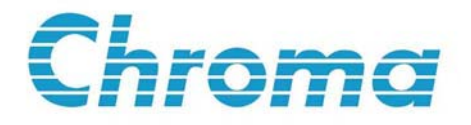

# 可程式直流電子負載 **6310** 系列 操作**/**編程手冊

版本 1.1 2007 年 3 月 手冊料號 A11 000773

# 法律事項聲明

本使用手冊內容如有變更,恕不另行通知。

本公司並不對本使用手冊之適售性、適合作某種特殊用途之使用或其他任何事項作任何 明示、暗示或其他形式之保證或擔保。故本公司將不對手冊內容之錯誤,或因增減、展 示或以其他方法使用本手冊所造成之直接、間接、突發性或繼續性之損害負任何責任。

致茂電子股份有限公司

台灣省桃園縣龜山鄉華亞科技園區華亞一路 66 號

版權聲明:著作人—致茂電子股份有限公司—西元 2003-2007 年,版權所有,翻印必究。 未經本公司同意或依著作權法之規定准許,不得重製、節錄或翻譯本使用手冊之任何內 容。

# 保證書

致茂電子股份有限公司秉持〝品質第一是責任,客戶滿意是榮譽〞之信念,對所製造及 銷售之產品自交貨日起一年內,保證正常使用下產生故障或損壞,負責免費修復。

保證期間內,對於下列情形之一者,本公司不負免費修復責任,本公司於修復後依維修 情況酌收費用:

- (1) 非本公司或本公司正式授權代理商直接銷售之產品。
- (2) 因不可抗拒之災變,或可歸責於使用者未遵照操作手冊規定使用或使用人之過失, 如操作不當或其他處置造成故障或損壞。
- (3) 非經本公司同意,擅自拆卸修理或自行改裝或加裝附屬品,造成故障或損壞。

**保證期間內,故障或損壞之維修品,使用者應負責運**送到本公司或本公司指定之地點, 其送達之費用由使用者負擔。修復完畢後運交使用者(限台灣地區)或其指定地點(限台灣 地區)之費用由本公司負擔。運送期間之保險由使用者自行向保險公司投保。

### 致茂電子股份有限公司

桃園縣龜山鄉華亞科技園區華亞一路66號 電話:(03)327-9999 傳真:  $(03)327-2886$ 網址:[http://www.chromaate.com](http://www.chromaate.com/)

# 設備及材料污染控制聲明

本產品之有毒有害物質或元素表:

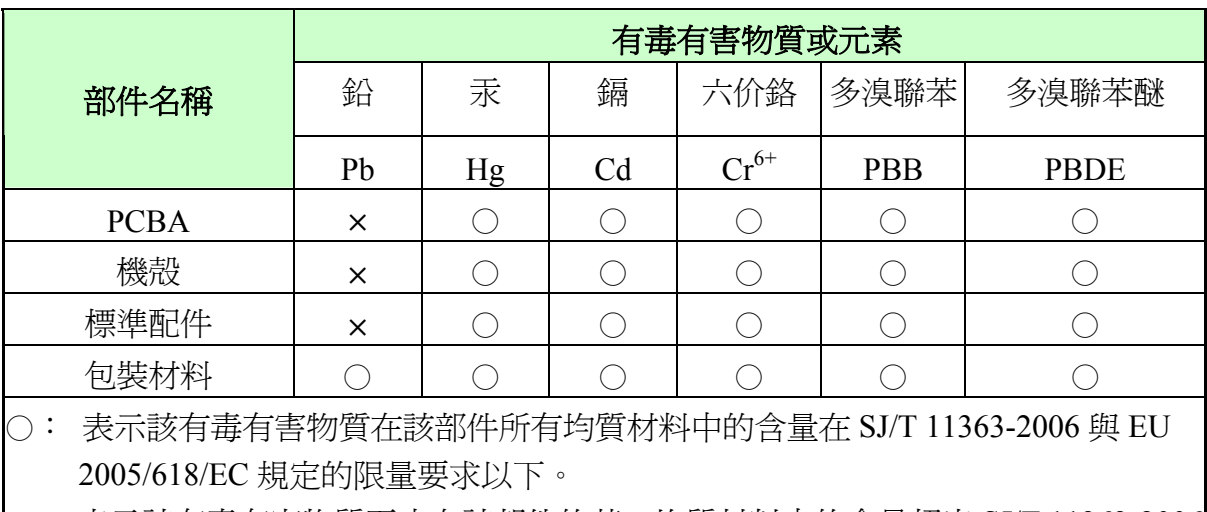

°: 表示該有毒有害物質至少在該部件的某一均質材料中的含量超出 SJ/T 11363-2006 與 EU 2005/618/EC 規定的限量要求。

1. Chroma 尚未全面完成無鉛焊錫與材料轉換,故部品含鉛量未全面符合限量要求。

2. 產品在使用手冊所定義之使用環境條件下,可確保其環保使用期限。

### 處置

切勿將本設備處理為未分類的廢棄物,本設備需做分類回收。有關廢棄物收集系統的訊 息,請聯絡貴公司所在地的相關政府機關。假若將電子電器設備任意丟棄於垃圾掩埋地 或垃圾場,有害的物質會滲漏進地下水並進入食物鏈,將會損害健康。當更換舊裝置時, 零售商在法律上有義務要免費回收且處理舊裝置。

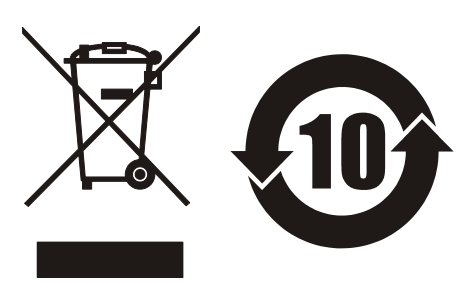

# **CE-Conformity Declaration**

For the following equipment: Product Name: DC Electronic Load Model Name: 6314, 6312, 63101, 63102, 63103, 63105, 63106, 63107, 63108, 63112 Manufacturer's Name: Chroma ATE Inc. Manufacturer's Address: 43 Wu-Chuan Road, Wu-Ku Industrial Park, Wu-Ku, Taipei Hsien, Taiwan

is herewith confirmed to comply with the requirements set out in the Council Directive on the Approximation of the Laws of the Member States Relating to Electromagnetic Compatibility(89/336/EEC) and electrical equipment designed for use within certain voltage limits(73/23/EEC;93/68/EEC)

For electromagnetic compatibility, the following standards were applied:

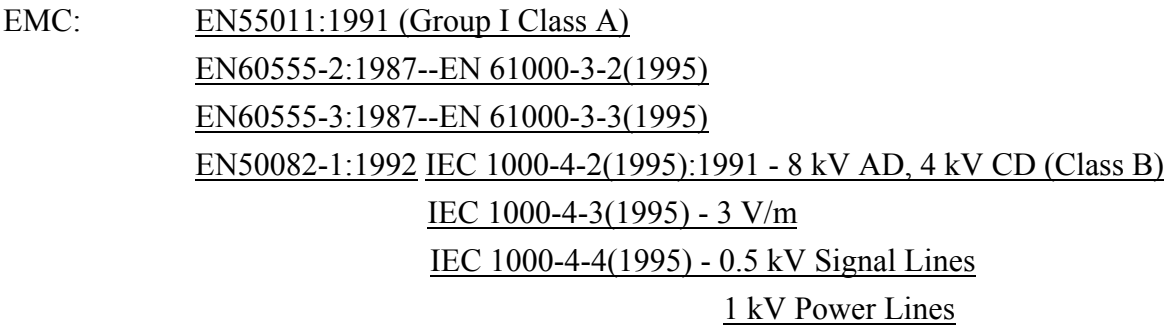

For safety requirement, the following standard was applied:

Safety: EN61010-1(1993)+A2(1995)

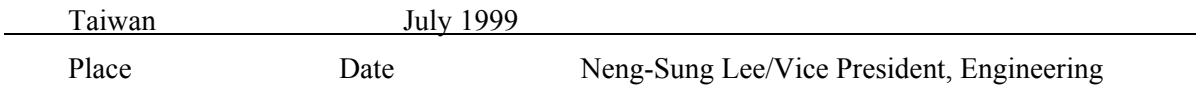

#### **Warning:**

**This is a class A product. In a domestic environment this product may cause radio interference in which case the user may be required to take adequate measures.** 

# 安全概要

於各階段操作期間與本儀器的維修服務必須注意下列一般性安全預防措施。無法遵守這 些預防措施或本手冊中任何明確的警告將違反設計、製造及儀器使用的安全標準。如果 因顧客無法遵守這些要求,*Chroma* 將不負任何賠償責任。

### 接上電源之前

檢查產品設定為符合線電壓且安裝為正確的保險絲。

### 保護接地

開啟電源前,確定連接保護接地以預防電擊。

#### 保護接地的必要性

勿切斷內部或外側保護接地線或中斷保護接地端子的連接。如此將引起潛在電擊危險可 能對人體帶來傷害。

### 保險絲

僅可使用所需額定電流、電壓及特定形式的保險絲(正常的熔絲,時間延遲等等)。勿 使用不同的保險絲或短路保險絲座。否則可能引起電擊或火災的危險。

### 勿於易爆的空氣下操作

勿操作儀器於易燃瓦斯或氣體之下。

### 勿拆掉儀器的外殼

操作人員不可拆掉儀器的外殼。零件的更換及內部的調整僅可由合格的維修人員來執 行。

# 安全符號

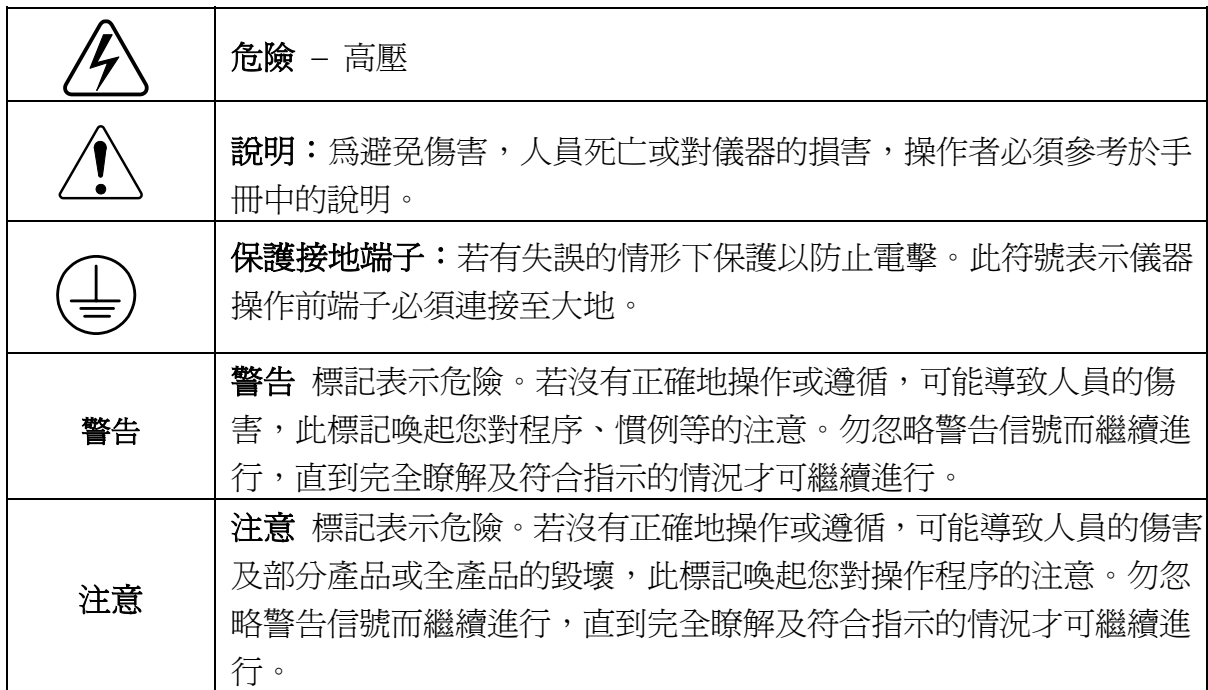

# 版本修訂紀錄

下面列示本手冊於每次版本修訂時新增、刪減及更新的章節。

### 日期 版本 修訂之章節

- 2003 年 6 月 1.0 完成本手冊。
- 2007 年 3 月 1.1 更新致茂電子地址及電話。 新增 "設備及材料污染控制聲明"。

錄 目

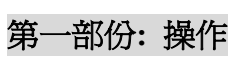

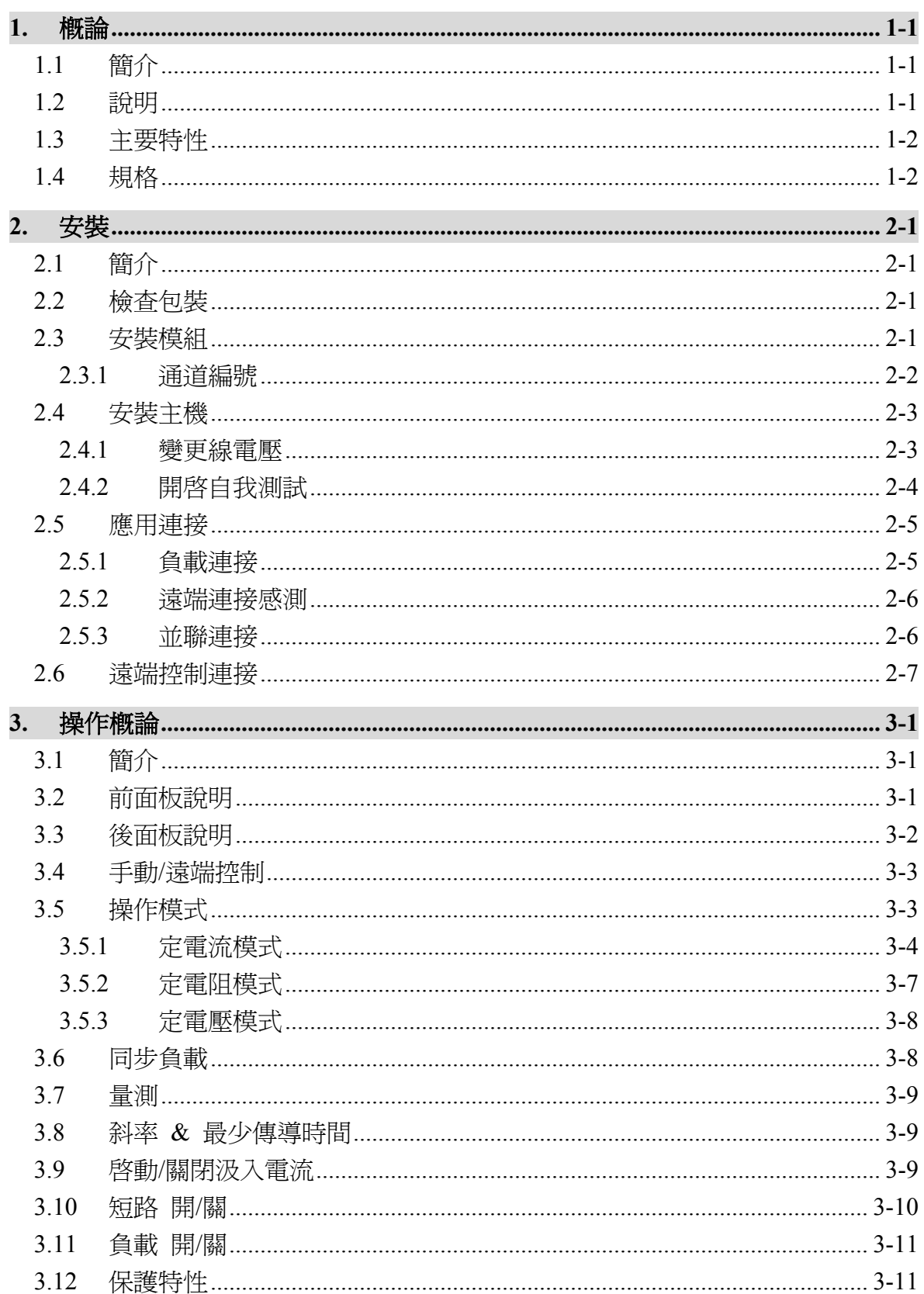

### 可程式直流電子負載 6310 系列操作/編程手冊

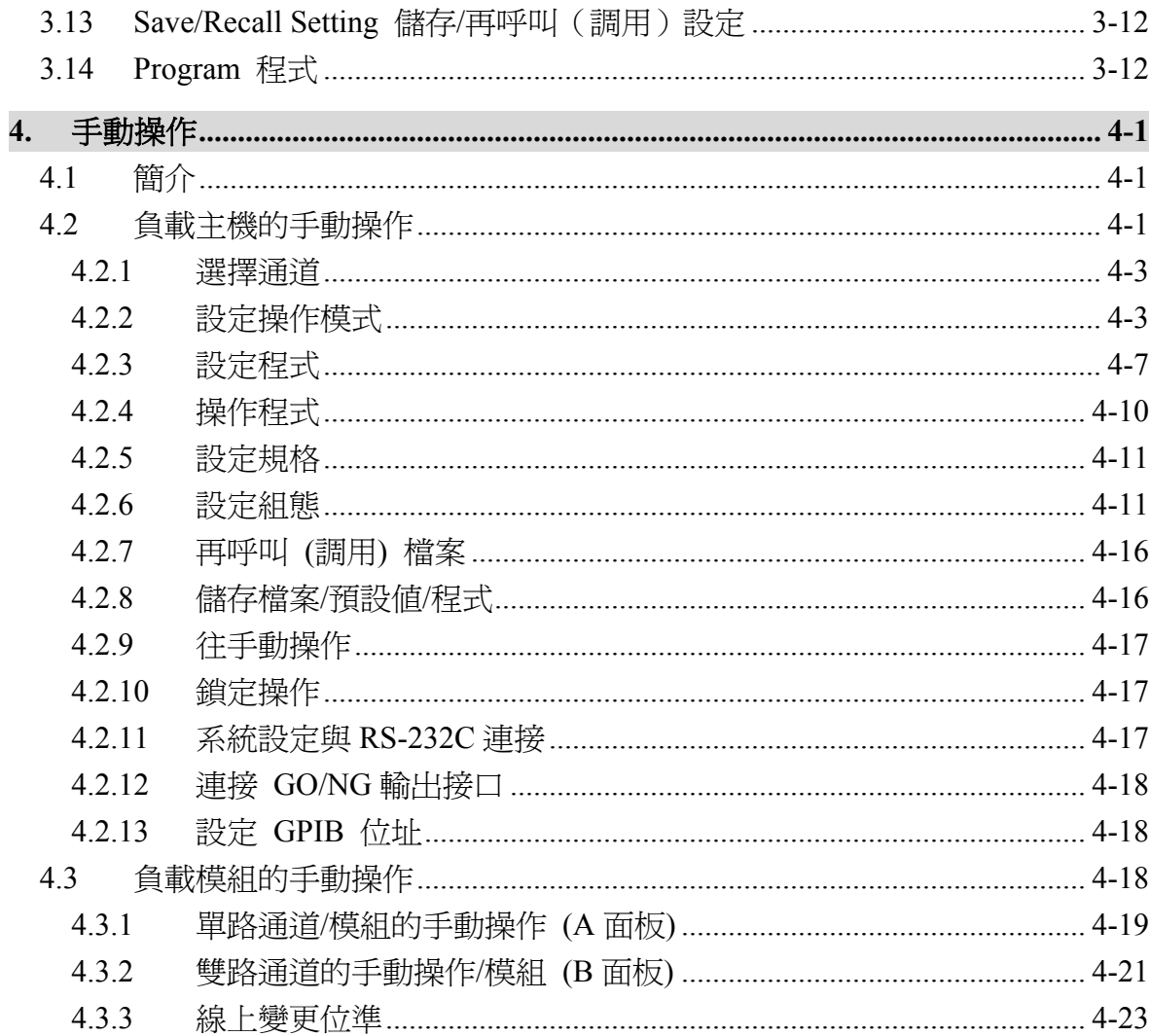

### 第二部份: 編程

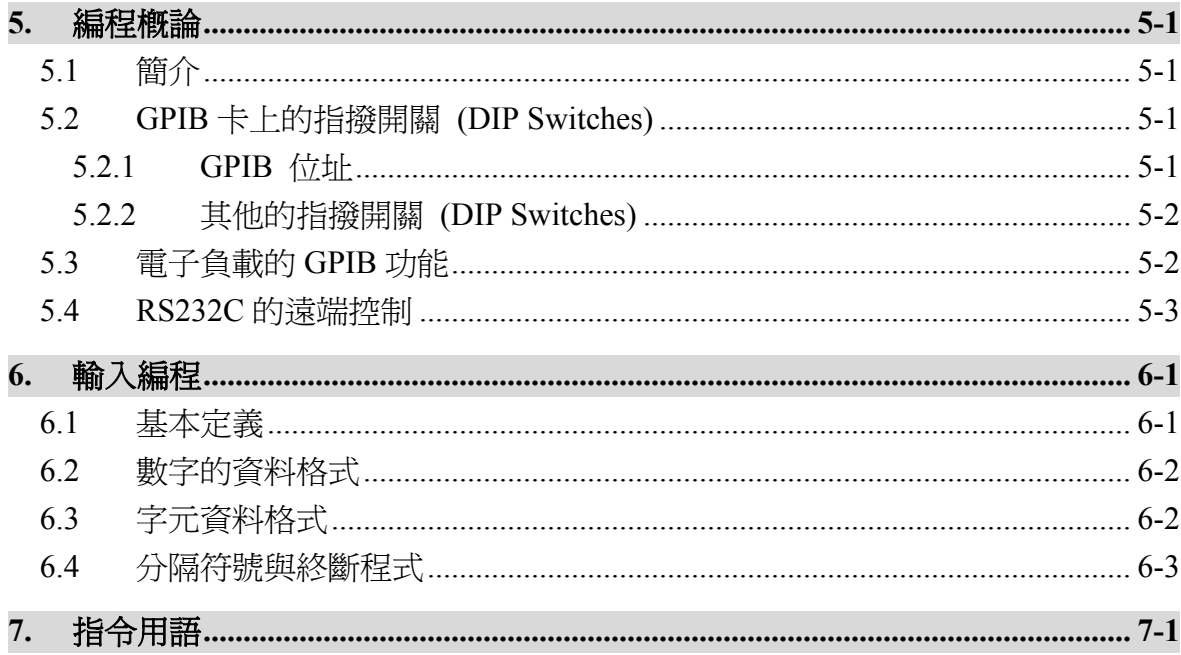

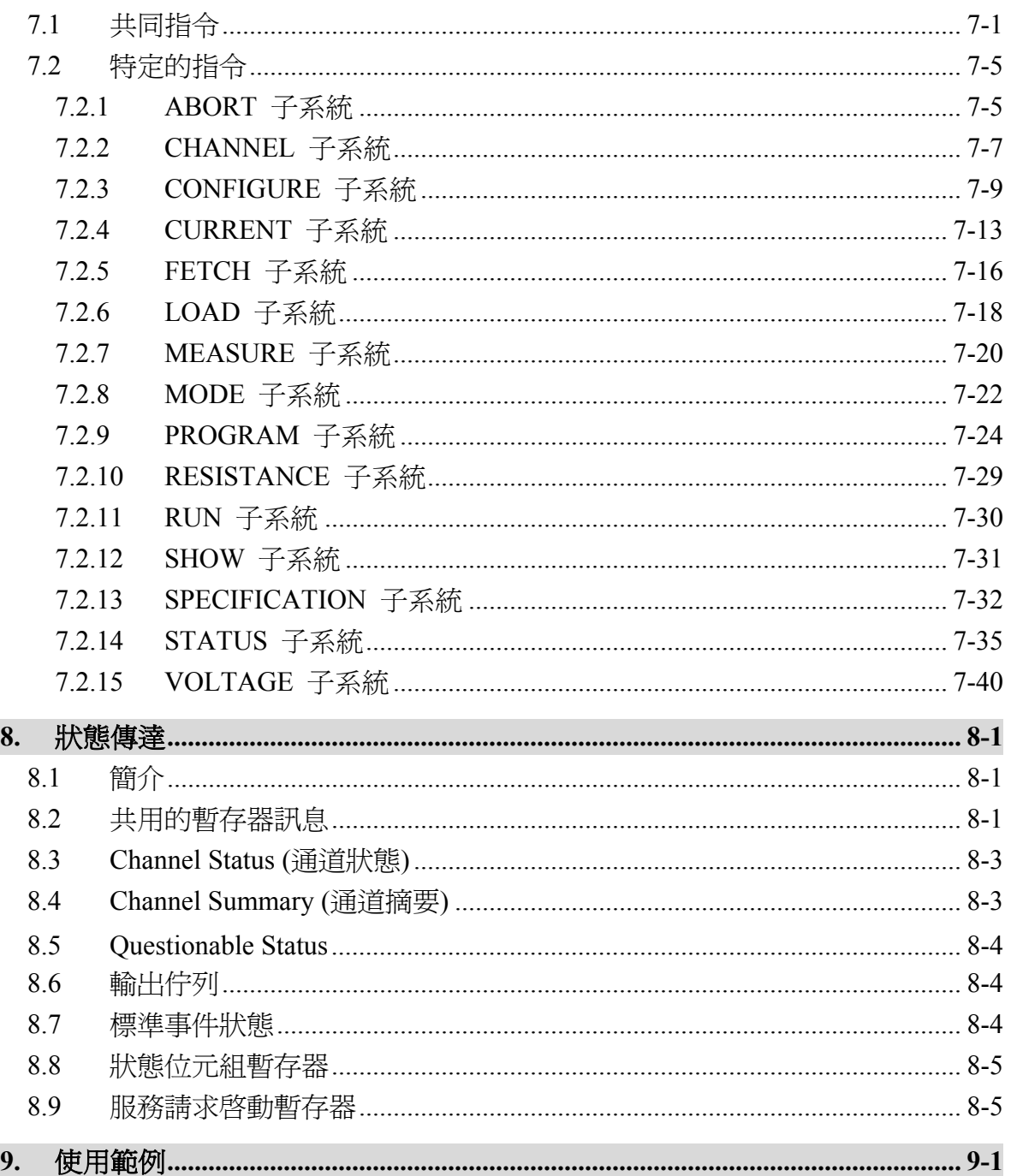

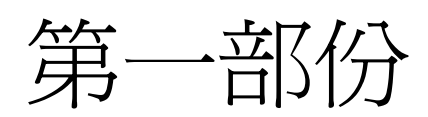

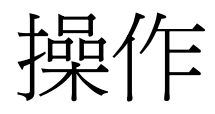

# <span id="page-16-0"></span>**1.** 概論

### **1.1** 簡介

本手冊包含電子負載主機 6314, 6312 與電子負載模組 63102, 63103, 63105…的規格、安 裝、操作及編程指令。此處的"負載"表示 Chroma 6310 系列的電子負載模組,而 "主 機" 表示 6314, 6312 電子負載主機。

### **1.2** 說明

6314 與 6312 主機的功能是相同的。前者有 4 個插槽供負載模組,然而後者有 2 個插槽。 63102, 63103, 63105 等的功能是相同的。不同處是於輸入電壓、負載電流及功率額定值。 單一的模組可能有一個或兩個通道。每一通道有它自有的通道號碼,負載&量測連接器 且以定電流(CC)模式,定電阻(CR)模式或定電壓(CV)模式來個別操作。

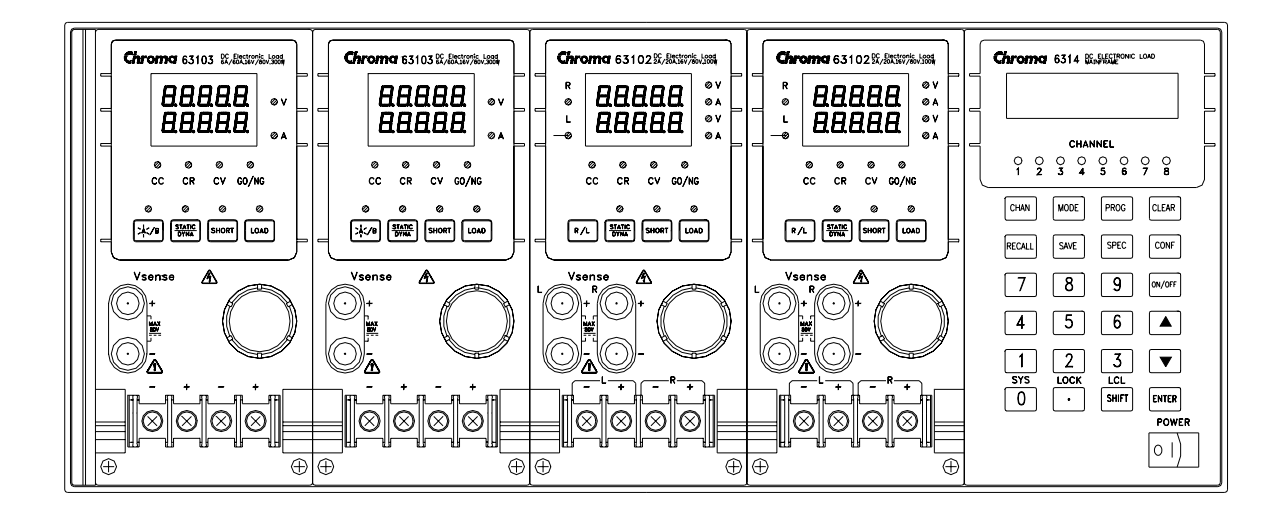

圖 1-1 電子負載前面板

在電子負載的前面板上,如圖 1-1 中所示,有兩組按鍵。一組為主機按鍵。另一組為負 載按鍵。在本手冊中,主機按鍵為 **MODE**,而負載按鍵為 **SHORT**。

# <span id="page-17-0"></span>**1.3** 主要特性

### A. 組態

- 不同功率電子負載模組放進系統主機框
- 在前面板上由鍵盤來局部操作
- 經由 GPIB 或 RS-232C 介面來遠距操作
- 光耦合器隔離以提供浮接負載
- 自動的風扇速度控制以降低噪音
- 同一機框可達 8 個通道

### B. 負載

- 定電流 (CC),定電阻 (CR) 及定電壓 (CV) 操作模式
- 可程式變化率、負載位準、負載時間及導電電壓 (Von)
- 可程式動態負載可達到 20KHz
- 最小輸入電阻允許在低輸入電壓(1 V)下仍能拉載高電流
- 可選擇的電壓及電流檔位
- 遙控測試功能
- 100 組記憶體以儲存/呼叫使用者定義的設定
- 10 組程式以連接檔案供自動測試
- 有精密量測的 15-bit A/D 轉換器
- 短路測試
- 自動 GO/NG 檢測以確認 UUT 在規格內
- 獨立的 GO/NG 信號供每個通道

## **1.4** 規格

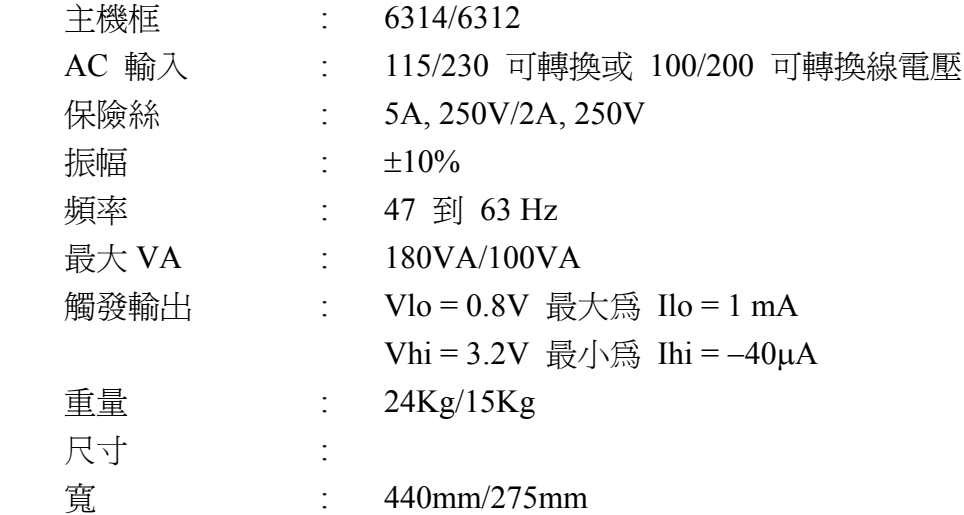

高 : 177.4 mm (不包括腳座) 186mm (包括腳座) 深 : 560mm (包括負載模組)

∗ 負載的規格如下所列

### L注意

- 1. 除非有另外說明,所有的規格均於 20°C ∼ 30°C 之下測試。
- 2. 操作溫度的範圍是 0°C ∼ 40°C。
- 3. 直流電流準確度的規格是在輸入 30 秒後,測試所得到的。
- 4. 6310 系列負載模組的電源,由 6314/6312 主機所提供。
- 5. 一般的溫度係數是 100ppm。
- 6. 定電阻模式準確度的規格: v 代表 1/ohm.

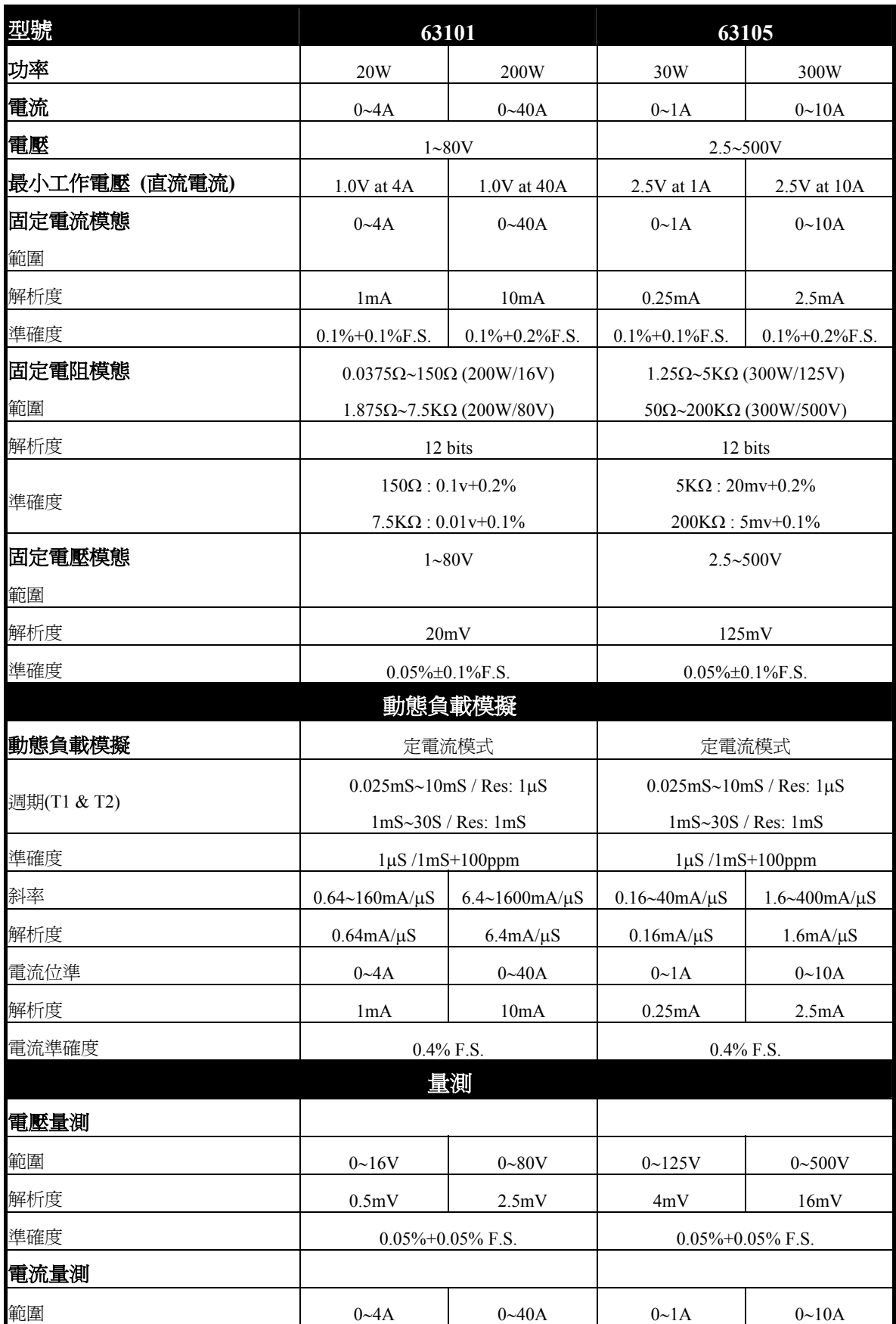

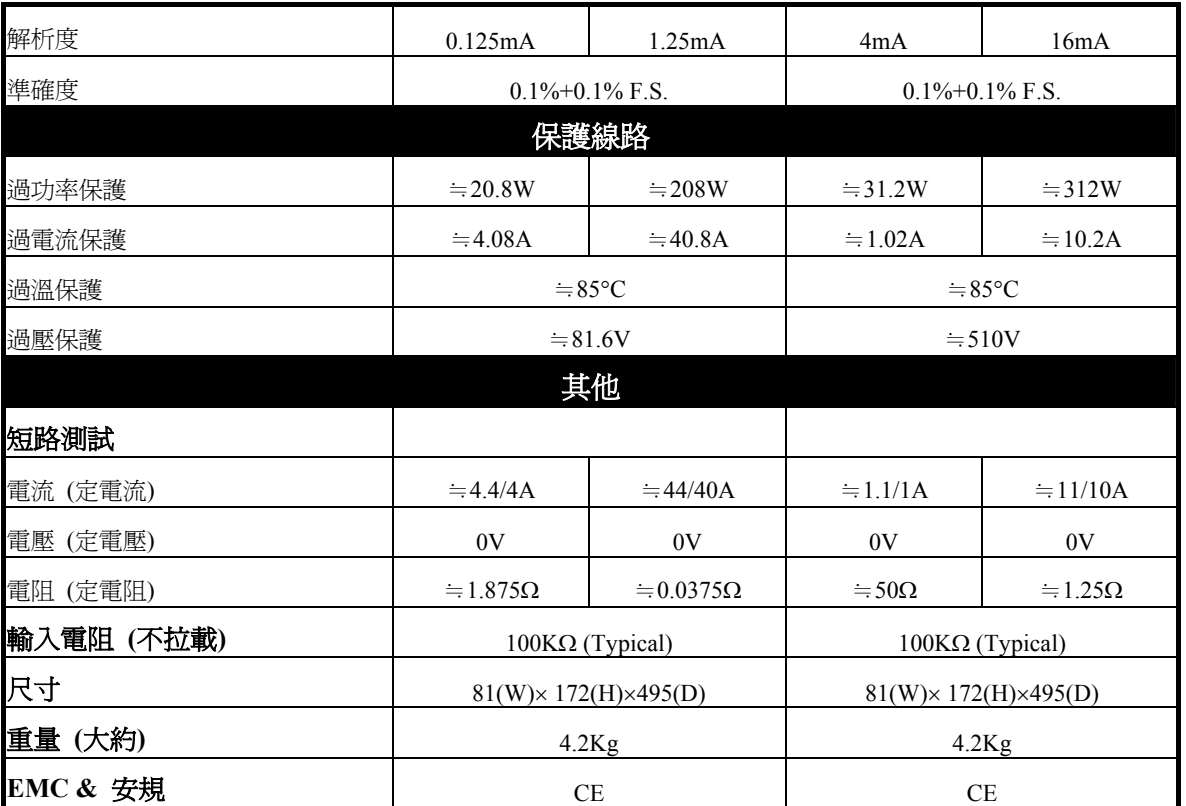

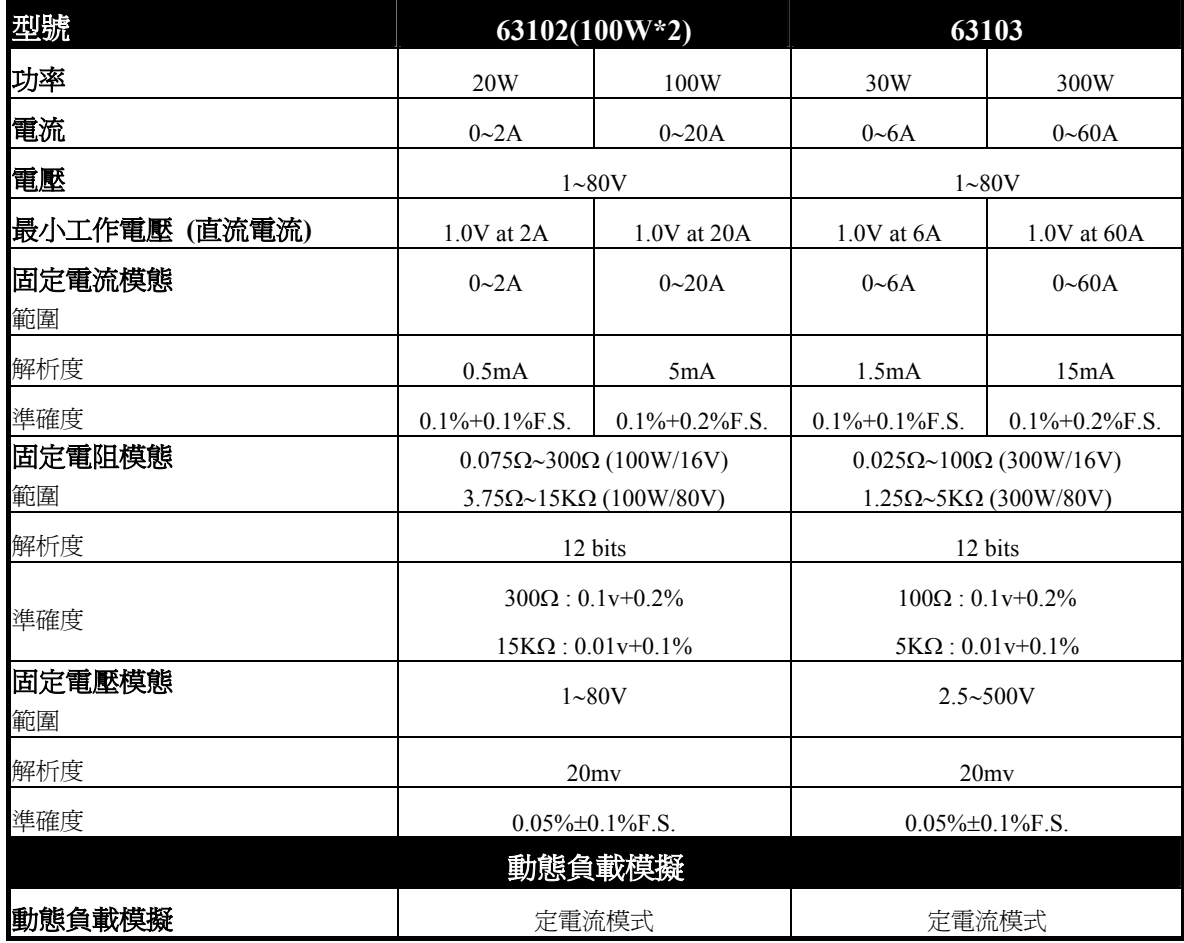

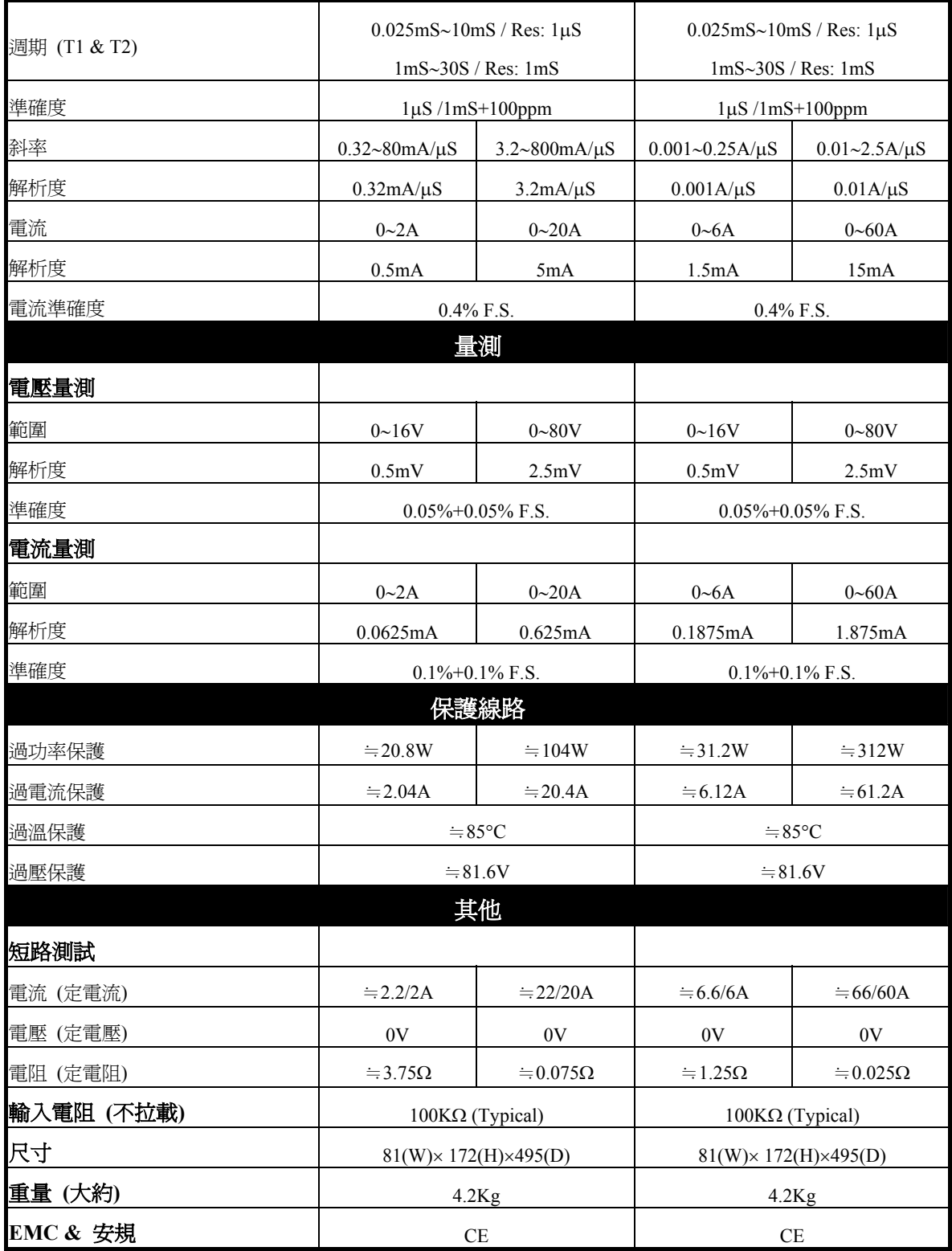

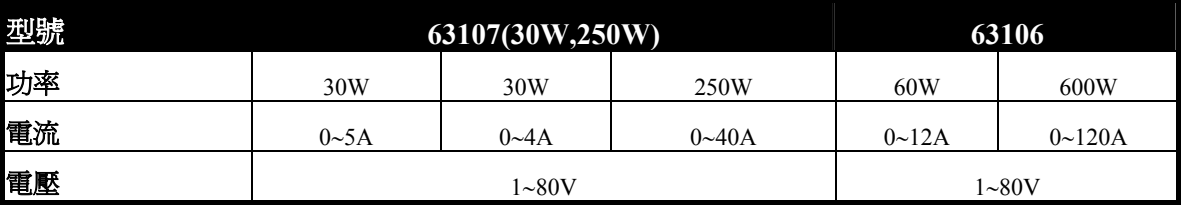

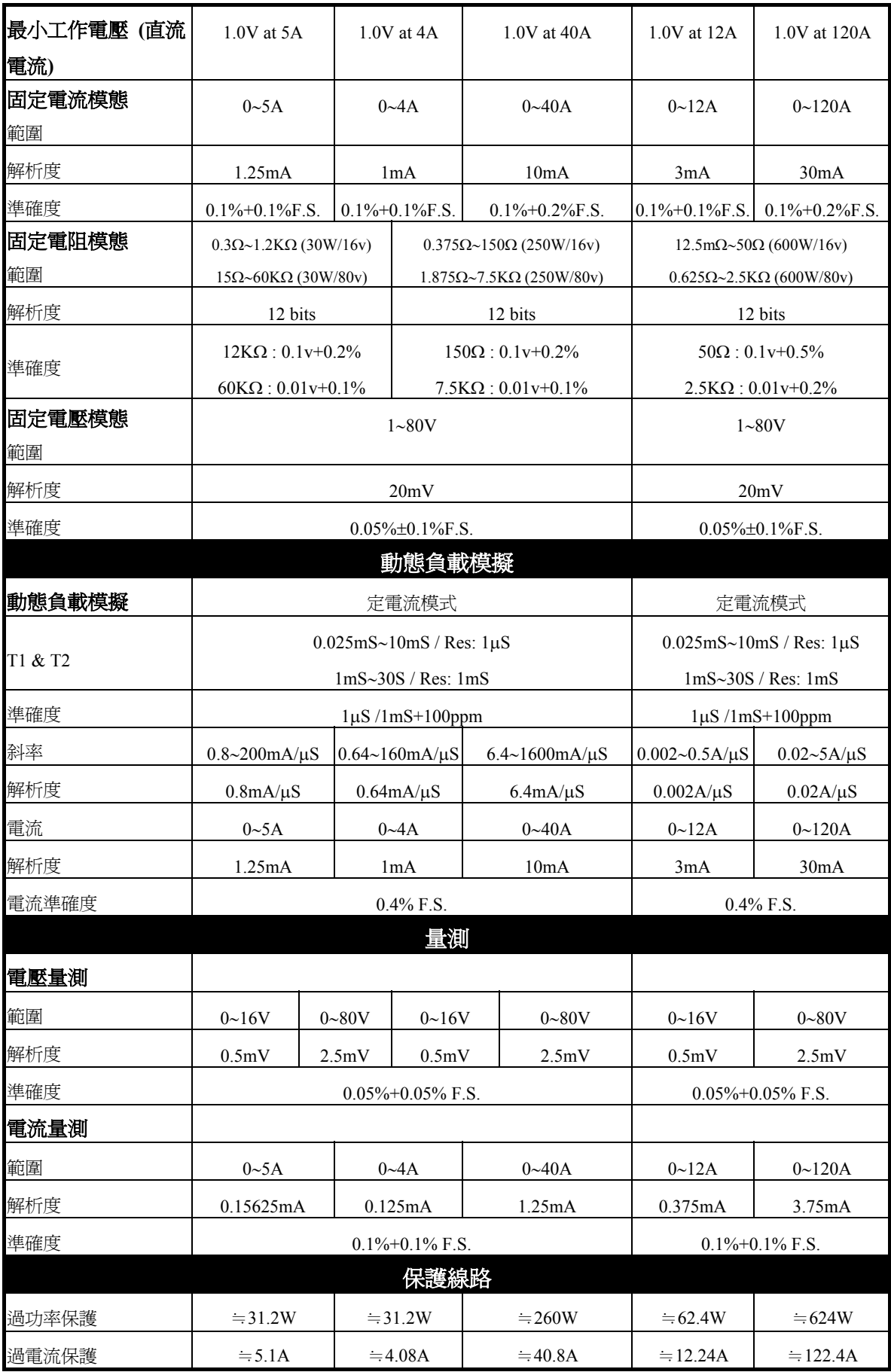

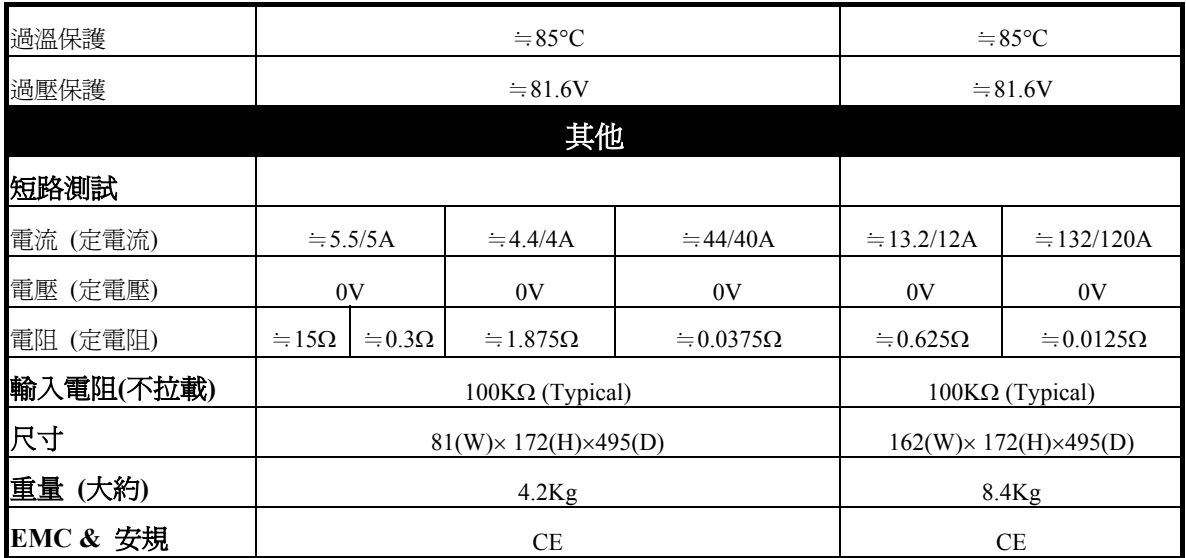

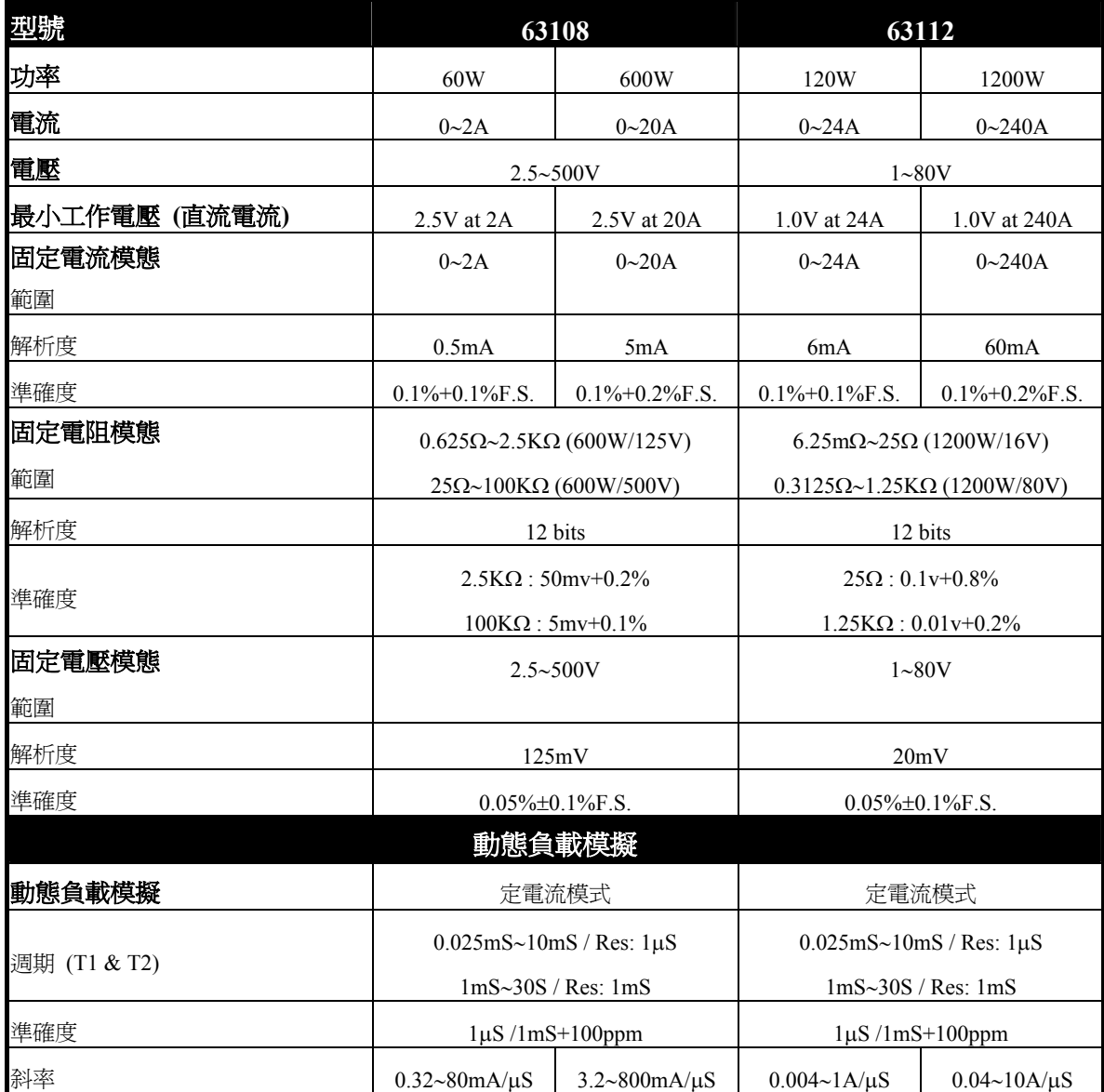

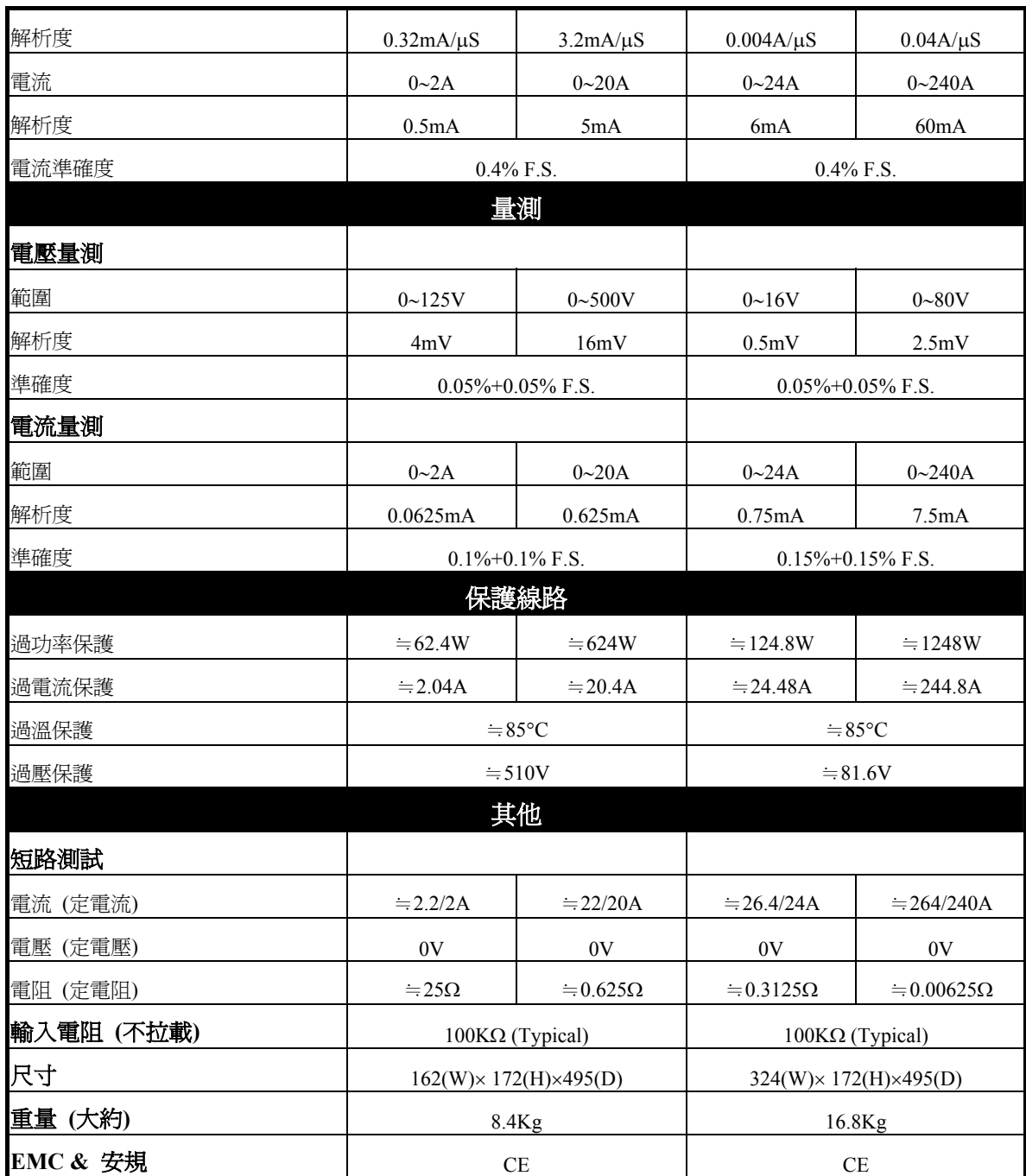

# <span id="page-26-0"></span>**2.** 安裝

# **2.1** 簡介

本章節討論如何安裝負載進主機框且連接至負載。討論檢查程序及應用注意事項。

### **2.2** 檢查包裝

一日拆封後,請檢查在運送期間可能發生的損壞。留下所有的包裝材料萬一儀器需寄回 時可使用。若發現任何損壞,請立刻運回提出請求。在未獲得 Chroma 認可之前,勿將 儀器送回工廠。

除了本手冊外,確信下列項目也連同主機框與負載一起收到。

主機框: 電源線,使用手冊 負載模組: 量測與負載電纜

## **2.3** 安裝模組

### ✔ 注意

負載模組會因電子放電(靜電)而損壞。當您處理與安裝模組時,使用標準抗靜電作業常 規。避免碰觸連接器及電路板。

Chroma 6314 主機框空間可供四組窄架負載模組(63102, 63103), 或兩組闊架負載模組 (63106)。負載於機框中可以任何順序連接。Chroma 6312 主機框空間僅供兩組窄架負載 模組或一組闊架負載模組。在兩個主機框中模組安裝的程序是相同的。於安裝負載至主 機框僅需要螺絲起子。

### 程序**:**

- 1. 關閉主機框電源,切斷電源線。
- 2. 主機框上拆除任何包裝材料。
- 3. 開始於插槽中安裝模組 (見圖 2-1)。
- 4. 沿著軌道,插接負載模組於主機的插槽。
- 5. 使用螺絲起子鎖定模組於適當的位置 (見圖 2-1)。
- 6. 安裝每一附加的模組於插槽,和前一模組並列而且是適合。

<span id="page-27-0"></span>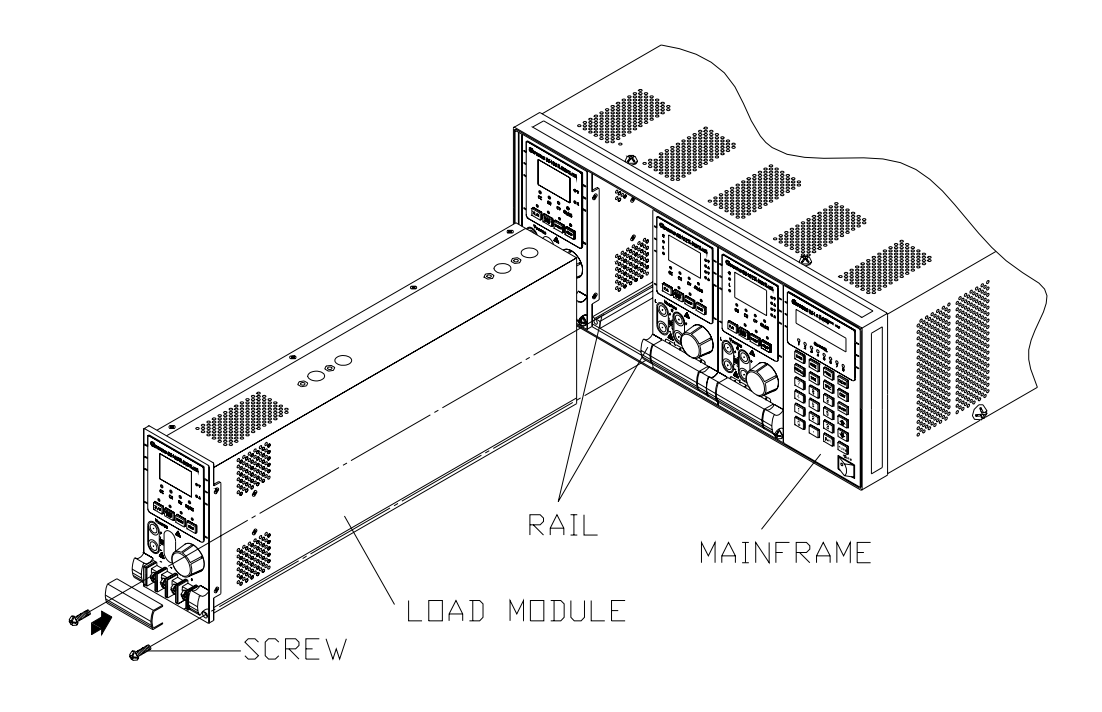

圖 2-1 安裝模組於電子負載

### " 警告

若主機框並沒有安裝所有模組,爲了安全與氣流因素,空的模組位置必須安裝面板蓋 (Chroma 料號: L00 000190)。

### **2.3.1** 通道編號

特定負載的通道號碼由主機框的最遠端左側模組的位置來決定。因為部分負載(63102) 在一組模組中有兩個通道,通道1 與通道 2 一直是位於主機框的最遠端左側,而通道 7 與通道 8 位於最遠端右側。主機框的通道編號是固定的,甚至空負載模組時仍是固定的。 圖 2-2 顯示 Chroma 6314 主機框包含 63103 單路/模組的兩組負載,及 63102 雙路/模組 的兩組負載的通道分配。通道號碼自動地分配到每個通道: 1.3, 5, 6, 7, 8。同時, 通道 2 與通道 4 是空的。6312 主機框僅有 4 個通道(1, 2, 3, 4)。

<span id="page-28-0"></span>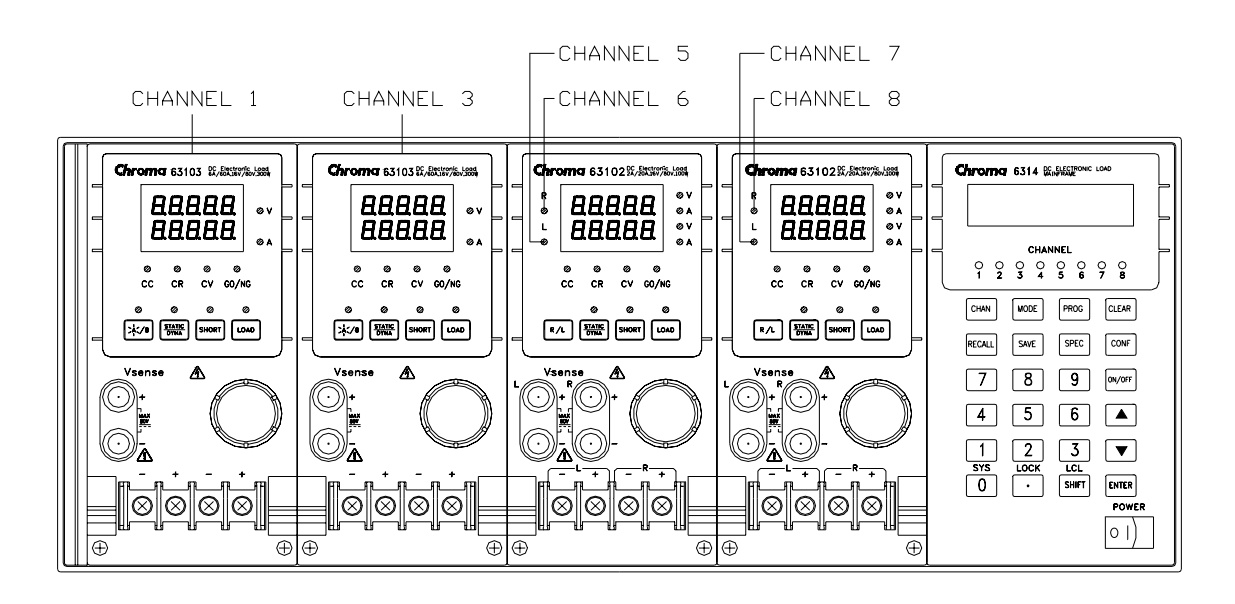

圖 2-2 通道編號圖例

## **2.4** 安裝主機

電子負載在 0°C 到 40°C 溫度範圍之內可操作良好。然而,您必須安裝電子負載於頂端、 四側有足夠空間的位置,主機的後側提供充足的氣流流過且後側遠離牆壁。主機必須離 牆壁至少 3 公分 (1 吋) 的空間以提供充分的空氣流通。當組合時,注意主機的腳架有 足夠垂直空間供空氣流通。可移除主機的腳架以供機架安裝。

若您安裝儀器於框架中電子負載的頂端,您必須於主機上使用過濾面板以確保充分的空 氣循環。A 1U (EIA 標準)面板有充足的空氣循環。

### **2.4.1** 變更線電壓

電子負載可操作於 115/230 Vac,輸入依後側 LINE 標籤所示。100/200 線雷壓輸入機型 僅可於日本使用。若工廠設定開關在此標籤上,而不符合標稱線電壓時,關閉主機電源 且切斷電源線。設定開關為正確的線電壓,如圖 2-3 所示。

### L 注意

當線電壓變更時,保險絲不需變更。保險絲將保護於任何指定的電壓設定中的電子負載。

<span id="page-29-0"></span>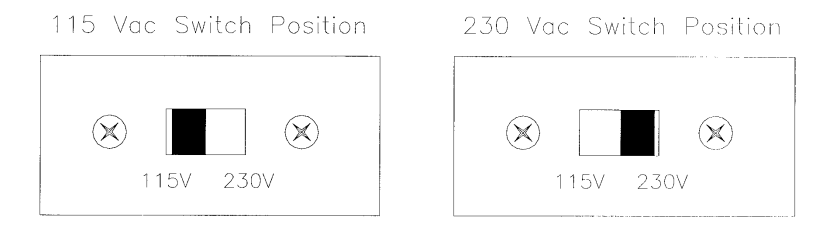

#### 圖 2-3 線電壓開關

### **2.4.2** 開啟自我測試

打開負載之前,請檢查下兩項。

- 1. 主機出廠設定為正確的線電壓。參考後面板的線電壓。
- 2. 電源線連接至交流輸入插座。

#### " 警告

電源經第三接頭提供機箱接地。確認三心電纜的插座有正確的接腳連接至大地接地。

中主機的前面板上的電源開關來開啓負載且觀察顯示器。開啟之後,電子負載立即執行 自我測試,檢查 GPIB 介面板與已安裝模組的輸入電路細件。所有在前面板上的 LED 將 瞬間啟動。主機顯示:

GPIB ADDRESS = 1

然後顯示:

LOAD MODULE CHANNEL SCANNing

LCD 顯示在開機狀態中的 GPIB 位址。若已安裝 GPIB 卡, GPIB 位址開關位於後面板 上。若還未安裝 GPIB 卡,LCD 將顯示 LOAD MODULE CHANNEL SCANNing。當顯示 器為 CHANNEL SCANNing,主機檢查已有的通道。在前面板上的 LED 將瞬間啓動。 若主機自我測試的任一部份錯誤,LED 燈將會閃爍且 LCD 沒有顯示。當完成自我測試 時,主機將顯示已安裝啟動的通道。

負載模組也執行自我測試,檢查韌體及與主機的通訊。在前面板上的所有 LED 燈均瞬 間啓動, 且 7 段 LED 顯示型號及韌體版本。若於自我測試中發現任何錯誤,顯示將停 在這裏。當發生錯誤時,檢查負載及主機的連接。當完成自我測試時,7 段將顯示量測 V & I。雙路/模組到 L 通道。

<span id="page-30-0"></span>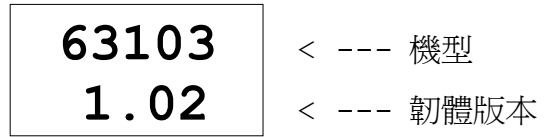

圖 2-4 模組自我測試顯示面板

在主機或負載模組送回 Chroma 營業或售服辦公室維修的情形下。

### **2.5** 應用連接

### **2.5.1** 負載連接

#### " 警告

爲符合安全需求,當傳送連接至電子負載的裝置,其短路輸出電流,負載線必須有大量 但不過熱的電流。

連接負載線至負載模組之前,先從負載區移除端子蓋。在負載線連接之後,再安裝回去。 輸入連接至每個負載模組前側的 + 與 – 端子區塊。主要輸入連接的考慮點為金屬線的 大小、長度與極性。最小尺寸的金屬線用來保護過熱,可能不夠維持良好的調整。金屬 線應該要有足夠的大小來限制壓降,每條引線不高於 0.5V。 金屬線應儘量簡短,日將金 屬線綁在一起以減少所產生的電感與噪音。由模組上的 PLUS (+)端子連接金屬線至電源 供應器(UUT)的 HIGH 電位輸出端。由模組上的 MINUS (−) 端子連接金屬線至電源供應 器(UUT)的 LOW 電位輸出端。圖 2-5 說明負載模組到 UUT 的主要設定。

#### " 警告

爲避免突然碰觸危險的電壓,端子蓋必須正確地安裝。每個端子最多可傳送 40 Amps。 若負載的輸入電流超過40 Amps,您必須使用多端連接。

<span id="page-31-0"></span>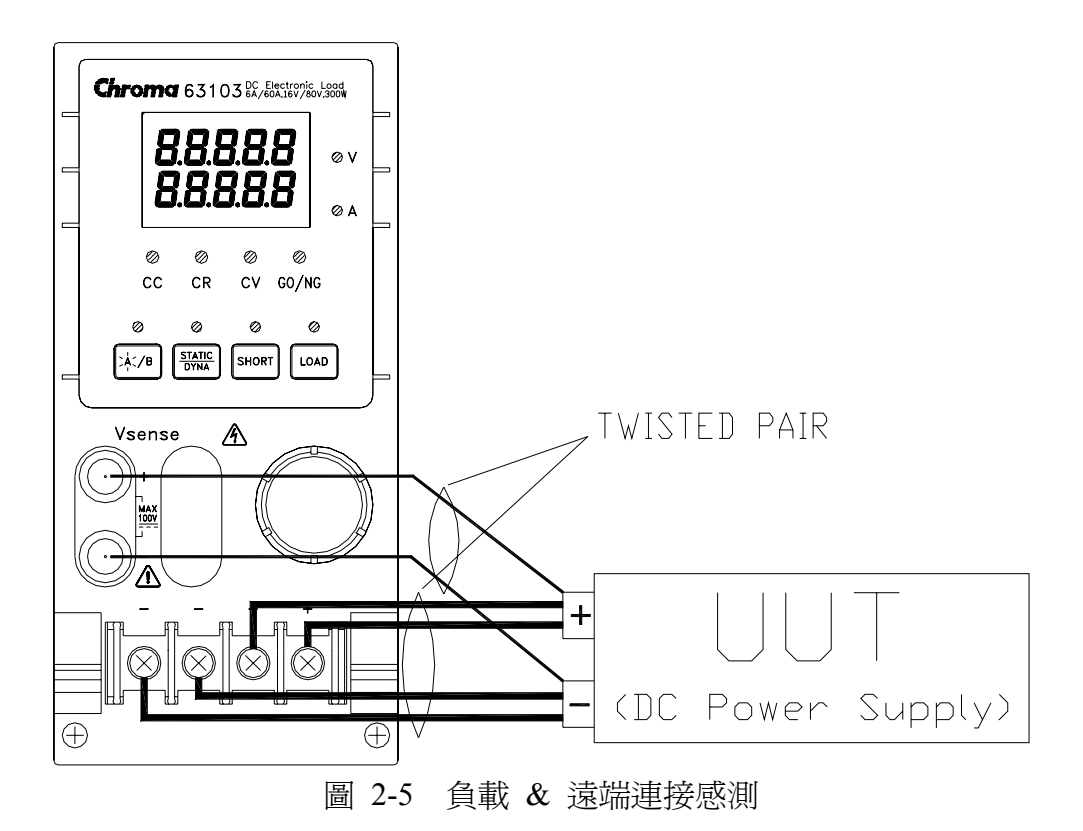

### **2.5.2** 遠端連接感測

有兩個感測點供電子負載模組使用。一個是在負載端子的量測,而另一個是於 Vsense 的量測。當 Vsense 端子連接至 UUT 時,負載模組將自動地轉換至 Vsense,否則將於負 載端子量測。在應用軟體中遠端感測補償電壓降,需要長的引線。當模組操作於定電壓 或定電阻模式中時,或當需要精確量測時,遠端感測是有用的。圖 2-5 也說明遠端感測 操作的主要設定。

### L 注意

Vsense 紅色接頭的電位必須高於 Vsense 黑色接頭。

### **2.5.3** 並聯連接

圖 2-6 說明可並聯多少模組以增加功率耗散。模組可直接以靜態操作的定電流、定電阻 模式來並聯,但無法以定電壓模式並聯。每一模組將耗散編程的功率。例如,若兩模組 以並聯模式連接,一個編程 10A 而另一個為 15A,從供應器產生的全電流為 25A。

<span id="page-32-0"></span>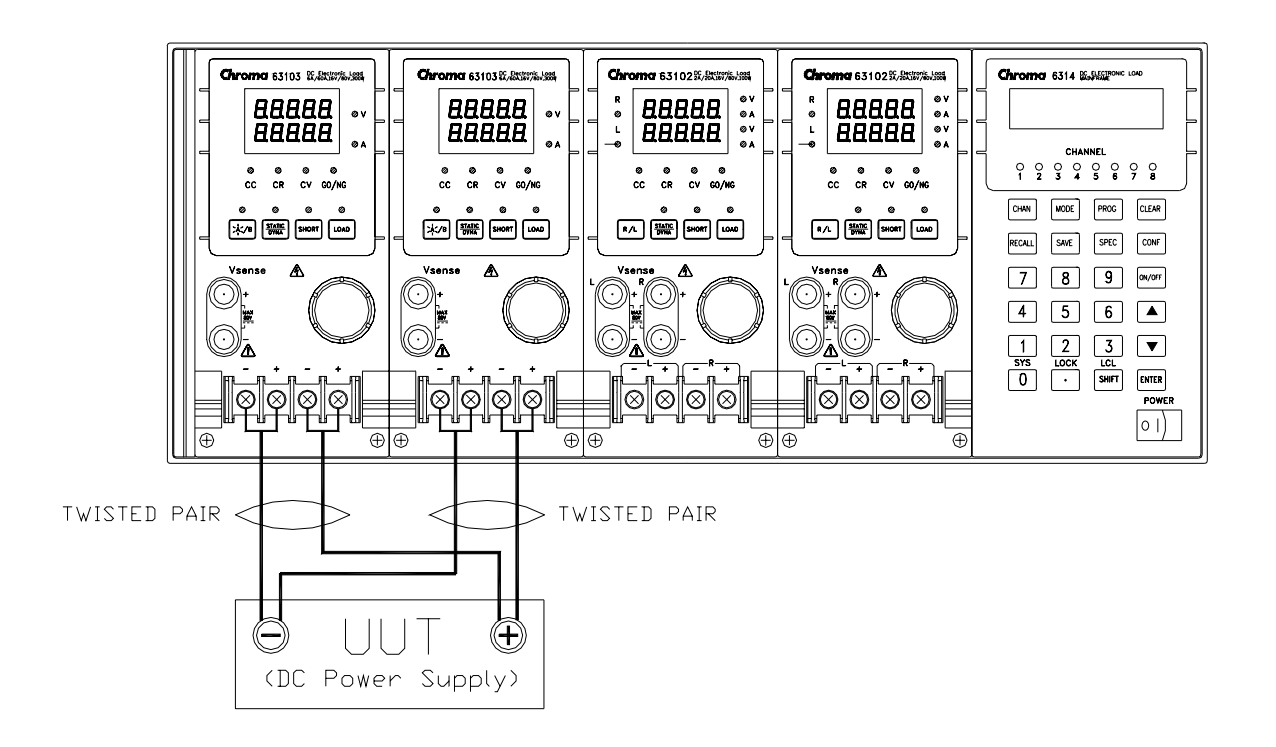

圖 2-6 並聯連接

## **2.6** 遠端控制連接

可經由 GPIB 或 RS-232C 執行負載的遠端操作。這些後面板上的接頭連接負載至控制器 或電腦。電子負載的 GPIB 介面是選購的。6310 系列遠端控制器可經由 RS-232C 接口控 制負載。開機之前,連接遠端控制器到電子負載。若您沒有如此操作,拉載將會停止或 於主機中遠端控制器使用的保險絲將斷裂。

# <span id="page-34-0"></span>**3.** 操作概論

## **3.1** 簡介

Chroma 6314 及 6312 多路電子負載主機,使用於設計、製造、測試與品保。主機包含四 個(兩個)插槽供負載模組使用。負載模組佔用一個或兩個插槽。依據模組的功率額定值 而定。當主機滿載時,可耗散達 1200 瓦特。主機包含處理器,GPIB 及 RS-232C 接頭, 前面板按鍵及顯示器,及 PASS/FAIL 信號。內建遠端控制功能,使您可控制,回讀電 流、電壓狀態。當變更模組電流/電壓位準時,主機的 SYNC 功能使每一模組同步執行。 儲存/再呼叫的特性,允許您可儲存達 100 組檔案,10 組程式與 1 組預設值。以上所有 可儲存於主機的 EEPROM 以供日後使用。

主機包含三個(兩個)冷卻風扇,及模組的一個冷卻風扇。當模組功率升高或降低時,風 扇速度可自動地增快或減慢。因風扇並不總是以最高速運轉,此特性降低所有噪音的大 小。

每個模組可以定電流(CC),定電阻(CR)及定電壓(CV)模式個別操作。單一的模組可能有 一個或兩個通道。每個通道有它自有的號碼,包含自有的輸入接頭,且可各自地開啓/ 關閉或短路。若您的應用需要較高的功率或電流電容而超出一個模組所能提供時,您必 須以並聯定電流或定電阻模式連接負載模組。

每個負載模組可個別地經由 GPIB/RS-232C 遠端控制或經由前面板手動控制。一旦選定 或定出通道,所有後續的指令會到這個通道直到選定或定出另一通道。所有於主機中機 型的操作除了功率額定值外都是類似的。模組也有鍵盤可自行控制。

## **3.2** 前面板說明

主機的前面板包含 16 x 2 字元 LCD 顯示,8 個(4 個)通道顯示器及按鍵。所有負載參數 經由主機設定。當您使用按鍵時,LCD 顯示也同時出現正操作哪一功能。三個按鍵執行 兩種功能。兩者擇一的功能於按鍵上以藍色標示。藉由按藍色 **SHIFT** 鍵與同時按功能 鍵來選定。圖 3-1 顯示 6312 主機的前面板。

<span id="page-35-0"></span>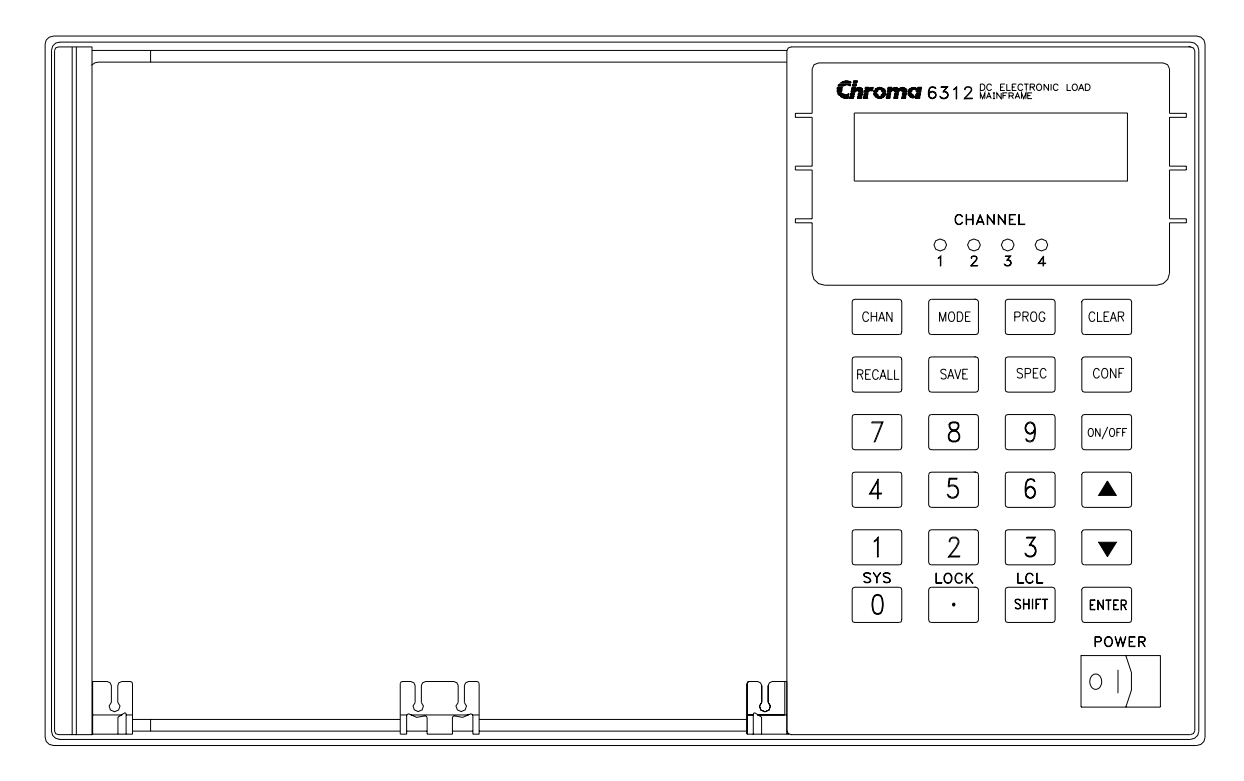

圖 3-1 6312 主機的前面板

# **3.3** 後面板說明

主機的後面板包括一個 RS-232C 接頭,一個 GO/NG 輸出接口,一個 AC LINE 插座,一 個保險絲座,一個選購的 GPIB 接頭及三個冷卻風扇。圖 3-2 顯示 6314 主機的後面板。

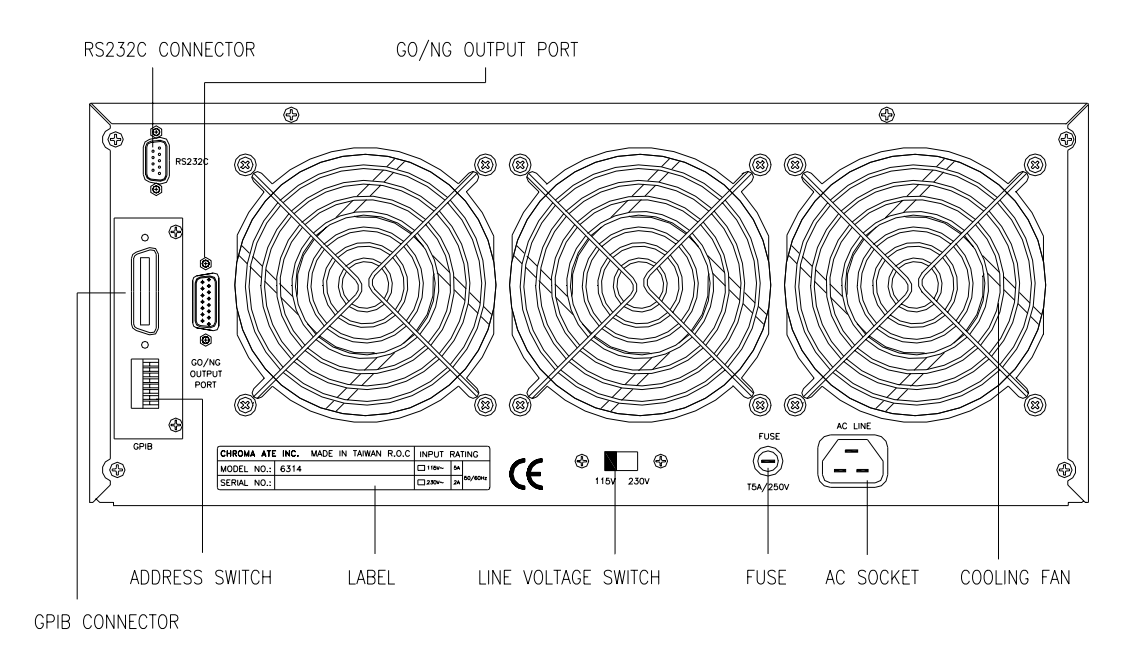

圖 3-2 6314 主機的後面板
## **3.4** 手動**/**遠端控制

開啓電源之後,手動(前面板)控制是立即有效的。當負載使用於工作台測試應用時,前 面板按鍵及顯示允許個別模組的手動控制。主機一經由 GPIB 或 RS-232C 接收指令,遠 端控制就生效。儘管遠端控制有效,僅電腦可控制負載。前面板按鍵除了 **LCL** 鍵外, 都沒有作用。您可藉由按 **LCL** 鍵從遠端控制到手動控制回送負載。當負載於遠端狀態 時,**SHIFT** 按鍵可當成 **LCL** 使用。

大部分功能執行遠端控制,也可在主機的前面板手動執行。於模組上的按鍵可執行簡易 的功能如短路,負載開/關,靜態/動態及負載 A/B 或顯示選項 R/L。

詳細的手動操作,見"第四章手動操作"。基本的遠端編程敘述於本手冊中的第二部份, Chroma 6310 編程手冊。

# **3.5** 操作模式

有三種操作模式: 定電流(CC),定電阻(CR)及定電壓(CV)。

當您按 **ENTER** 鍵編程模式,模組將變更新的模式。在新的模式有效之前,模組輸入模 式的變更將瞬間無效。此確保將有最小的過衝變更模式。參數以電流、電阻或電壓模式, 可簡易地編程為現在選擇的模式。

所有以 CC/CR/CV 模式設定的資料,將再標度以符合電流/電壓位準的解析度或斜率。 以手動模式來操作,任何數值可從按鍵設定至模組。沒有上/下限,將導致錯誤。主機自 動地選擇資料,而從編程數值再標度資料,在安裝記憶體之前,截短與檢查高、低限度 的標示。當編程資料超過界限,主機將設定負載模組的最大或最小位準。以遠端模式編 程的數值不可超過界限。當資料超出最大或最小數值時,將會產生錯誤。

### **3.5.1** 定電流模式

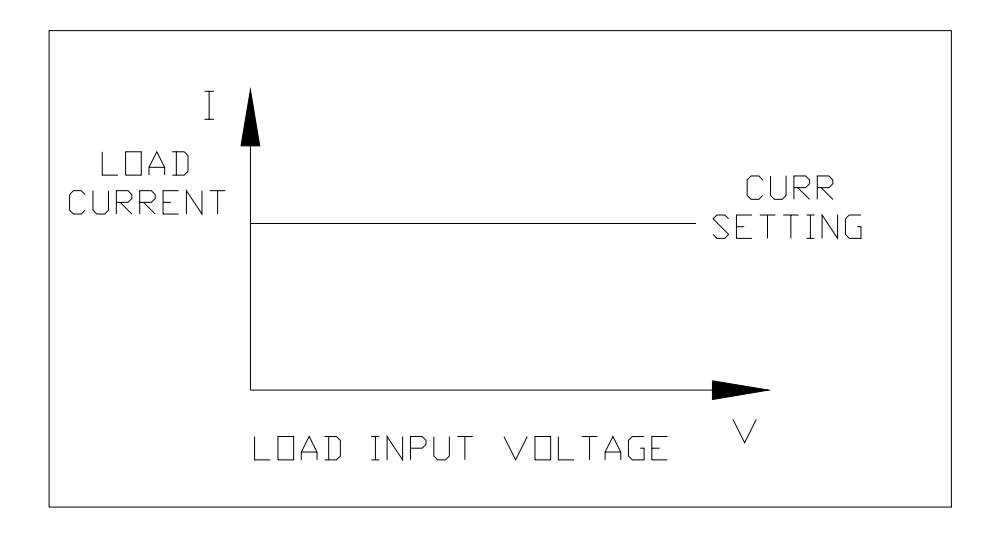

圖 3-3 定電流模式

以定電流模式,負載依據編程的數值不管輸入電壓將汲入電流。定電流模式可以前面板 **MODE** 鍵設定。當顯示 MODE SELECT,表示選擇靜態低檔位或靜態高檔位。

電流檔位 (低,高)

電流可以兩個檔位,低檔位及高檔位任一檔位編程。在低電流設定時,低檔位提供較佳 解析度。若任何數值超出低檔位的最大值,您必須選擇高檔位。首先,按 **MODE** 鍵, 然後使用 ■ 或 ■ ■ 鍵來選擇電流檔位。

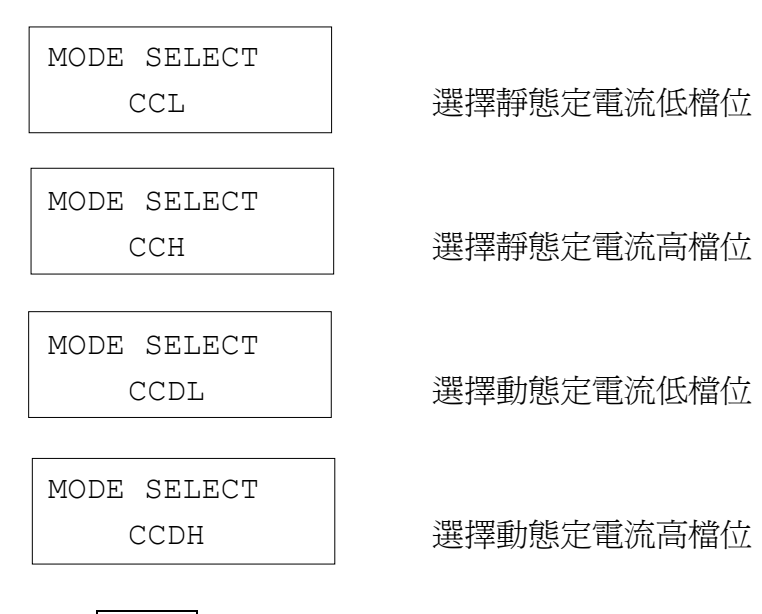

藉由按 **ENTER** 來選擇檔位。

模式的變更將影響模組,因此也將變更檔位。均成為輸入到關閉狀態的原因。若負載模 組的定電流模式是活動的,新的設定將立即由斜率設定所決定的輸入速率來變更。

STATic/DYNAmic 功能

在定電流模式中,可選擇操作功能 (STATic, DYNAmic)。STATic 功能檢查從電源供應 器輸出電壓的穩定性。在某些模組中(單一通道/模組)有兩個電流位準(A 或 B)供靜態功 能使用。狀態 A 與 B 均使用相同的檔位。當位進 1 (A)或位進 2(B)變更時,您可藉由在 模組的按鍵上的 **A/B** 鍵或主機按鍵來選擇 A (CCL1 或 CCH1) 或 B(CCL2 或 CCH2)。斜率決定負載位準從一負載位準狀態到另一個狀態的速率。圖 3-3 顯示按 **A/B** 鍵之後負載模組的電流位準。

CCL1:4A, CCL2:2A, CCL $\sqrt{\cdot}$ : 0.2A/ $\mu$ S, CCL $\lambda$ : 0.08A/ $\mu$ S

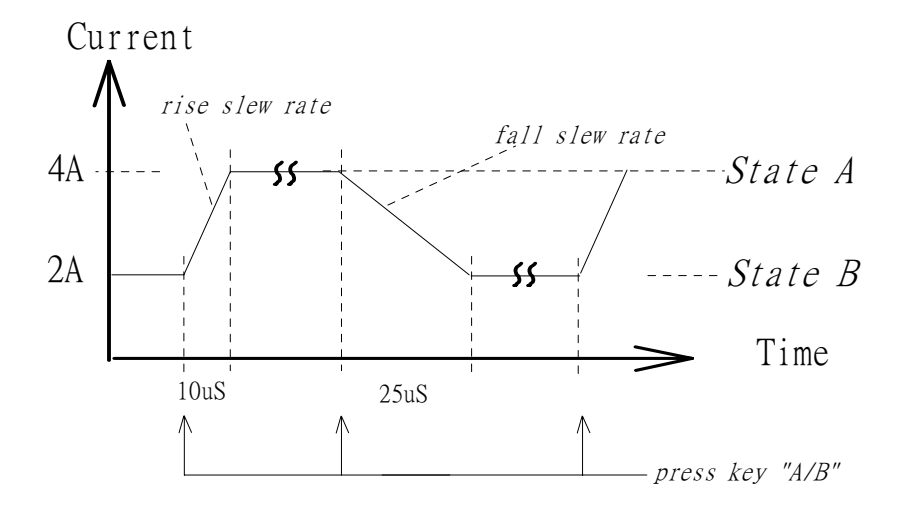

圖 3-4 按 A/B 鍵後的負載位準

動態負載操作使您能夠編程兩個負載位準(CCDL1, CCDL2),負載週期(CCDLT1, CCDLT2)及斜率(CCDL J, CCDL )。操作負載位準期間,根據您指明的設定,兩個負 載位準之間互換。在瞬變負載情況下,動態負載通常使用於待測物效能的測試。圖 3-5 顯示動態功能的電流波形。

CCDL1:4A, CCDL2:2A, CCDL $\int$ :1A/ $\mu$ S, CCDL $\bar{\ }$ :1A/ $\mu$ S, CCDLT1:10mS, CCDLT2:10mS

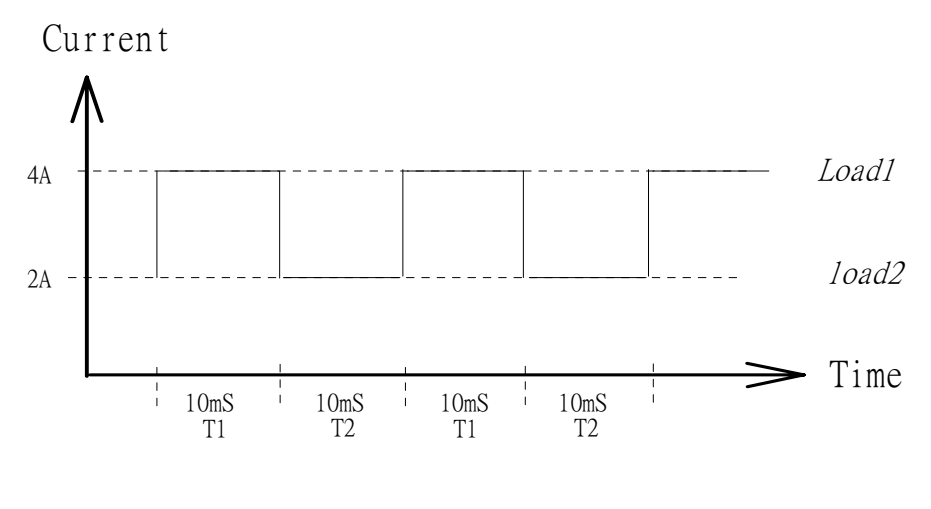

圖 3-5 動態電流波形

可選擇 STATic/DYNAmic 功能,經由在負載模組上的 **STATIC/DYNAMIC** 鍵。

 $\frac{\partial \mathbf{A}}{\partial \mathbf{B}}$  (上升,下降 A/µS 或 mA/µS)

斜率決定模組的電流輸入變更為最近編程數值的速率。有兩個斜率數值。一個是上升斜 率,而另一個為下降斜率。

電壓檔位 (低,高)

有兩個電壓檔位供電壓測量與 Von 電壓設定。低檔位在低電壓測量提供較佳的解析度。 若任何數值超出低檔位的最大值,您必須選擇高檔位。定電流模式的電壓檔位選項於配 置設定之中。

## **3.5.2** 定電阻模式

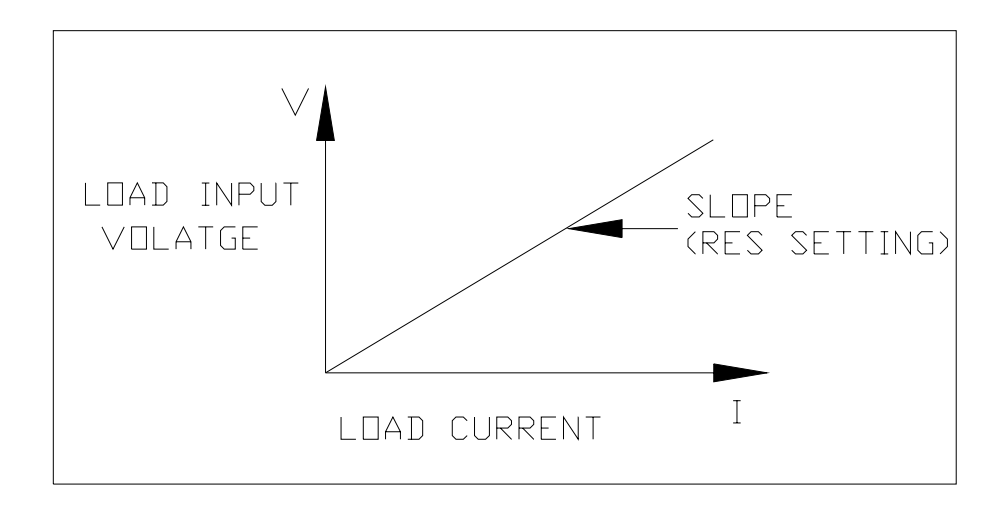

圖 3-6 定電阻模式

在定電阻模式中,負載依據編程的電阻將汲入電流線性比例到輸入電壓。輸入電壓有雙 極點漣波電流濾波器,因此將移除高頻部份。低通濾波器的時間常數大約是 47 µS。定 電阻模式的負載汲入電流使經過雙極點漣波電流濾波器的輸入電壓成比例。爲防止負載 電流因輸入電壓變化而變更,電源供應器阻抗應儘可能為低阻抗,且當編程高汲入電流 (低設定電阻)時,遠端感測線必須用來感測負載輸入電壓。

電壓檔位 (低,高)

電阻可以低檔位與高檔位兩種檔位中任一檔位編程。低檔位供輸入電壓為低電壓檔位時 使用,然而高檔位供輸入電壓超過低電壓檔位時使用。定電阻模式的電流檔位為高檔位。

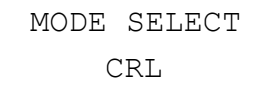

CRL | 選擇定電阻低電壓檔位

MODE SELECT

CRH 课擇定電阻高電壓檔位

藉由按 **ENTER** 鍵選擇檔位。

若輸入電壓超出低檔位的最小值,您必須選擇高檔位。首先,按 **MODE** 鍵,然後使用 ▲ | 或 | ▼ | 鍵來選擇電壓檔位。在部份模組中(單一通道/模組)有兩個電阻位準(A 或 B)供定電阻功能。A/B 兩種狀態使用相同的檔位。您可經由在模組鍵盤上的 **A/B** 鍵選擇 A(CRL1 或 CRH1)或 B(CRL2 或 CRH2)。斜率決定負載位準從一個狀態到另一個的速 率。

 $\hat{\mathbb{P}}$ 率 (上升,下降 A/ $\mu$ S)

斜率以定電阻模式以安培/秒為單位來編程。

#### **3.5.3** 定電壓模式

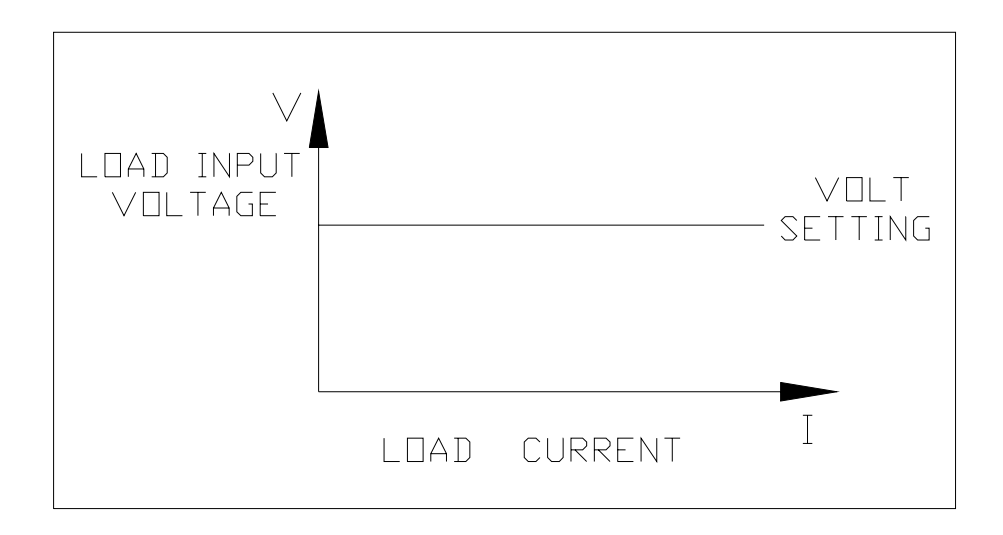

圖 3-7 定電壓模式

以定電壓模式負載將汲入電流於編程數值中以控制電壓電源。在部份模組中(單一通道/ 模組)有兩個電阻位準(A 或 B)供定電壓功能。您可經由在模組鍵盤上的 **A/B** 鍵選擇 A(CV1)或 B(CV2)。有兩個定電阻模式的反應速率: 快速與慢速。快速/慢速反應速率表 示電流變更的斜率。

電壓 & 電流檔位 (高)

定電阻模式的電壓及電流檔位是高檔位。

# **3.6** 同步負載

Chroma 6314/6312 多路電子負載主機各自包括 8 個及 4 個負載通道。通道開/關或負載 定時的變更是重要的。在組態設定中,您可經由 SYNC RUN 設定模組同步地變更。若 通道設定為 SYNC RUN ON, 表示通道開/關或負載位準的變更是與其他負載模組同步 的。其他通道開/關,僅可由模組的 **LOAD** 鍵控制。

## **3.7** 量測

每個模組測量待測物的電流及電壓。抽樣率約為 12 mS。電壓及電流測量以滿標定額的 15-bit 解析度來執行。

# **3.8** 斜率 **&** 最少傳導時間

斜率定義為電流超出時間中的變更。一個可編程的斜率允許從一負載設定到另一負載設 定的控制轉移以降低在電感功率接線上感應電壓降,或控制在測試裝置上的感應暫態。 若從一個設定到另一個設定瞬變很大,實際的傳導時間可由分隔電流轉移斜率來計算。 實際的轉移時間定義為輸入從編程擺幅的 10%到 90%或從 90%到 10%的變更所需時 間。若從一個設定到另一個設定轉移很小,負載的微弱信號頻帶寬度將限制最小的轉移 時間供所有的可程式斜率。因為有限度的關係,實際的轉移時間比根據斜率的預期時間 還長。因此,最小的轉移時間與斜率兩項均必須考慮實際轉移時間。最小的轉移時間從 24 µS 到 6 mS,依據斜率設定而定。

# **3.9** 啟動**/**關閉汲入電流

負載到待測物瞬變特性的模擬,關鍵性的問題為負載何時且如何啟動汲入電流到待測 物。您可設定傳導電壓 Von 來解決問題。當待測物的輸出電壓達到 Von 電壓時,負載 將啓動或停止汲入電流。當設定為負載 ON 時,您可啓動汲入電流,且模組的輸入電壓 超過 Von 電壓,但當負載 OFF 時關閉汲入電流,或輸入電壓低於 Von 電壓。啟動與關 開汲入電流,請個別參考圖 3-7 與 3-8。

有兩個操作模式供 Von 控制。一個為鎖定,而另一個為非鎖定。鎖定表示當電壓超過 Von 電壓時,負載將持續啓動汲入電流,除了輸入電壓降低於 Von 電壓。非鎖定表示當 輸入電壓低於 Von 電壓時,負載將關閉汲入電流。Von 電壓與 Von 的操作模式設定於 配置中。

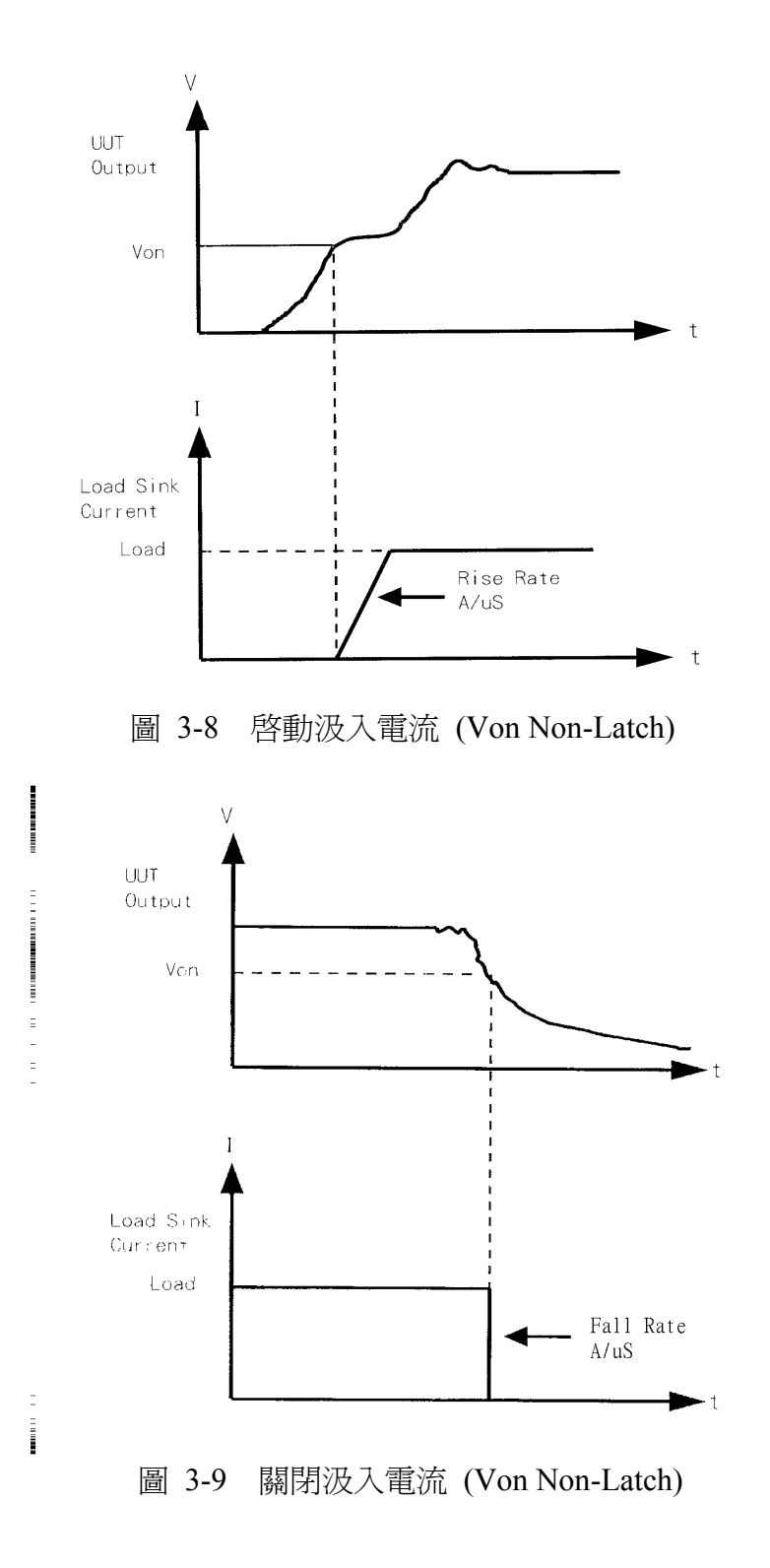

# **3.10** 短路 開**/**關

負載模組可在全標度電流上由設定負載輸入模擬短路。短路可在前面板上開/關或經由遠 端控制。有兩種操作供在前面板上的 **SHORT** 鍵。一個是指撥開關 開/關,而另一個由 按鍵控制。均可於配置中選擇。**SHORT** 鍵僅當負載開啟時有效。

指撥開關 開/關表示按一次 **SHORT** 能短路,而再按一次取消短路。由按鍵控制表示按 **SHORT** 及按住此鍵使短路,而放開此鍵回到正常操作。

當開啟短路時,電子短路的實際數值是活動的,視模式與檔位而定。在定電流模式中, 數值相當於 110%的編程或因此滿標值電流約為 30mS 提供給目前的電流檔位,然後到 電流定額。在定電阻模式中,數值相當於最小電阻的編程,提供給目前的電阻檔位。在 定電壓模式中,數值相當於零壓的編程。開啟短路並不影響編程設定,且當關閉短路時, 負載輸入將回到前一個編程數值。

注意開啓短路可能引起負載汲入高電流以觸發保護線路,且將關閉負載。

## **3.11** 負載 開**/**關

模組的輸入可經由主機前面板上的 **ON/OFF** 鍵撥動開/關,或模組上 **LOAD** 鍵,或遠 端控制。根據斜率執行輸入的開/關變更。

關閉負載不影響編程設定。當負載再次開啟,負載將回到前一個編程的數值。

# **3.12** 保護特性

每個負載模組包括下列保護特性: 過壓、過電流、過功率、過溫及反向電壓。

當以上提到的任一保護特性有效時,在主機的狀態暫存器設定適當的位元。此外,負載 的蜂鳴器將產生聲響來告知您,直到重設保護狀態為止。當發生任何保護時,將引起負 載輸入關閉。

• 過壓

過壓保護電路設定在微量的位準,負載的規格指定的電壓檔位以上。當發生過壓情 況時,設定過壓(OV)及電壓錯誤(VF)狀態暫存器位元。將保留設定直到重設為止。 當發生過壓保護時,負載模組將顯示 ovP。

• 過電流

當負載以定電阻或定電壓模式操作時,可供模組汲入電流高於額定的電流。電流的 限定位準設定在微量的位準,超過負載的電流。當發生過電流情況時,設定過電流 (OC)及電流錯誤(CE)狀態暫存器位元,且將保留設定直到重設為止。當發生過電流 保護時,負載模組將顯示 oCP。

• 過功率

過功率保護電路設定在微量的位準,超過負載的規格指定的功率檔位。當發生過功 率情況時,設定過功率(OP)及功率錯誤(PE)狀態暫存器位元,且將保留設定直到重 設為止。當發生過功率保護時,負載模組將顯示 oPP。

• 過溫

每個負載有過溫保護電路,若內部溫度超過安全限度將關閉負載。當發生過溫情況 時,設定過溫(OT)及溫度錯誤(TE)狀態暫存器位元,且將保留設定直到重設為止。 當發生過溫保護時,負載模組將顯示 otP。

• 反向電壓

當待測物連接的極性不正確時,負載傳導反向電流。最大安全的反向電流與負載的 額定電流相同。若待測物的反向電流超出負載的額定電流,負載可能損壞。若偵測 到反向電壓狀況時,您必須立即關閉到待測物的電源且執行正確的連接。當發生反 向電壓情況時,設定反向電壓(RV)及電壓錯誤(VF)狀態暫存器位元,且將保留設定 直到重設為止。當發生反向電壓保護時,負載模組將顯示 rEv。

當跳脫電路時,所有的保護特性將銷定。當產生任何保護時,模組將關閉負載輸入,且 會產生聲響直到您移除狀況與藉由按模組上 **LOAD** 鍵重設保護。

## A 注意

爲防止電子負載可能的損壞,輸入電壓必須不超過最大輸入電壓額定規格。此外,Load + 端電位必須大於 – 端電位。

# **3.13 Save/Recall Setting** 儲存**/**再呼叫(調用)設定

電子負載的設定供所有的 channel 可儲存及再呼叫(調用)於不同的測試裝置中來使用。此 簡化不同物件的重複編程。模式參數(CC, CR, CV)的目前設定,使用 **SAVE** 鍵,程式及 開機狀態(DEFAULT)可儲存於 EEPROM。日後,您可使用 **RECALL** 鍵從指定的檔案 再呼叫(調用)設定。**SAVE** 及 **RECALL** 鍵同時影響所有的 channel。

# **3.14 Program** 程式

程式特性是有這樣的大作用。讓您模擬各種的測試情況。在電子負載中有 10 個程式。 每個程式有 10個序列。程式順序的設定分配到檔案是一個對應一個。表示程式 1,序列 1 分配到檔案 1,而程式 3,序列 4 分配到檔案 24。設定與執行程式,請參考 4.2.3 及 4.2.4 節。

# **4.** 手動操作

# **4.1** 簡介

本章節詳細地描述如何從近距面板操作電子負載。說明包括: 主機面板控制,模組面板 控制與顯示器。

# **4.2** 負載主機的手動操作

爲了使用前面板按鍵以控制電子負載,負載操作必須有效。使用電源之後,手動操作將 立即有效。當手動操作有效時,您可選擇通道且使用顯示器與在前面板上的按鍵以控制 負載。主機的顯示器可使用來檢查選定的編程設定。輸入電壓/電流顯示於模組的顯示器 上。主機將於開機時掃描模組類型,且記住供通道設定。

### L注意

當您編輯設定時,顯示器設定將閃爍,而讓您知道目前正編輯或選擇的設定。

在遠端狀態中,前面板上的按鍵將無效。僅遠端控制器可編程負載。模組的顯示器將出 現目前輸入電壓及電流讀值或當手動狀態有效時最後的顯示值。主機的顯示器將出現 REMOTE 訊息。

## L注意

負載模組位準的設定中,電流、電壓及斜率設定的解析度將與輸入的數值不同。設定顯 示或儲存的數值將為於負載模組中 D/A 編程的實際數值。電流、電壓及斜率設定將降 為輸入的較低數值。電阻設定將降為輸入的較高數值。

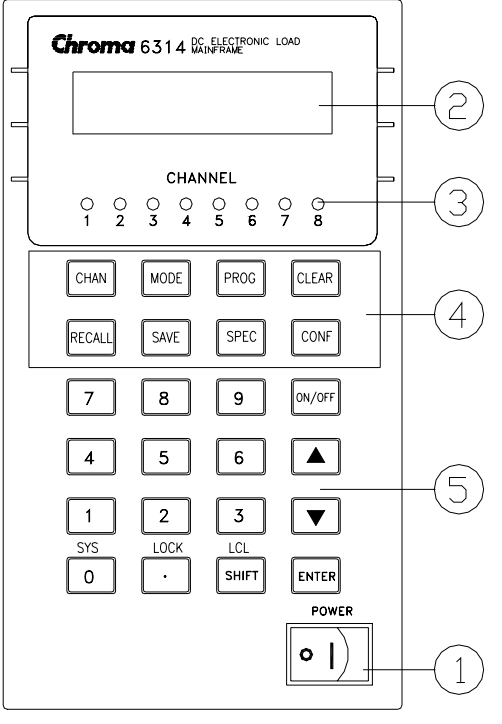

圖 4-1 主機的前面板

- 1. 電源開關 開啓/關閉交流電源
- 2. LCD 顯示 一般顯示通道資訊
- 3. 通道顯示燈 顯示被選擇的通道
- 4. 功能鍵

**CHAN** 選擇負載的輸入通道

**MODE** 選擇負載的工作模式

PROG 课摆編程的數據設定

cLEAR 清除從按鍵所輸入的數字。此按鍵讓您在輸入完成之前修正 錯誤的數字。

**RECALL** 從 EEPROM 中再呼叫(調用)儲存的設定,且所有通道的設定 從規定的檔案(1 到 101) 調用。再呼叫(調用)檔案 101 表示 再呼叫(調用)工廠預設值。從 **PROG** 鍵再呼叫(調用)程式, 數字 1 到 10。

SAVE 精存在規定檔案中(1到 100)所有通道的目前模式設定。從 1 到 10 儲存程式。儲存 DEFAULT 是儲存所有的通道狀態供 下次電子負載開啟時使用。所有的設定儲存於 EEPROM 中,且當交流電源循環時將不會遺失。

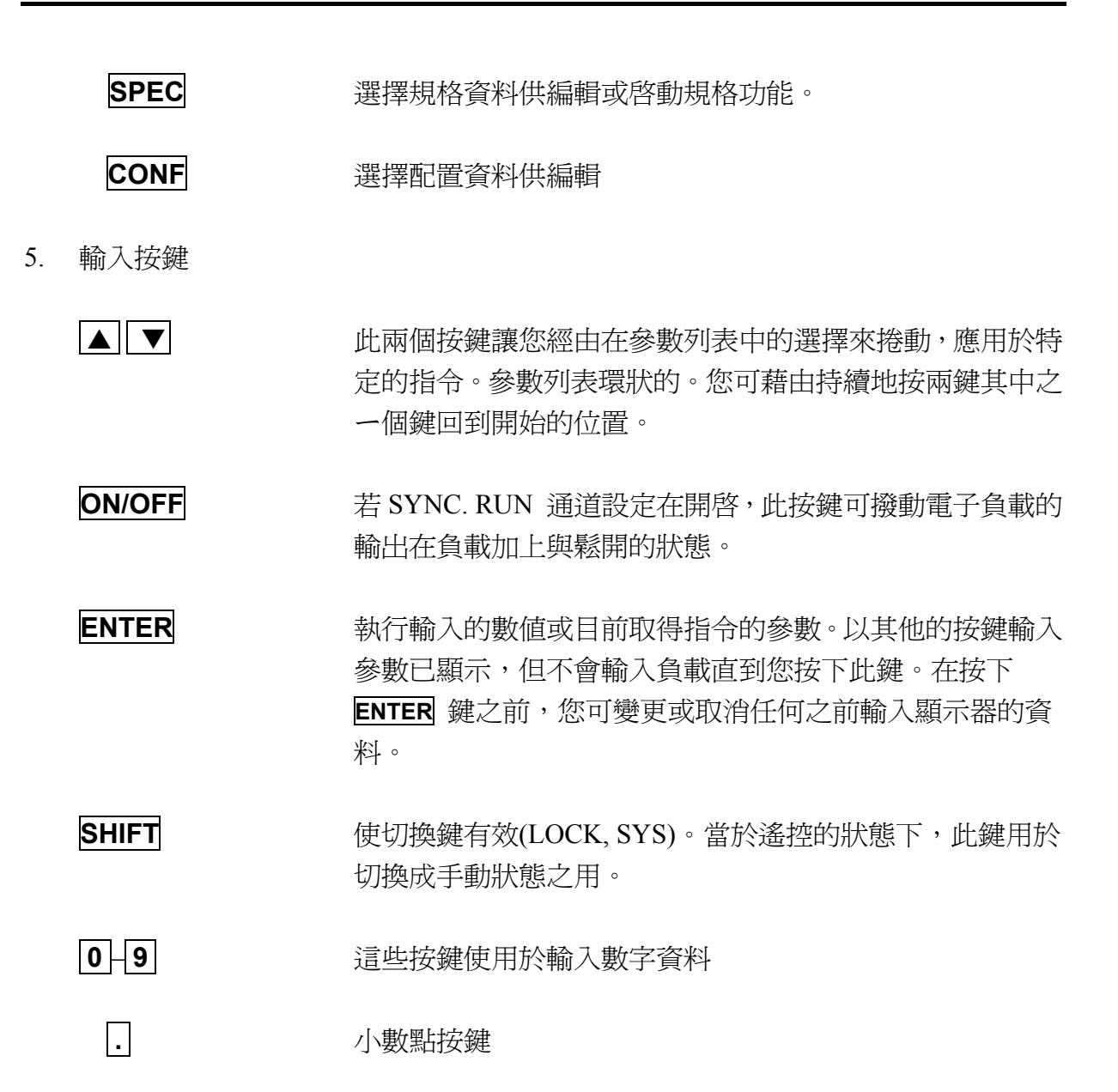

#### **4.2.1** 選擇通道

**CHAN** 鍵使用來選擇其中之一的通道供手動控制。通道編號見 2.3.1 節。編輯通道設定, 您必須先選擇通道。若通道不存在時,則無法選擇。若主機中沒有安裝模組,顯示器將 出現 DUMMY CHANNEL。當您按 **CHAN** 鍵時,您想要選擇的通道號碼將自動地增加到 下個存在的通道。開機時,主機將掃描模組類型,且記住模組類型供通道編輯。

### **4.2.2** 設定操作模式

**MODE** 鍵及 | ▲ | | ▼ | 鍵使用於選擇通道的模式供手動控制。按 MODE 鍵顯示選擇通 道的活動模式。活動模式可由使用 | ▲ | 或 | ▼ | 鍵來變更,接著 ENTER 鍵。按 | ▼ | 鍵 之後,模式選擇的順序如下:

CCL -> CCH -> CCDL -> CCDH -> CRL -> CRH -> CV 回到 CCL.

按 **ENTER** 鍵選擇模式與確認設定。

#### L注意

負載模組設定的 8 種操作模式是個別獨立的儲存於主機中。變更任何模式設定不會影響 其他的模式。儲存設定於 EEPROM(1-100)中, 將僅儲存一種模式設定。

負載位準與斜率是定電流、定電阻模式共有的。定電壓模式設定電壓位準與回應速率。 有兩種位準設定供定電流、定電阻與定電壓模式的單一通道/模組使用。可由模組的 **A/B** 鍵切換。

#### 設定定電流數值

有 4 種模式供定電流(CC)操作: CCL, CCH, CCDL, CCDH。電流位準以安培為單位來編 程。斜率位準在低檔位以毫安培/µS 來編程而在高檔位以安培/µS 來編程。時序以毫秒 為單位來編程。4 種定電流模式的設定緩衝器是可個別操作的。變更操作檔位不影響其 他檔位的設定。下列實例顯示如何設定負載模組的定電流數值,提供給 63103 型號使用。 在察看實例之前,先選擇通道。

1. 選擇檔位/功能 按 MODE 鍵,且使用 | ▲ | 或 | ▼ | 鍵來選擇 CCL,接著按 ENTER 鍵。 CCL: 靜態低檔位 CCH: 靜態高檔位 CCDL: 動態低檔位 CCDH: 動態高檔位

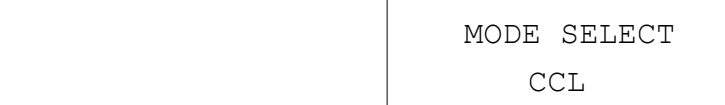

2. 設定電流位準

在每個檔位中,從 0 到全標度有 4000 個不連續的步驟。藉由按 **2** , **ENTER** 鍵設定 位準 1(A) 電流位準為 2 安培。藉由按 **1** , **ENTER** 鍵設定位準 2(B)電流位準為 1 安培。

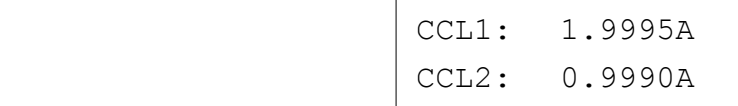

3. 設定斜率

在每個檔位中,有 250 個不連續的步驟。藉由按 **5** , **0** , **ENTER** 設定上升為 50 A/µS 而按 **6** , **0** , **ENTER** 設定下降斜率為 60 mA/µS。

$$
\begin{array}{c}\n\text{CCL} & \mathcal{F}: 50 \text{mA/}\mu\text{S} \\
\text{CCL} & \mathcal{L}: 60 \text{mA/}\mu\text{S}\n\end{array}
$$

4. 設定動態功能周期

動態功能有 T1 與 T2 周期可設定。藉由按 **0** , **.** , **1** , **ENTER** 設定動態周期 1 為 0.1 mS 而按 | **ο**, ∴, 2, **ENTER** 設定周期 2 為 0.2 mS。動熊周期的範圍從 0.025 μS 到 30 Sec.。

> CCDLT1: 0.100mS CCDLT2: 0.200mS

#### L注意

若您按 **ENTER** 鍵後,而閃爍游標沒有到下一個資料,變更配置設定 Enter Data Next 為 YES。

#### 設定定電阻數值

藉由按 **MODE**, ▲ 及 **ENTER** 鍵,定電阻數值供選擇的通道編程。電阻數值可在低電 壓(CRL)或高電壓(CRH)檔位中編程。電流一直是在高檔位。所有的電阻位準以歐姆為 單位編程。斜率以 A/µS 為單位。

下列的實例說明如何設定負載模組的定電阻數值,供型號 63103 使用。

1. 選擇檔位

按 MODE 鍵,且使用 ▲ 或 ▼ 鍵來選擇 CRL,接著按 ENTER 鍵。

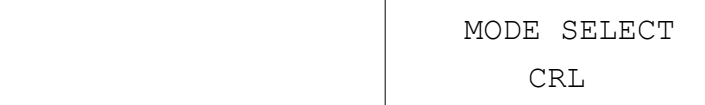

2. 設定電阻器位準

在每個檔位中,從 0 到全標度有 4000 個不連續的步驟。藉由按 **2** , **ENTER** 鍵,設 定主要電阻器位準 1 (A)為 2 歐姆。藉由按 <a>
1, ENTER 鍵, 設定電阻器位準 2 (B) 為 1 歐姆。

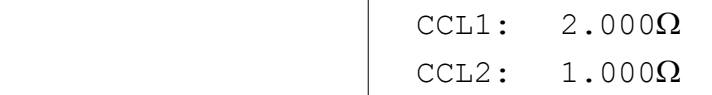

3. 設定斜率

在每個檔位中,有 250 個不連續的步驟。藉由按 **. , 1** , **ENTER** 設定上升斜率為 0.1 A/µS 而按 **.** , **2** , **ENTER** 設定下降斜率為 0.2 mA/µS。

> CRL  $\int$ : 0.10A/ $\mu$ S CRL  $\bigwedge$  : 0.20A/µS

#### 設定定電壓數值

藉由按 **MODE**, ▲ 及 **ENTER** 鍵,定電壓數值供選擇的通道編程。電壓數值可在同一 檔位中編程。電壓位準以伏特為單位編程。且回應速率以快速/慢速操作編程。

下列實例說明如何設定負載模組的定電壓數值,供型號 63103 使用。在察看實例之前, 先選擇通道。

1. 選擇檔位

按 MODE 鍵, 且使用 ▲ 或 ▼ 鍵來選擇 CR, 接著按 ENTER 鍵。

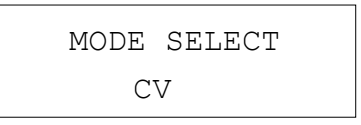

#### 2. 設定電壓位準

在每個檔位中,從 0 到全標度有 4000 個不連續的步驟。藉由按 **5** , **ENTER** 鍵,設 定主電壓位準 1(A)為 5 伏特。藉由按 **6** , **ENTER** 鍵,設定電壓位準 2(B)為 6 伏特。

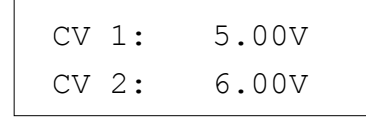

3. 設定回應速率

有兩個回應速率供定電壓模式使用,快速及慢速提供給不同待測物的測試。參照圖 4-2 與 4-3 傳輸功能。

> CV RESPONSE 1:FAST 2:SLOW

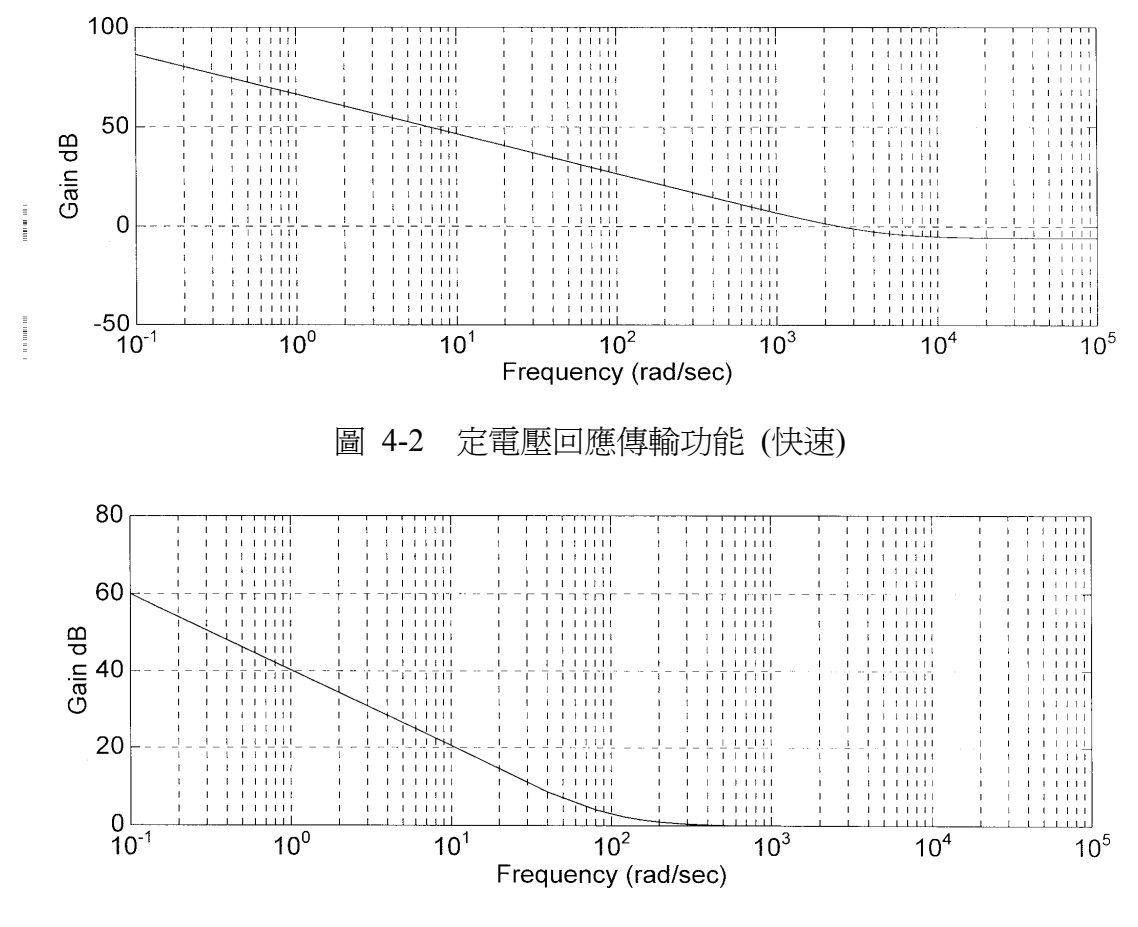

圖 4-3 定電壓回應傳輸功能 (慢速)

## **4.2.3** 設定程式

電子負載可選擇指定的基本測試,且連接到程式測試可自動化執行。

PROG 鍵使用於選擇程式,或再呼叫(調用)程式以手動控制。有 10 個程式(1-10)。每個 程式有 10 個順序以標記從 1 到 100 的檔案。程式 1 標記從 1 到 10 的檔案。表 4-1 顯示 程式順序與對應檔案之間的關係。

| 順序編號<br>程式 1     |    | ി  | 3  | 4  |    | 6  |             | 8  | 9  | 10  |
|------------------|----|----|----|----|----|----|-------------|----|----|-----|
| 對應檔案編號           |    | ി  | 3  | 4  |    | 6  |             | 8  | 9  | 10  |
| 順序編號<br>程式 2     |    | ി  | 3  | 4  |    | 6  |             | 8  | 9  | 10  |
| 對應檔案編號           | 11 | 12 | 13 | 14 | 15 | 16 | 17          | 18 | 19 | 20  |
|                  |    |    |    |    |    |    |             |    |    |     |
|                  |    |    |    |    |    |    |             |    |    |     |
| 順序編號<br>程式<br>10 |    | っ  | 3  | 4  |    | 6  |             | 8  | 9  | 10  |
| 對應檔案編號           | 91 | 92 | 93 | 94 | 95 | 96 | $9^{\circ}$ | 98 | 99 | 100 |

表 4-1 程式順序與對應檔案的關係

操作程式中,您首先必須設定對應檔案參數。若一個程式順序對您來說不夠測試待測 物,您可使用程式鏈功能以獲得更多順序。

按 **PROG** 鍵,而 LCD 將顯示如下。接著 **ENTER** 鍵按號碼 1-10 以從 EEPROM 再呼叫(調 用)程式,或使用 ■ 、 ■ 鍵來編輯程式。

 PROGRAM SELECT No: 1

1. 設定活動通道

LCD 顯示活動通道供控制程式。若通道是活動的,LED 通道顯示器將也是活動的。通 道可為活動的,僅當有通道存在時且 SYNC. RUN 的模式為 ON。當沒有選擇通道或通 道不存在時,將不會顯示通道編號。按編號 1 到 8 使活動通道有效或無效。

> ACTIVE CHANNEL 1 3 5 6 7 8

2. 設定程式鏈

程式的抑制功能使您能抑制程式以便獲得更多的測試序列。設定程式鏈編號為 0 代表沒 有程式鏈。程式鏈功能可抑制自我的迴路測試,或抑制其他程式。按 **1** , **ENTER** 鍵來設 定抑制自我供迴路測試。預設值為 0。

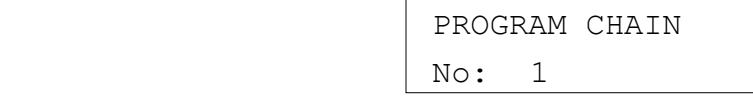

3. 設定序列 P/F 延遲時間

當負載情況變更時,序列 Pass/Failure 延遲時間讓您設定延遲時間供 P/F 檢測。當執行程 式時,序列的故障狀態將鎖定。表示將記住任何故障,甚至當稍後在規格內待測物變為 穩定時。P/F 延遲時間的範圍是從 0 到 60 秒。按 **1** , **ENTER** 鍵以設定序列 P/F 延遲時 間為 1 秒。預設值為 0 秒。

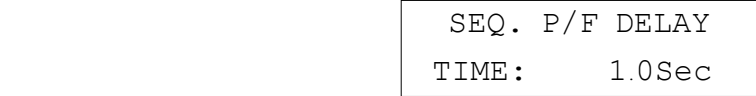

4. 設定序列 ON/OFF 時間

當執行程式序列時,序列 ON/OFF 時間控制負載輸入 ON/OFF。ON/OFF 時間的範圍是 從 0 到 60 秒。

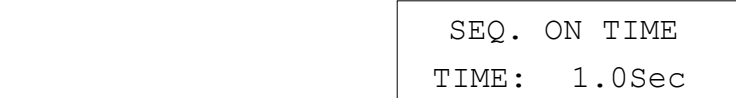

按 **0** , **ENTER** 鍵來設定 OFF 時間為 0 秒。OFF 時間的預設值為 0 秒。

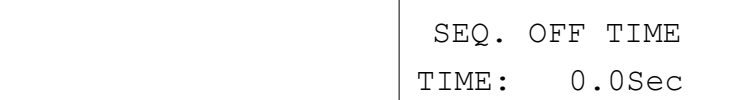

5. 設定序列模式

有三種模式可控制序列執行的方式。

SKIP : 跳離序列。負載將不變更輸入狀態。

- AUTO : 使用 ON/OFF 時間以控制負載輸入 on/off。當 ON/OFF 時間通過時,負載 將自動到下個序列。
- MANUAL : 使用 |▲ 或 |▼ 或 |o | 到 |9 | 數字鍵以控制執行序列。按數字鍵讓您 選擇執行的隨機序列號碼。按 0 表示到序列 10。

按 **2**, ENTER 鍵設定序列 1 手動模式。您必須一個程式設定 10 個序列。預設値為 SKIP。

```
 SEQ 1: SKIP=0
 AUTO=1 MANUAL=2
```
6. 設定短路通道

當序列模式不是 SKIP 時,您必須設定短路通道&時間。短路通道被選定為活動通道。 短路通道的選項按編號 1 到 8 使開啓或關閉對應模組短路功能。

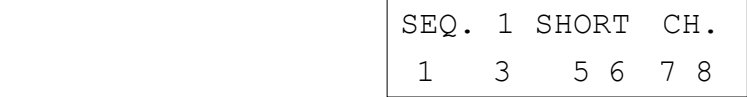

7. 設定短路時間

短路時間的範圍從 0 到 30 秒。短路時間必須 ≤ SEQuence ON 時間。若沒有選擇短路通 道或短路時間設定為 0 秒,選定的通道將不會短路。預設值為通道 0 與 0 秒。

```
 SEQ. 1 
 SHORT TIME= 0.0S
```
### **4.2.4** 操作程式

當選定程式功能時,按 **ON/OFF** 以操作程式。若通道是活動時,LED 通道顯示器將也 是活動的。顯示器如下所示:

> PROG. 1 SEQ. 1 [ON][KEY][PASS]

上一列顯示執行的程式及序列編號,而下一列為負載、按鍵及測試結果狀態。

ON/OFF : 顯示負載輸入狀態

KEY : 顯示當使用 MANUAL 模式時而等待按鍵輸入

PASS/FAIL : 顯示與 SPEC 設定比較的測試結果

當執行程式時,序列的設定將從 EEPROM 再呼叫(調用)檔案,且 SPEC 功能一直為 ON。 所有功能鍵無法使用直到按下 **ON/OFF** 以停止程式的執行,或完成程式操作。當程式操 作停止或完成時,LCD 將顯示如下:

> PROGRAM OFF RESULT :PASS

表示所有序列均通過程式的測試。若測試失敗,LCD 將顯示如下:

 PROG. XX : 1 2 3 4 5 6 7 8 9 10

PROG. XX 表示程式錯誤的檔案編號, 1 到 10。此外, LCD 顯示 1, 2, 3...10, 表示錯誤 的序列編號。錯誤的序列為所有錯誤通道的結果。通道的 LED 將顯示錯誤的通道。在 測試中經由程式鏈,若有多於一組錯誤的程式檔案,您可使用 ■ ■ ▼ 來讀取錯誤的 程式內容。

#### **4.2.5** 設定規格

**SPEC** 鍵使開啓/關閉 SPEC 功能,或選擇規格的設定。當 SPEC TEST 是 ON 時,且模 組面板上的 LED, GO/NG 亮起, 負載將以 HIGH 與 LOW 界限的設定規格來比較量測 資料。設定模組規格,您必須藉由按 **MODE**, **ENTER** 鍵,然後 **SPEC** 鍵到模式編輯。 在其他操作模式中,按 **SPEC** 以開啟/關閉 SPEC TEST 功能。SPEC TEST ON/OFF 功能 是通用的。表示所有安裝於主機上的模組將執行 GO/NG 對照。CC, CR 模式的規格單位 為伏特,而 CV 模式電流單位也是伏特。每一模式有三種位準: CENTER, HIGH 及 LOW。CENTER 位準必須由通道輸入參考位準的數值來設定。HIGH 及 LOW 位準必 須由組態 SPEC. ENTRY MODE 中選定的數值或百分率來設定。HIGH/LOW 百分率範圍 是從 0 到 100%。

按 **MODE**, **ENTER**, **SPEC** 來設定 CC 模式的規格。按 **5** , **ENTER** 來設定 CENTER 位準 為 5V。

> VOLTAGE SPEC. CENTER: 5.0000V

按 **5** , **ENTER** 來設定 HIGH 位準為 5%。

 VOLTAGE SPEC. HIGH PCet: 5.0%

按 **5** , **ENTER** 來設定 LOW 位準為 5%。

 VOLTAGE SPEC. LOW Pcet: 5.0%

HIGH 及 LOW 的預設值為 100%。CENTER 數值為範圍的一半。規格的選擇由數值或 百分率來設定,請參考 4.2.6 節。

#### **4.2.6** 設定組態

電子負載提供有用的特性如 Von 點,電流限制,同步操作等。使用這些有效的特性, 您必須藉由組態配置的使用根據應用需求來設定相關參數。此步驟僅需供測試操作的起 始的配置。每個通道的組態是個別儲存於主機的 EEPROM 中。您必須按 **CONF** 以設 定組態。

設定 *CC* 模式的電壓檔位。CC 模式有兩種電壓檔位。高檔位供高電壓使用而低檔位供 低電壓使用以便取得較佳電壓解析度。V 檔位的預設值為 HIGH。

 CC Vrange Select 1:HIGH 2=LOW

設定 *Von* 點。當電子負載開啟為汲入電流與待測物輸出到達 Von 電壓時,Von 為傳導 電壓。Von 電壓的預設值為 1V。

> Von POINT VOLTAGE: 3.50V

 $\frac{\partial^2 z}{\partial x^2}$  *Von 蛰*(有两種操作模式。Von 鎖存 ON 表示當 Von 電壓達到時,負 載將持續汲入電流。Von 鎖存 OFF 表示當待測物電壓低於 Von 電壓時,負載將停止汲 入電流。Von 鎖存的預設值為 OFF。圖 4-4 及 4-5 顯示個別地 Von 鎖存開啟及關閉電流 波形。

> Von LATCH 1:ON 2:OFF

#### ✔ 注意

若 Von 設定為 0V, 儘管沒有待測物負載電路仍將為 ON, 將會產生突波。若應用於待 測物上,儘管負載電流的設定值很小,突波仍可能會損壞待測物。因此,勿設定 Von 為 0V。

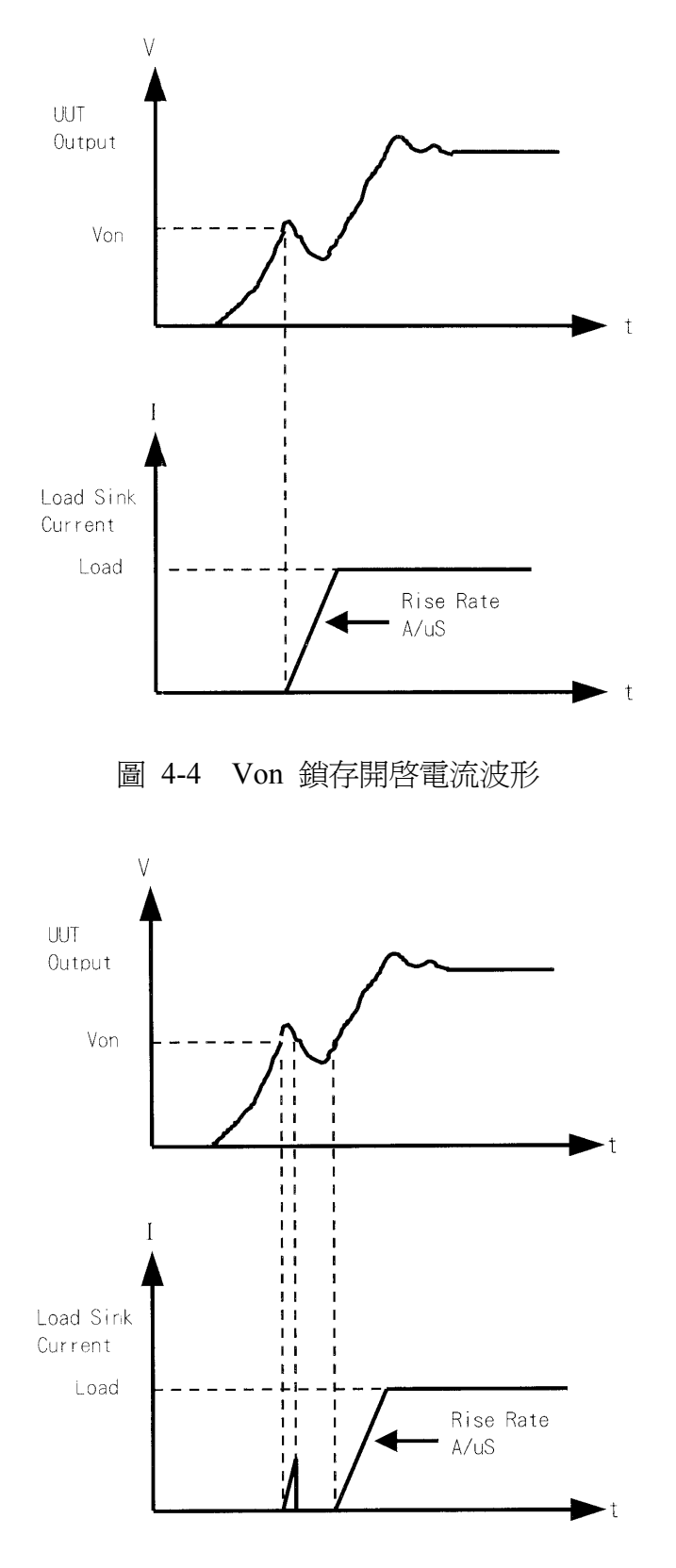

圖 4-5 Von 鎖存關閉電流波形

設定 *CV* 模式 *CURR\_LIMIT*。此功能將限制負載的汲入電流以 CV 模式保護待測物。電 流限制的預設值為最大的負載電流。

 CV CURR\_LIMIT CURRENT:20.000A

設定顯示電壓的符號。如果您選擇 MINUS 的話,雷子負載將顯示雷壓的最小符號。如 果您選擇 PLUS 的話,將不會顯示任何符號。預設值為 PLUS。選擇 SIGN OF VOLT.的 MINUS 將會佔一個數字。有 4 個顯示數字。

> SIGN OF VOLT. 1:PLUS 2:MINUS

設定輸入模式的規格。負載的規格 HIGH 及 LOW 資料可由數值或百分率來設定。百分 率數值參考規格的 CENTER 數值。SPEC 輸入模式的預設值是百分率。

> SPEC. ENTRY MODE 1:VALUE 2:PCet

設定同步的操作模式。當同步操作設定在 ON 時,負載開/關由主機上的 **ON/OFF** 鍵控 制。在其他情況下,負載開/關是由在模組上的 **LOAD** 鍵簡易控制。同步操作的預設值 是 ON。

> SYNC. RUN 1:ON 2:OFF

藉由 **ENTER** 來選擇資料輸入模式。如果選擇 ON 來輸入資料,按 **ENTER** 後,將到下 一個設定。如果選擇 OFF 來輸入資料,設定將保留於同一列提供您再次的變更。預設 值為 ON。

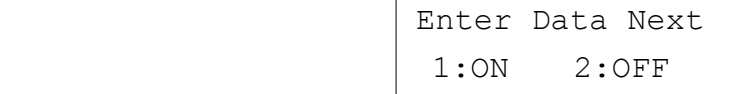

選擇模組聲響開*/*關。當您按模組上的按鍵時,如果 sound = ON 時,將產生聲響,預設 值為 ON。

> SOUND 1:ON 2:OFF

當開機時,選擇負載模組輸入狀態。如果選擇 ON 時, 模組根據 AUTO LOADON 模式 設定將是啟動的。AUTO LOADON 的預設值是 OFF。

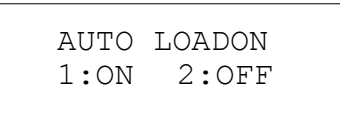

若 *AUTO LOADON* 為 *ON* 時,選擇模組的負載開啟模式。如果選擇 LOAD 時,負載模 組將為預設值。如果選擇 PROG 時, 模組將為最後儲存的程式。AUTO LOADON MODE 的預設值為 LOAD。

> AUTO LOADON MODE 1:LOAD 2:PROG.

**選擇負載模組旋鈕型態。**您有兩種型態可以旋鈕變更負載模組資料。

UPDATED 表示由旋鈕變更的資料將於負載模組上更新。當您按 **LOAD** 鍵時,設定負 載模組為 ON,將會執行新資料。OLD 表示如果負載模組再次為 ON 時,由旋鈕變更的 資料將無效且保留相同的負載模組資料。旋鈕的操作,請參考 4.3.1 及 4.3.2 節。

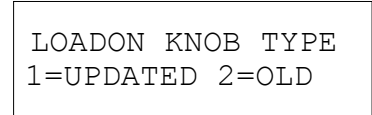

選擇短路按鍵模式。設定負載模組的 **SHORT** 鍵模式。短路模式的預設值為 TOGGLE。

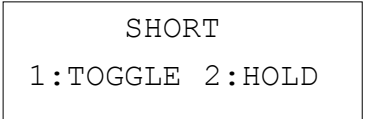

顯示負載模組 *&* 主機的版本。

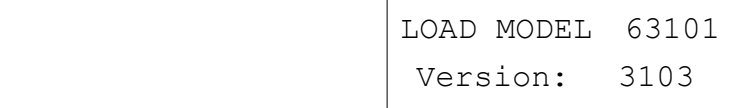

按▼ 鍵。

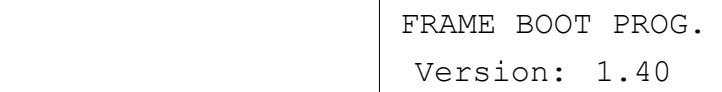

按  $|\nabla|$ 鍵。

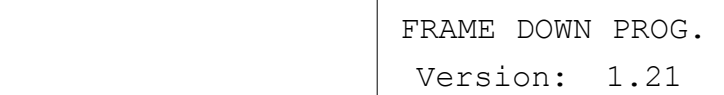

按▼键。

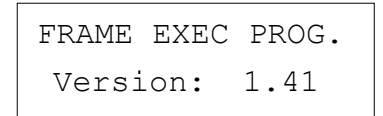

## **4.2.7** 再呼叫 **(**調用**)** 檔案

按 **RECALL** 以從 1 到 101 再呼叫(調用)檔案。檔案 1 到 100 為使用者資料。檔案 101 為 因數設定狀態。檔案再呼叫(調用)之後,顯示器將到模式編輯器,您可編輯或察視檔案。 藉由按 **RECALL** 顯示器將出現最後再呼叫(調用)的檔案編號。當主機開機時,預設檔案 編號為 2。

按 **RECALL** , **3** , **ENTER** 以再呼叫編號 3。

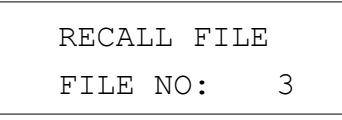

當您執行檔案再呼叫(調用)時,將再呼叫(調用)所有通道的資料。

#### **4.2.8** 儲存檔案**/**預設值**/**程式

有 100 個檔案位置(1 到 100) 可供您儲存檔案。按 **SAVE**, **2** , **0** , **ENTER** 來儲存檔案到位 置 20。

> SAVE FILE FILE NO: 20

按 **SAVE**, ▼ 直到顯示器出現如下。開機後,電子負載使用預設狀態。按 **1** 以儲存 預設到 EEPROM。

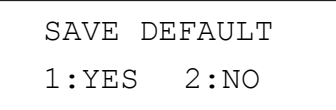

按 SAVE, ▼ 直到顯示器出現如下。按 1 來儲存程式。

 SAVE PROGRAM 1:YES 2:NO

#### **4.2.9** 往手動操作

**SHIFT** 鍵為手動按鍵,當電子負載於遠端模式時按 **LCL** 鍵。當負載於遠端狀態時,您 可按 **LCL** 鍵往手動操作。在手動操作中,**SHIFT** 鍵為轉移鍵。

### **4.2.10** 鎖定操作

鎖定操作無法使任何設定變更。當資料鎖定時,所有設定無法變更。**ON/OFF** 及 **SPEC** 鍵 的操作將不受鎖定功能所影響。同時按 **SHIFT** 及 **.** 使開啟/關閉鎖定功能。此為指撥 按鍵使開啓/關閉鎖定功能。

#### **4.2.11** 系統設定與 **RS-232C** 連接

RS-232C 的參數設定於系統中。您有三種參數可設定: 鮑率、同位核對及資料位元數。 同時按 **SHIFT** 及 **0** 來設定系統資料。

鮑率 : 0:600, 1:1200, 2:2400, 3:4800, 4:9600 位元/秒 同位核對 : 0:EVEN, 1:ODD, 2:NONE. 資料位元 : 0:7 位元,1:8 位元

主機的後面板上的 RS-232C 接頭為 9-pin 的接頭(DB-9 公接頭)。RS-232C 接頭匯流排信 號定義如下:

| KS-434U 按與     |       |             |  |  |  |  |
|----------------|-------|-------------|--|--|--|--|
| 接腳號碼           | 輸入/輸出 | 說明          |  |  |  |  |
|                | 輸出    | $+5V$       |  |  |  |  |
| $\overline{2}$ | 輸入    | $R\times D$ |  |  |  |  |
| 3              | 輸出    | $T\times D$ |  |  |  |  |
| 4              | 輸出    | <b>DTR</b>  |  |  |  |  |
| 5              | 輸出    | <b>GND</b>  |  |  |  |  |
| 6              | 輸入    | <b>DSR</b>  |  |  |  |  |
| 7              | NC    |             |  |  |  |  |
| 8              | NC    |             |  |  |  |  |
| 9              | NC    |             |  |  |  |  |

**RS-232C** 接頭

注意**:** Pin 1 (+5V) 僅供 6310 系列遠端控制器使用。

### **4.2.12** 連接 **GO/NG** 輸出接口

主機的後面板上的 GO/NG 輸出接口是 15-pin 接頭(DB-15 母接頭)。GO/NG 信號為 TTL 低動態以指示 NG。定義如下:

| <b>○♡/:'♡ ᆊ儿山以口炷以m</b> |                             |                             |  |  |  |  |
|------------------------|-----------------------------|-----------------------------|--|--|--|--|
| 接腳號碼                   | 通道號碼                        | 說明                          |  |  |  |  |
|                        |                             | H:PASS or SPEC. OFF, L:FAIL |  |  |  |  |
| $\mathcal{R}$          | $\mathcal{D}_{\mathcal{L}}$ | H:PASS or SPEC. OFF, L:FAIL |  |  |  |  |
| $\varsigma$            | 3                           | H:PASS or SPEC. OFF, L:FAIL |  |  |  |  |
|                        |                             | H:PASS or SPEC. OFF, L:FAIL |  |  |  |  |
| 9                      | 5                           | H:PASS or SPEC. OFF, L:FAIL |  |  |  |  |
| 11                     | 6                           | H:PASS or SPEC. OFF, L:FAIL |  |  |  |  |
| 13                     |                             | H:PASS or SPEC. OFF, L:FAIL |  |  |  |  |
| 15                     | 8                           | H:PASS or SPEC. OFF, L:FAIL |  |  |  |  |
| 8                      | Enable                      | H:SPEC. OFF, L:SPEC. ON     |  |  |  |  |

**GO/NG** 輸出接口連接器

注意**:** 接腳 2, 4, 6, 10, 12, 14 連接到 GND。

## **4.2.13** 設定 **GPIB** 位址

請參考本手冊的第二部份,Chroma 6310 編程手冊。RS-232C 參數在系統之後,顯示 GPIB 位址。您可使用此特性來檢查 GPIB 位址。

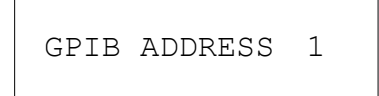

# **4.3** 負載模組的手動操作

在負載模組中有兩種面板。一個為單路通道/模組面板而另一個為雙路通道/模組面板。 每一模組面板有 4 個按鍵。僅一個按鍵與這些小鍵盤不同。圖 4-6 顯示單路通道/模組前 面板。

**4.3.1** 單路通道**/**模組的手動操作 **(A** 面板**)** 

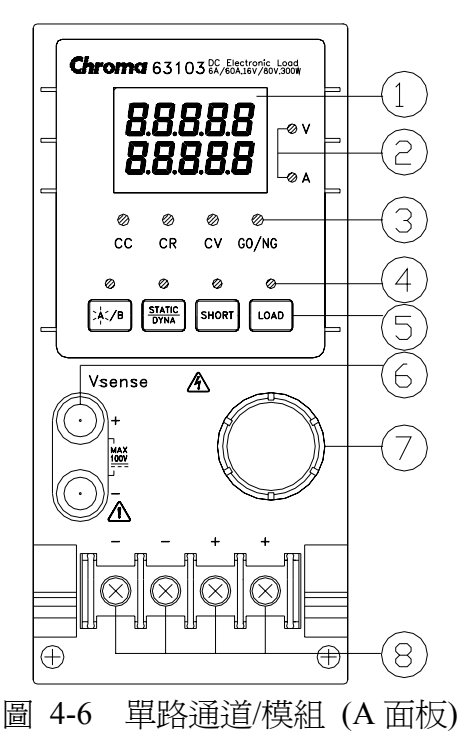

- 1. 7 段 LED 顯示器 顯示量測電壓及電流。每個顯示器有 5 個位元。
- 2. 7 段顯示單位指示燈 指示 7 段顯示器量測單位 V 及 I。
- 3. 操作模式及 GO/NG 指示燈 指示在負載模組中 CC, CR, CV 及 GO/NG 的操作模式。GO/NG LED 指示器有兩種 顏色。綠色 LED 亮起為 GO(良品)而紅色為 NG(不良品)。當 SPEC 測試是 OFF 時, GO/NG LED 是關閉的。
- 4. 鍵盤指示燈

4 個 LED 燈指示鍵盤狀態。每個 LED 顯示在 LED 下的按鍵狀態。LED 開/關狀態, 請參考下一章節。

5. 鍵盤

您有 4 個按鍵可選擇/控制負載模組的操作。**A/B** 鍵是用來選擇靜態負載位準。當 負載於位準 1 (A) 狀態中時,LED 燈將會亮起,而當於位準 2(B) 狀態中或其他狀 態時,LED 燈將會熄滅。**A/B** 鍵也可使用於旋鈕設定來選擇固定模式。請參考 4.3.3。 **STATIC/DYNA** 鍵選擇 STATIC/DYNAmic 模式。當負載於 DYNAmic 模式時, LED 將會亮起。DYNAmic 操作僅於 CC 模式中有效。於其他模式中,此按鍵沒有回應。

**SHORT** 鍵使負載能模擬短路功能。當負載的短路功能開啟時,LED 將會亮起。僅 於負載輸入開啟時操作。若負載輸入關閉時,將會沒有回應。

LOAD 鍵控制負載模組輸入的開/關。當負載輸入開啓時, LED 將會亮起。

- 6. Vsense 接頭 這兩個接頭為 Vsense 量測輸入。遠端感測連接,參考 2.5.2。
- 7. 旋鈕

當負載輸入開啓時,旋鈕變更位準。順時針迴轉旋鈕將增加位準而反時針減少位 準。當您以旋鈕變更負載位準時,主機的設定將不會變更。變更的負載位準將保留 除非在主機上的相同設定已變更。

8. 負載端

這些端子為負載的輸入接頭,連接至待測物。每個端子最多可傳送 40 安培的電流。 如果電流超過 40 安培,您必須連接兩個或更多的端子供負載連接。PLUS (+) 必須 連接到待測物的高電位。負載輸入連接,參考 2.5.1。

#### 例證

下列例證說明如何操作 CC 模式中的模組。

- 1. 選擇位準 1(A)及位準 2(B) 每個模式有兩個位準可選擇靜態功能。可藉由 **A/B** 鍵選擇位準 1(A)及位準 2(B)。 按 **A/B** 鍵選擇電流位準 1 或位準 2。當選擇位準 1(A)時,**A/B** 鍵的 LED 燈將會亮 起。再次按 **A/B** 鍵選擇位準 2(B),LED 將不會亮起。
- 2. 選擇動態功能

有兩個功能可供 CC 模式選擇: 靜態及動態。可經由 **STATIC/DYNA** 鍵來選擇兩種 功能。按 **STATIC/DYNA** 鍵來選擇動態功能。再次按 **STATIC/DYNA** 鍵來選擇靜態 功能。當選擇動態功能時,DYNA 的 LED 將會亮起。

3. 負載輸入短路

負載可模擬跨接輸入的短路。當按 **SHORT** 時,將啟動短路,且負載輸入是啟動的 (開)。如果輸入是短路時,短路的 LED 將會亮起。在指撥開/關模式的組態中,可 設定 SHORT 鍵,或藉由按模式來啓動。

4. 負載輸入開/關

藉由按 **LOAD**,輸入可撥動開或關。當開啟輸入時,負載的 LED 將會亮起。

## **4.3.2** 雙路通道的手動操作**/**模組 **(B** 面板**)**

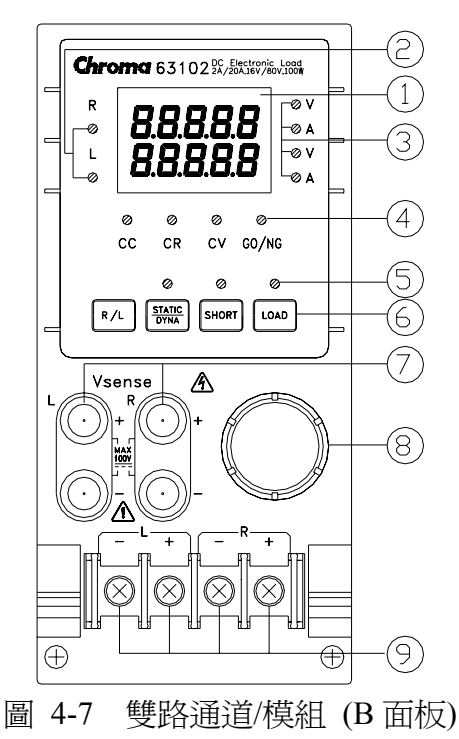

雙路通道/模組表示一個模組有兩個通道。模組的每一通道與其他通道隔離。模組的其中 一組顯示器/鍵盤可控制雙通道。左邊通道稱為 L 通道,而右邊通道為 R 通道。7 段 LED 顯示一個或兩個通道狀態。鍵盤及旋鈕可經由 **R/L** 鍵控制雙通道。

1. 7 段 LED 顯示器

7 段 LED 顯示單路或雙路的量測 V/I。每個顯示器有 5 個位元。

2. 通道 LED 顯示燈

有兩個 LED 燈顯示負載模組開啓的右及/或左通道。當 R 通道的 LED 燈亮起時, 7 段顯示、模式、GO/NG 顯示燈且啓動 R 通道上的鍵盤。當 L 通道與 R 通道 LED 顯示燈亮起時,L 通道與 R 通道有相同的功能。

當 R 通道與 L 通道的顯示燈亮起時,7 段顯示器選擇性顯示雙路通道的 V 或 I。顯 示燈及按鍵,當選擇雙路通道時,於操作模式中的 **STATIC/DYNA**, **SHORT**, **LOAD** 將 會無效。

3. 7 段顯示單位指示燈

指示 7 段顯示器量測單位 V 及/或 I。

- 4. 操作模式及 GO/NG 指示燈 當 R 涌道或 L 涌道的 LED 顯示燈亮起時,操作及 GO/NG LED 有相同的功能,為 單一通道/模組。當 R 通道及 L 通道的 LED 燈亮起時,將關閉操作模式 LED 顯示 燈。當檢查任何通道規格錯誤時,GO/NG LED 將亮紅燈。當檢查雙通道規格正常 時,LED 將亮綠燈。
- 5. 鍵盤指示燈

有 3 個 LED 燈指示鍵盤狀態。每個 LED 顯示按鍵狀態。相同的功能為單一通道/ 模組。當任一輸入 L 或 R 通道開啟時,負載的 LED 燈將為有效的。

6. 鍵盤

您有 4 個按鍵可選擇/控制負載模組的操作。**R/L** 鍵是用來選擇 7 段 LED 的顯示, 及選擇 R 與/或 L 通道的顯示燈。**R/L** 鍵也可使用於旋鈕設定來選擇固定模式。請 參考 4.3.3。

7. Vsense 接頭

這 4 個接頭為 Vsense 量測輸入。右邊兩個接頭供右通道使用,而於左邊的接頭供 左通道使用。遠端感測連接,參考 2.5.2。

8. 旋鈕

當選擇 R 或 L 通道時, 旋鈕有相同功能, 為單一通道/模組。若 R 及 L 通道顯示燈 亮起時,旋鈕將無法使用。

9. 負載端

這些端子為負載的輸入接頭,連接至待測物。於左側的兩端子作為左通道輸入之 用,而於右側的端子為右通道輸入之用。每一通道的輸入 PLUS (+)符號, 必須連接 高電位。負載輸入連接,參考 2.5.1。

#### 例證

下列例證說明如何選擇 CC 模式中的雙路/模組。

有兩個涌道/模組,因此您必須選擇右或左涌道供顯示器&鍵盤使用。當選擇 R 及 L 涌 道時,僅 **R/L** 鍵可使用。其他按鍵均無法使用。開機期間,預選的通道為 L 通道。表 示為 7 段顯示, 在 L 通道, 顯示燈及鍵盤均為有效。雙通道/模組有相同的功能為單路/ 模組。但無法選擇位準 2(B)。

- 1. **R/L** 鍵的顯示順序為 L 通道 -> R 通道 -> L+R 通道 顯示 V -> L+R 通道 I 回到 L 通道。
- 2. 選擇動態功能 靜態及動態功能可經由 **STATIC/DYNA** 鍵來選擇。按 **STATIC/DYNA** 鍵來選擇動態 功能,再次按 **STATIC/DYNA** 鍵來選擇靜態功能。當選擇動態功能時,DYNAmic 的 LED 將會亮起。
- 3. 負載輸入短路

負載可模擬跨接輸入的短路。當按 **SHORT** 時,將啟動短路,且負載輸入是啟動的。 當輸入是短路時,短路的 LED 將會亮起。在指撥開/關模式的組態中,可設定 **SHORT** 鍵,或藉由按模式來啟動。

4. 負載輸入開/關 藉由按 **LOAD**,輸入可撥動為開或關。當開啟輸入時,**LOAD** 的 LED 燈將會亮起。

#### **4.3.3** 線上變更位準

負載模組提供線上變更位準的兩種方式。直接以旋鈕在 LOADON 中變更負載,對您來 說是方便的。這兩種操作模式敘述如下:

比率模式: 在 LOADON 中以旋鈕變更負載 當旋鈕順時針方向旋轉時,表示如下: CC 模式 : 升高電流數值 CR 模式 : 升高電阻數值 CV 模式 : 升高電壓數值

當旋鈕逆時針方向旋轉時,表示如下:

- CC 模式 : 降低電流數值
- CR 模式 : 降低電阻數值
- CV 模式 : 降低電壓數值

調變與旋鈕的旋轉速度是相關的。

固定的模式: 在 LOAD ON 中,持續按 **A/B** 鍵(單路通道/模組)或 **R/L** 鍵(雙路通道/模 組)超過 2.5 秒以輸入此操作模式。目前的 V, I 將以此模式顯示於固定的位 置中。按 **A/B** /**R/L** 或 **STATIC/DYNA** 鍵來移動數字向左或向右。最接近移 動數字的解析度將開始改變。變更的數字將閃爍顯示,且由旋鈕來調節。 持續按 **A/B** 或 **R/L** 鍵超過 2.5 秒,來離開此模式。

## L 注意

如果由旋鈕來變更設定,主機設定的數值將不會改變。因此,當您以旋鈕來變更設定的 數值時,負載模組設定的數值與主機設定的數值將不會相同。

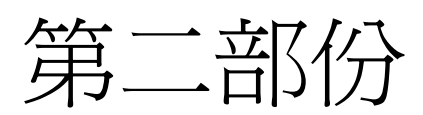

編程
# **5.** 編程概論

# **5.1** 簡介

本章節敘述如何從 GPIB 控制器或 RS232C 來遠端編程 6310 系列電子負載。這裏所 介紹的指令集可應用於具有選購的 GPIB 卡或標準設備 RS232C 包括 63101, 63102, 63103 等的所有 6310 系列的電子負載。

GPIB 或 RS232C 兩者擇一使用,無法兩者同時使用。如果先使用 GPIB 來遠端控制, RS232C 將無法使用,除非重新開啓機器,反之,GPIB 將無法使用。

# **5.2 GPIB** 卡上的指撥開關 **(DIP Switches)**

# **5.2.1 GPIB** 位址

在經由 GPIB 電腦遠端編程電子負載之前,您需要瞭解 GPIB 位址。連接至 GPIB 介 面的每個裝置有指定一個特別的位址。這樣的位址允許系統控制器連絡每一個別的裝 置。設定個別每一主機的 GPIB 位址,Chroma 6312 或 6314 在其後面板的 GPIB 卡上 以 8 位元指撥開關來設定。從 A1 到 A5,5 個位元為 GPIB 位址位元,提供從 0 到 30 定址空間。詳細請參考下列說明及列表。

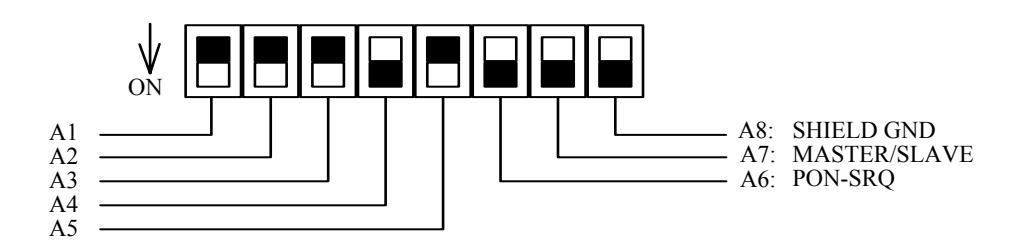

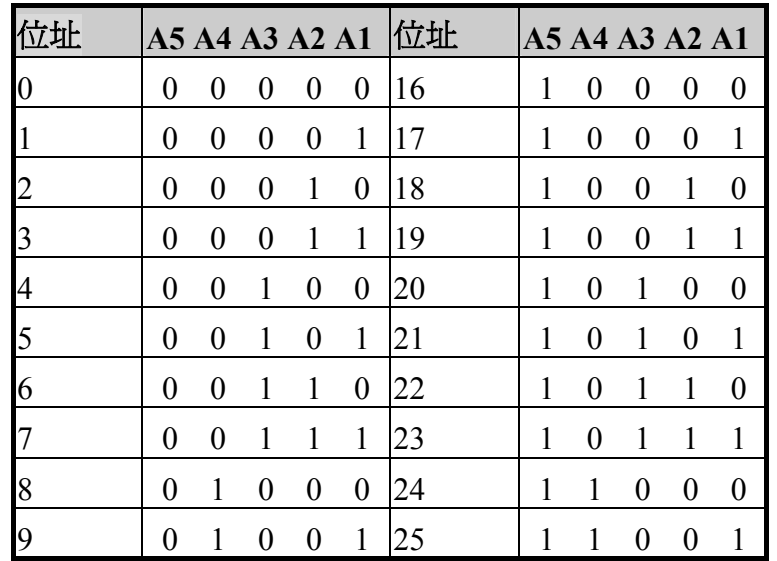

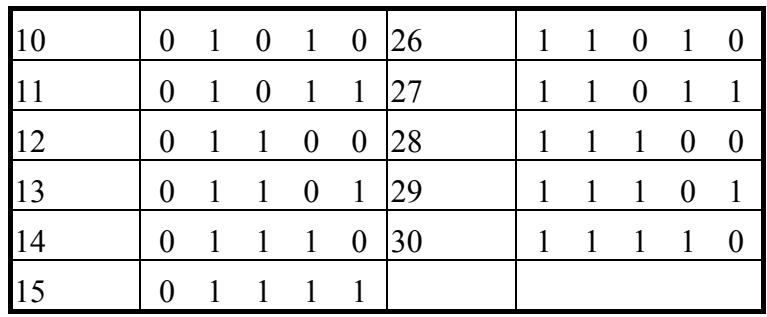

表 5-1 GPIB 位址

# **5.2.2** 其他的指撥開關 **(DIP Switches)**

在指撥開關上其餘的位元,A6-A8,費設電子負載主機 6312 或 6314 為下列的功能:

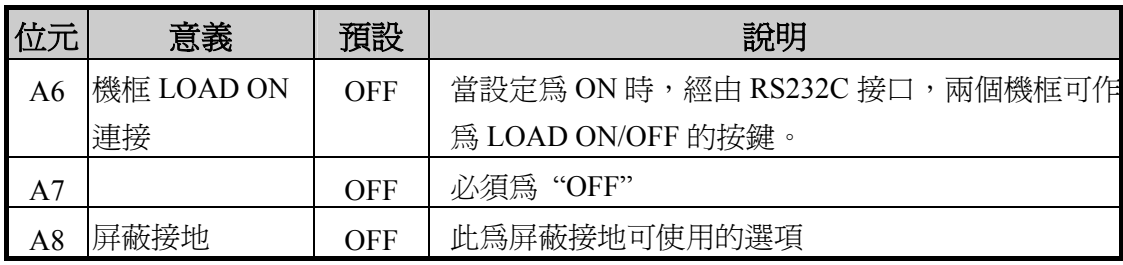

# **5.3** 電子負載的 **GPIB** 功能

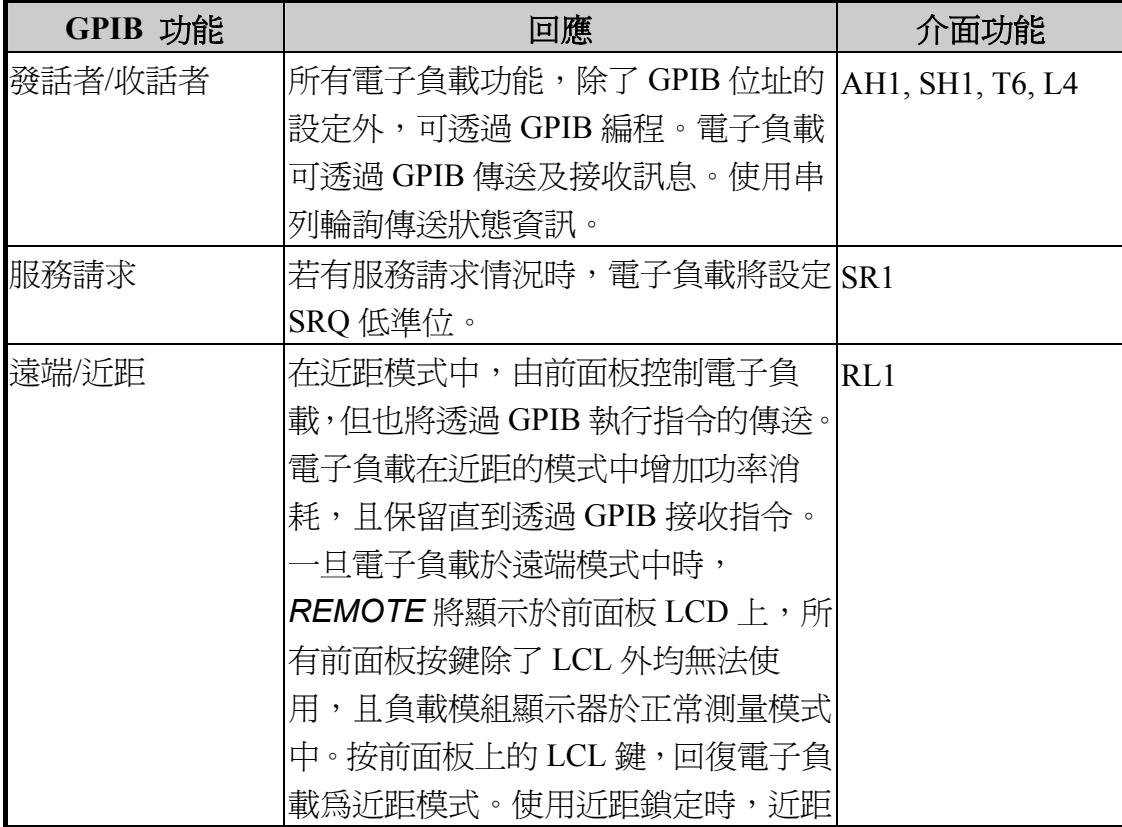

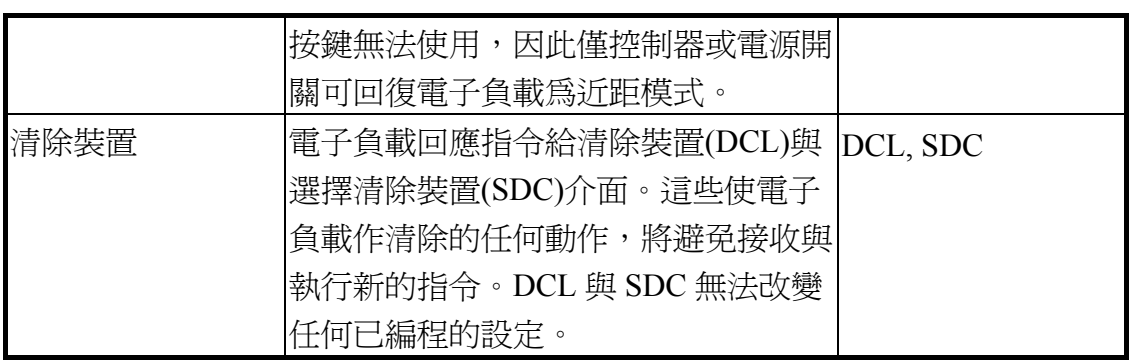

# **5.4 RS232C** 的遠端控制

當您使用 RS232C 於遠端控制中時,您必須先傳送 CONFigure : REMote ON 的遠端 指令,以方便讓控制程序進入遠端狀態,然後執行其他指令集。當結束控制時,您必 須傳送 CONFigure : REMote OFF 的指令,以便讓控制程序回到手動操作的模式。

RS232C 的控制指令與 GPIB 的指令相同。當字串以 RS232C 的指令傳送結尾時, 必 須增加<nl>。其 ASCII 碼為 0A 十六進制(或十進制)。

# **6.** 輸入編程

# **6.1** 基本定義

GPIB 敘述句括儀器控制及杳詢指令。指令敘述傳送指示到雷子負載, 且杳詢指令從 電子負載請求資訊。

## 簡易指令

最簡單的指令敘述包括一個指令或主語詞,通常是接著參數或資料:

LOAD ON

或 TRIG

### 複合指令

當兩個或多於兩個以上的主語詞以冒號 (:) 來連接時,其組成一個複合指令敘述。最 後一個主語詞通常是接著一個參數或資料:

CURRent : STATic : L1 3

或 CONFigure : VOLTage : RANGe H

#### 詢問指令

一個簡易的查詢指令包括一個主語詞然後接著問號: MEASure : VOLTage? MEASure : CURRent?

或 CHAN?

#### 主語詞形式

每個主語詞有兩種形式:

- 長的形式 完整的拼出字組以確認其功能。例如,CURRENT, VOLTAGE 及 MEASURE 為長的形式主語詞。
- 短的形式 字組僅包括長的形式的前三個或四個文字,例如,CURR, VOLT 及 MEAS 為短的形式主語詞。

在主語詞定義及圖表中,每一主語詞的短的形式部份,強調大寫字母以幫您能記住。 然而, Volt, volt, voltage, VOLTAGE, volTAGE 等等, 不管您應用哪種形式, 雷子負 載都可接收。如果主語詞不完整,例如,"VOL"或"curre",雷子負載將無法辨認。

# **6.2** 數字的資料格式

Chroma 6310 電子負載接收數字資料格式,列於表 6-1 中。數字資料可能接在字尾之 後以區分資料。倍加器可能放在字尾之前。Chroma 6310 利用列於表 6-2 中的字尾且 倍加器列於表 6-3 中。

| 符號 說明           |                                                     | 範例                     |
|-----------------|-----------------------------------------------------|------------------------|
| NR <sub>1</sub> | 數字沒有小數點。假設小數點在最低有效數位的右側。 123,0123                   |                        |
| NR <sub>2</sub> | 數字有小數點。                                             | 123, 12.3, 0.123, .123 |
| <b>NR3</b>      | 數字有小數點和指數。                                          | $1.23E+3$ , 1.23E-3    |
| <b>NRf</b>      | 彈性的小數格式,包括 NR1 或 NR2 或 NR3。                         | $123, 12.3, 1.23E+3$   |
| NRf+            | 擴充的小數格式,包括 NRf 及 MIN, MAX。MIN 及 123, 12.3, 1.23E+3, |                        |
|                 | MAX 是參數的最小與最大的限值。                                   | MIN, MAX               |

表 6-1 數字的資料形式

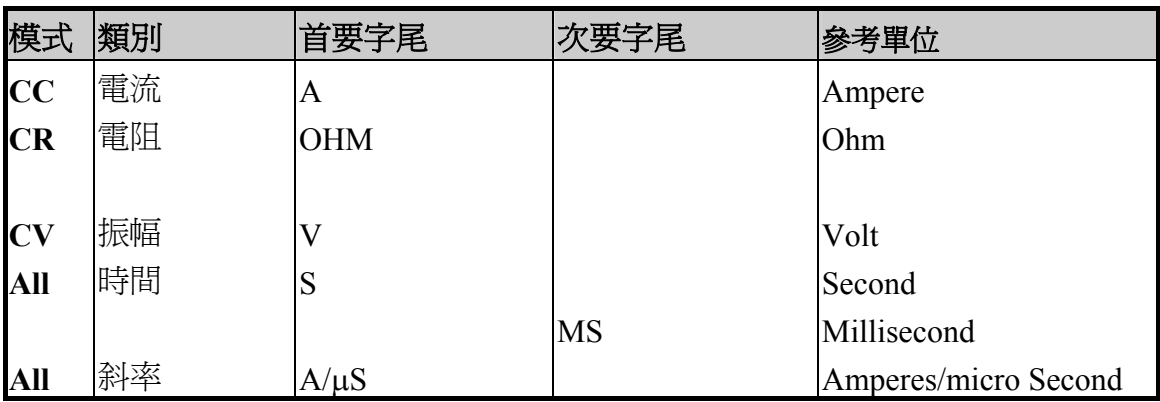

表 6-2 字尾要件

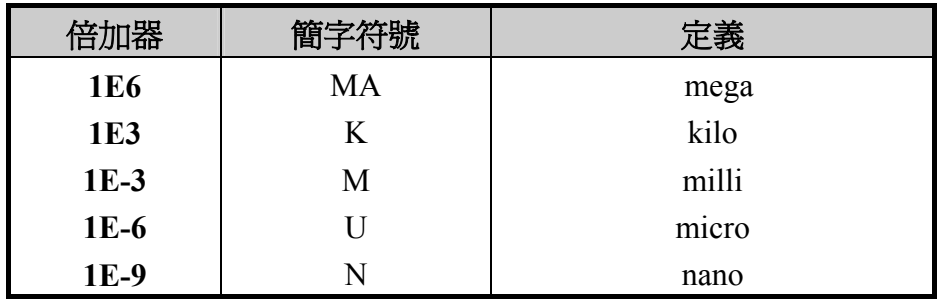

表 6-3 字尾倍加器

# **6.3** 字元資料格式

就指令敘述來說,<NRf+>資料格式允許需要字元的輸入。就詢問敘述來說,字串可 能以下列表格中顯示的兩種格式中其中之ㄧ的格式回送。

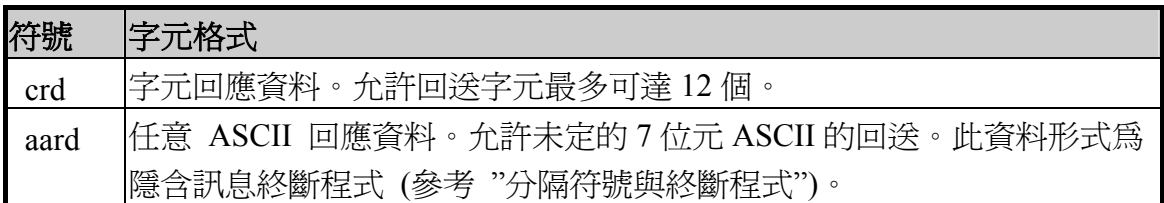

# **6.4** 分隔符號與終斷程式

除了主語詞和參數之外,GPIB 程式敘述需求如下:

## 資料分隔**:**

資料必須以一個空格與之前的指令主語詞來分隔。以空格來分隔顯示於範例中(如: CURR 3),且在圖表上圓圈內側以字母 *SP* 來分隔。

#### 主語詞分隔**:**

主語詞(或表頭) 以冒號(:)、分號(;)或兩者都使用來分隔。例如:

- y **LOAD:SHOR ON**
- y **MEAS:CURR?;VOLT?**
- y **CURR:STAT:L1 3;:VOLT:L1 5**

#### 程式列分隔符號**:**

終斷程式通知 GPIB 已達到敘述的結尾。通常,是由 GPIB 編程敘述自動地傳送。其 他終斷程式碼也會發生終斷,如 EOI。在本手冊中,終斷程式在每個實例代碼列的結 尾。如果需要指定的話,以符號<nl>顯示,代表 "new line" 且表示 ASCII 編碼的位 元組為 0A 十六進制 (或 10 位小數)。

#### 樹枝狀指令說明**:**

- 冒號 ":"分隔主語詞之間,代表分支位準到下個較低一層的變更。例如: CONF:VOLT:ON 5 *CONF* 為根階指令,*VOLT* 為第一個分支,而 *ON* 為第二個分支。每一個 ":"下 移指令說明到下一個分支。
- 分號 ";",使您可連接指令敘述為一列。回送指令說明到前一個冒號。 例如: 連接下列兩個指令敘述:

RES:RISE 100 <nl> 和

 $RES: L1, 400 \leq n$ 

可合成一個指令列如下:

RES:RISE 100;L1 400 <nl>

- 回送至根階格式,您可
	- 1. 輸入新線路字元,以"<nl>"為代表。而"LF"為可換行 或/及"EOI"為結束線 路。或者

2. 接著冒號 ":" 之後輸入分號。

請參考如下:

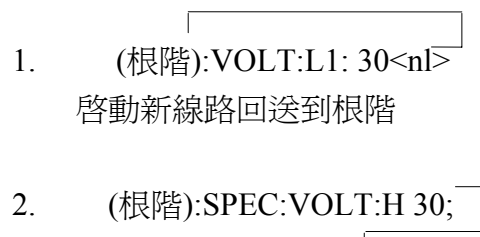

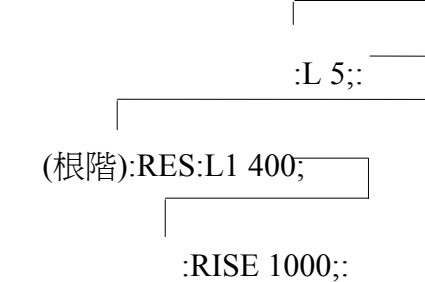

# **7.** 指令用語

遠端操作 6310 電子負載的指令聚集為子系統。每個指令屬於相同的子系統,依字母 順序來安排。子系統的語法表,包括屬於相同群組的指令。子系統根據下列章節名稱 的字母順序來排列

# **7.1** 共同指令

共同指令由 IEEE488.2 標準來定義,為通用的指令和查詢。指令用語的首要部份包含 這些指令。每一指令有一個起首符號 "\*"。

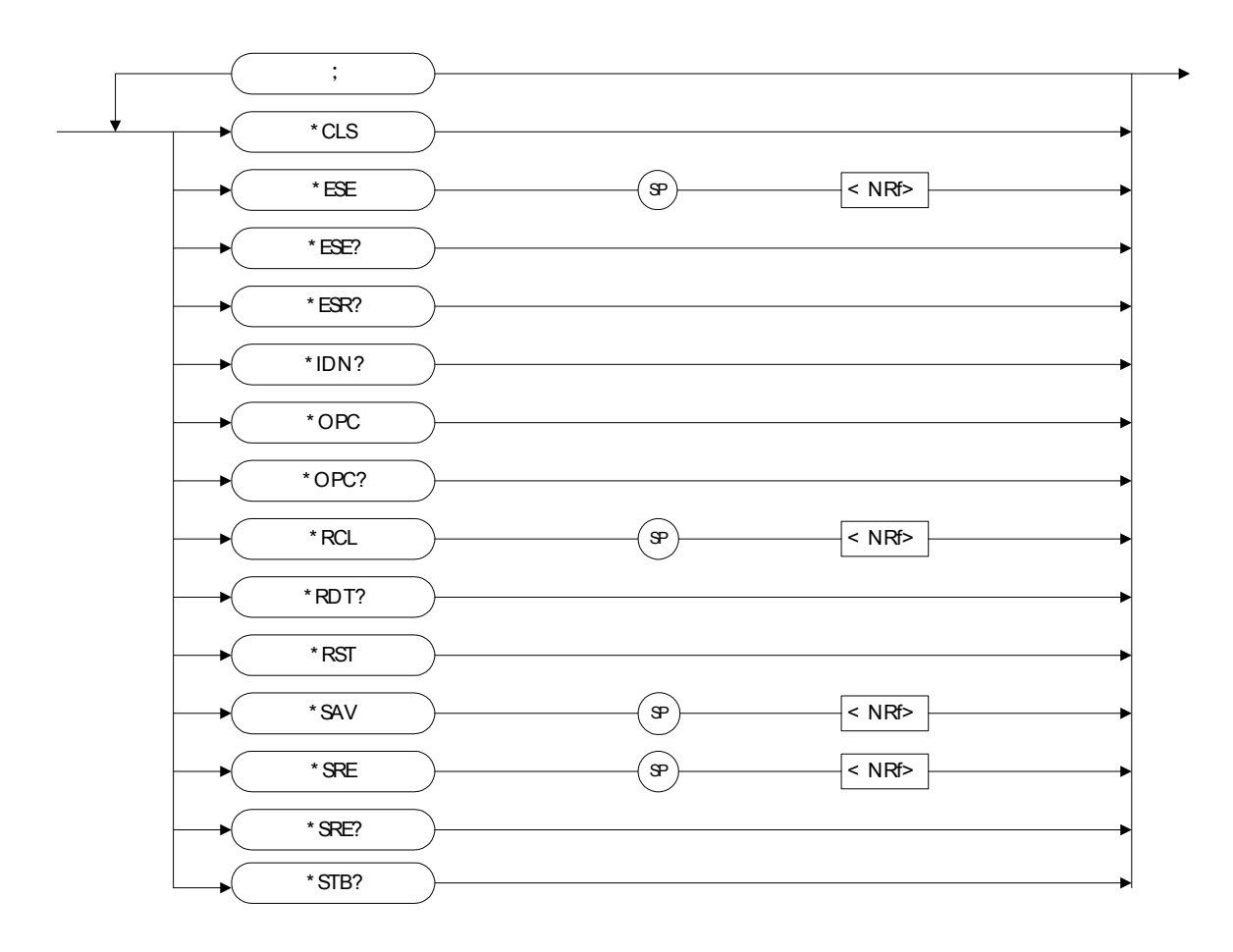

## *\*CLS* 清除狀態指令

類型 : 裝置狀態

說明 :\* CLS 指令執行下列作用:

1. 清除這些暫存器

- <1> 所有通道使用的 Channel Status Event registers(通道 狀態事件暫存器)
- <2> Channel Summary Event register(通道摘要事件暫存 器)
- <3> Questionable Status Event register(狀態事件暫存器)
- <4> Standard Event Status Event register(標準事件狀態暫 存器)
- <5> Operation Status Event register(操作狀態事件暫存器)
- 2. 清除錯誤的佇列
- 3. 如果 "清除狀態指令"立即接著程式訊息終斷程式 (<nl>),"輸出佇列" 及 MAV 位元也都被清除。
- 語法 : \*CLS
- 參數 : 無

#### *\*ESE Standard Event Status Enable (*標準事件狀態啟動*)*指令*/*查詢

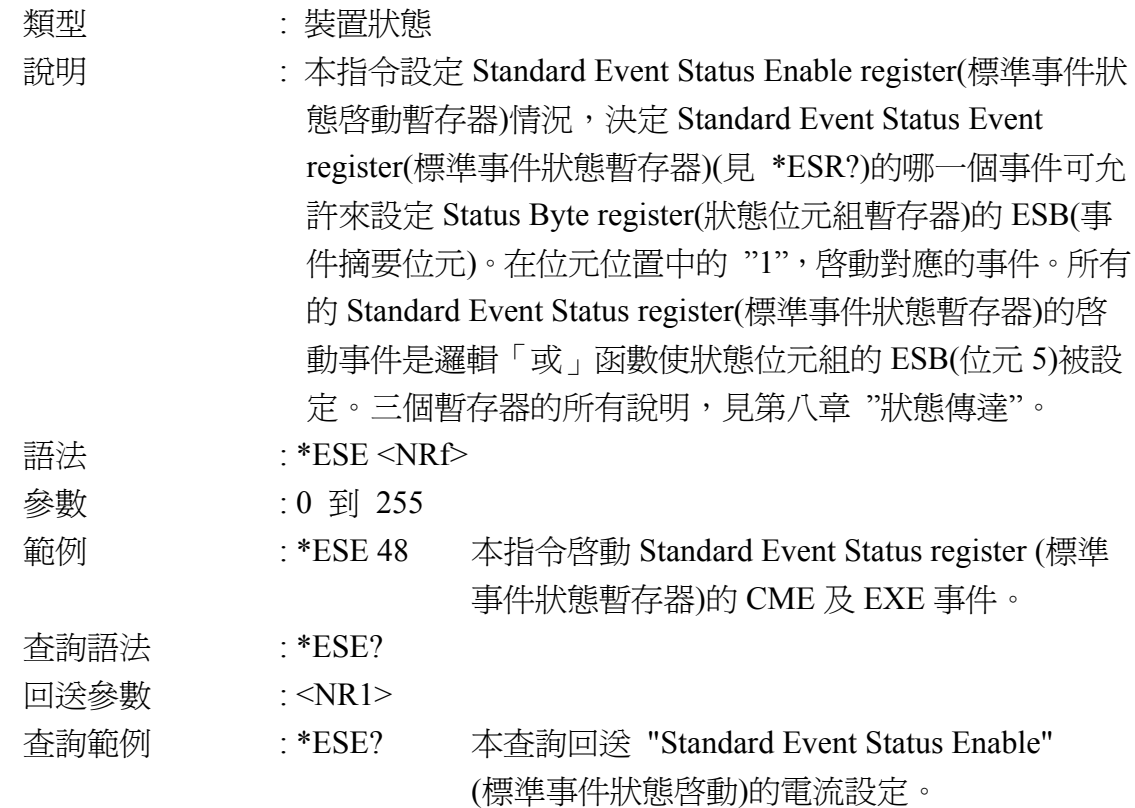

#### *\*ESR? Standard Event Status Register (*標準事件狀態暫存器*)*查詢

類型 : 裝置狀態

說明 : 本查詢讀取 Standard Event Status register (標準事件狀態暫存 器)。讀取暫存器然後清除。本暫存器的詳細說明,見第八 章 "狀態傳達"。

*Standard Event Status register (*標準事件狀態暫存器*)* 

| 位元位置 |    |            |     |                |  |  |
|------|----|------------|-----|----------------|--|--|
| 條件   |    | <b>CME</b> | EXE | <b>DDE</b> QYE |  |  |
| '元重  | 64 | 20         | 6   |                |  |  |

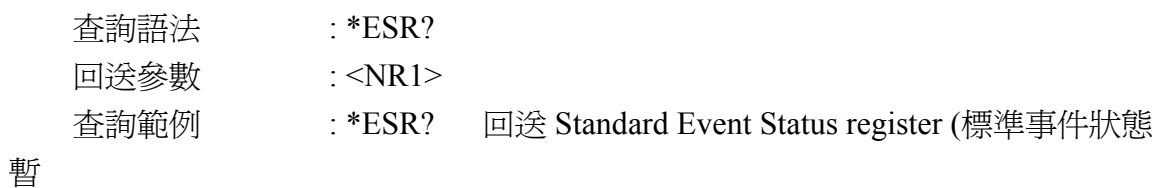

存器)的狀態讀值。

回送範例 :48

# *\*IDN?* 識別查詢

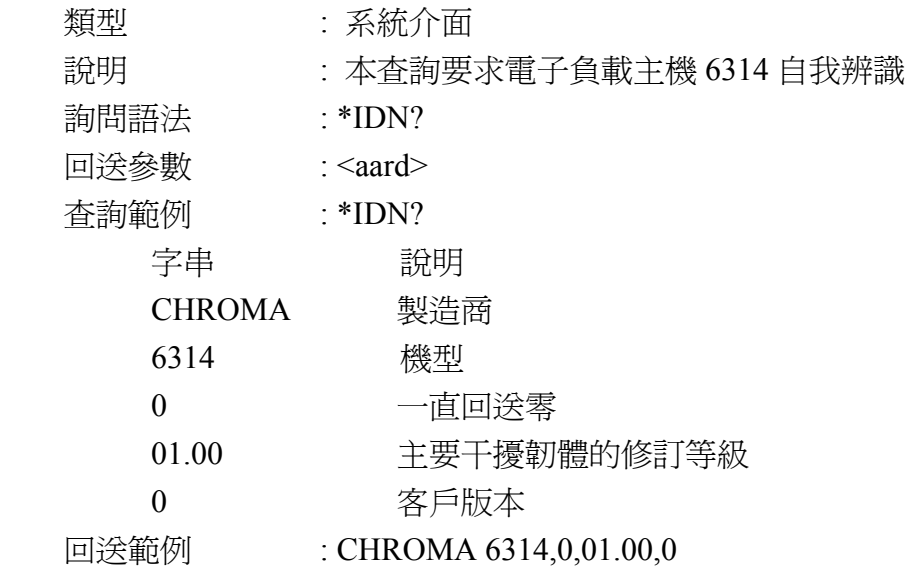

# *\*OPC* 操作完成指令

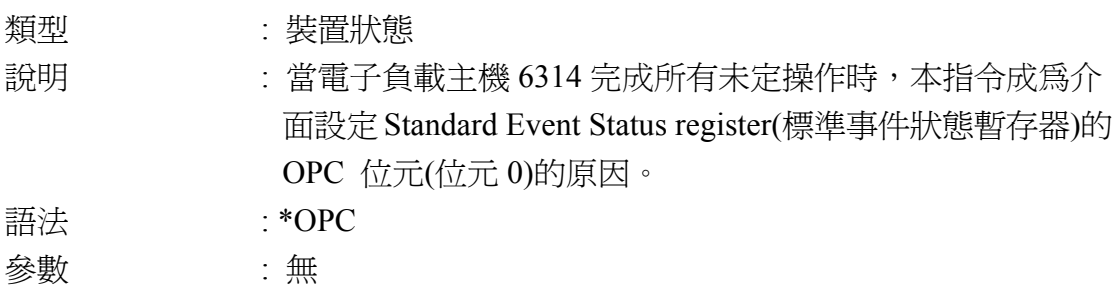

# *\*OPC?* 操作完成查詢

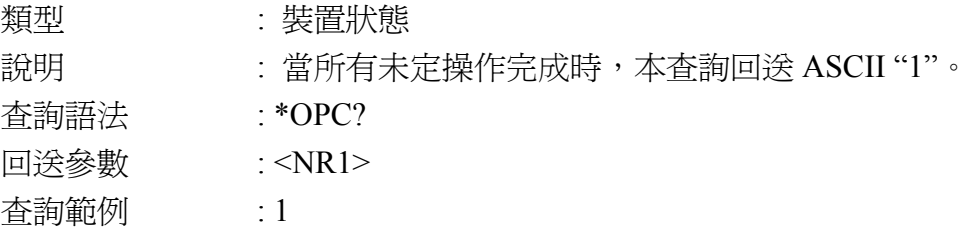

# *\*RCL* 再呼叫*(*調用*)*儀器狀態指令

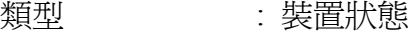

說明 : 本指令還原電子負載為先前儲存於記憶體中有\*SAV 指令的 狀態到指定的位置 (見\*SAV)。

- 語法 :\*RCL<NRf>
- 参數 : 1 到 101
- **範例 : \*RCL 50**

#### *\*RDT?* 資源說明傳送查詢

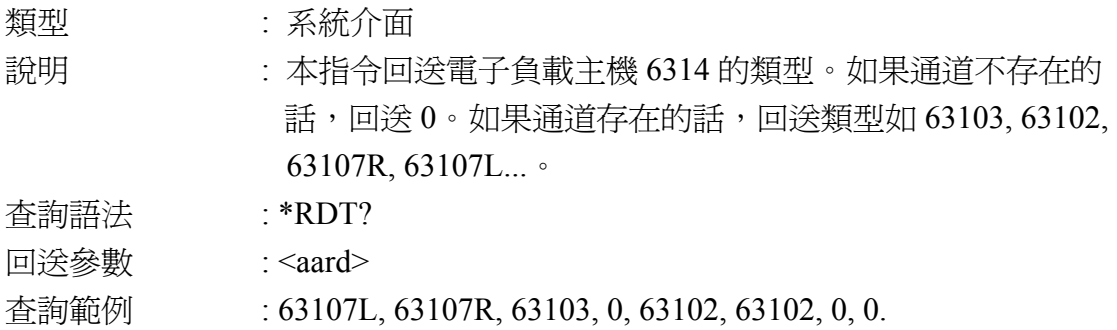

### *\*RST Rrset* 指令

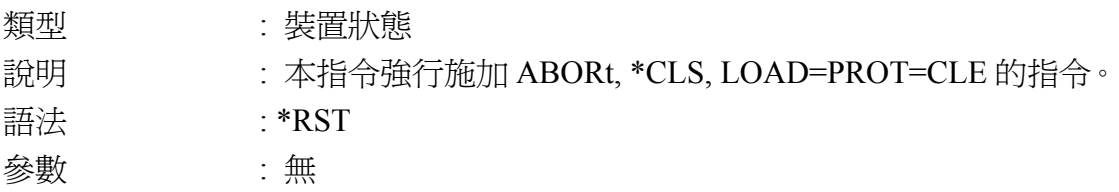

#### *\*SAV* 儲存指令

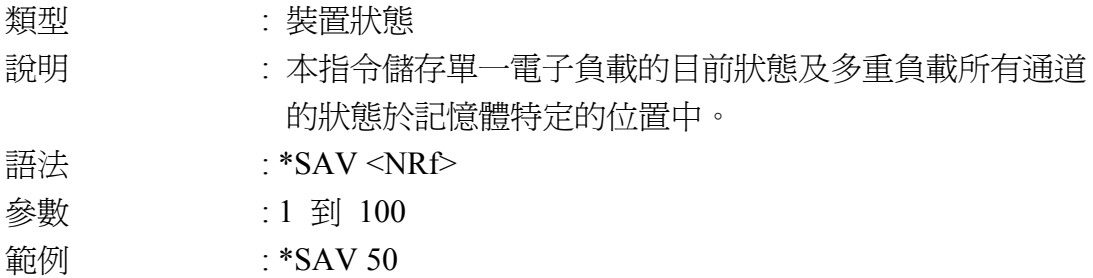

#### *\*SRE* 服務請求開啟指令*/*查詢

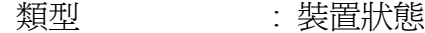

說明 : 本指令設定服務請求啓動暫存器的情況,決定 Status Byte register(狀態位元組暫存器) (見\*STB) 的哪一個事件可允許 來設定 MSS(主要狀態摘要)位元。在位元位置中的 "1" 啟動 位元是邏輯「或」函數,使 Status Byte register(狀態位元組 暫存器)的位元 6(主要摘要狀態位元)被設定。詳細相關的

Status Byte register(狀態位元組暫存器),見第八章 "狀態傳 達"。 語法 : \*SRE <NRf> 參數 : 0 到 255 範例 : \*SRE 20 啓動服務請求開啓的 CSUM 及 MAV 位元。 查詢語法 : \*SRE? 回送參數 :<NR1> 查詢範例 : \*SRE? 回送 "服務請求啟動"的設定。

#### *\*STB?* 讀取狀態位元組查詢

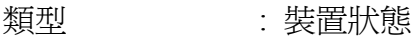

說明 : 本查詢讀取 Status Byte register(狀態位元組暫存器)。注意以 MSS(主要摘要狀態)位元而不是 ROS 位元,在位元 6 中回 送。此位元指示是否電子負載有至少一個理由可請求服務。 \*STB? 不清除 Status Byte register(狀態位元組暫存器),僅當 後續的動作已清除所有設定位元時才會清除(Status Byte register)狀態位元組暫存器。進一步關於暫存器的資訊,參 考

第八章 "狀態傳達"。

*Status Byte register(*狀態位元組暫存器*)* 

| $\cdot$        |    |            |            |            |  |           |  |  |
|----------------|----|------------|------------|------------|--|-----------|--|--|
| 置<br>. ملا ا ا |    |            |            |            |  |           |  |  |
| 狀態             |    | <b>MSS</b> | <b>ESB</b> | <b>MAV</b> |  | QUES CSUM |  |  |
| ℡              | 28 | 64         |            |            |  |           |  |  |

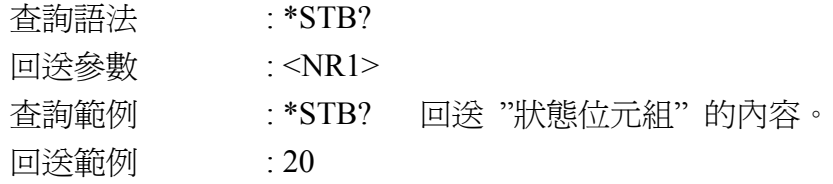

# **7.2** 特定的指令

6310 系列產品具有下列特定的 GPIB 指令。

## **7.2.1 ABORT** 子系統

**:ABORt**

### *ABORt*

- 類型 : 所有通道
- 說明 : 設定所有電子負載為 "OFF"

➤

語法 : ABORt

# **7.2.2 CHANNEL** 子系統

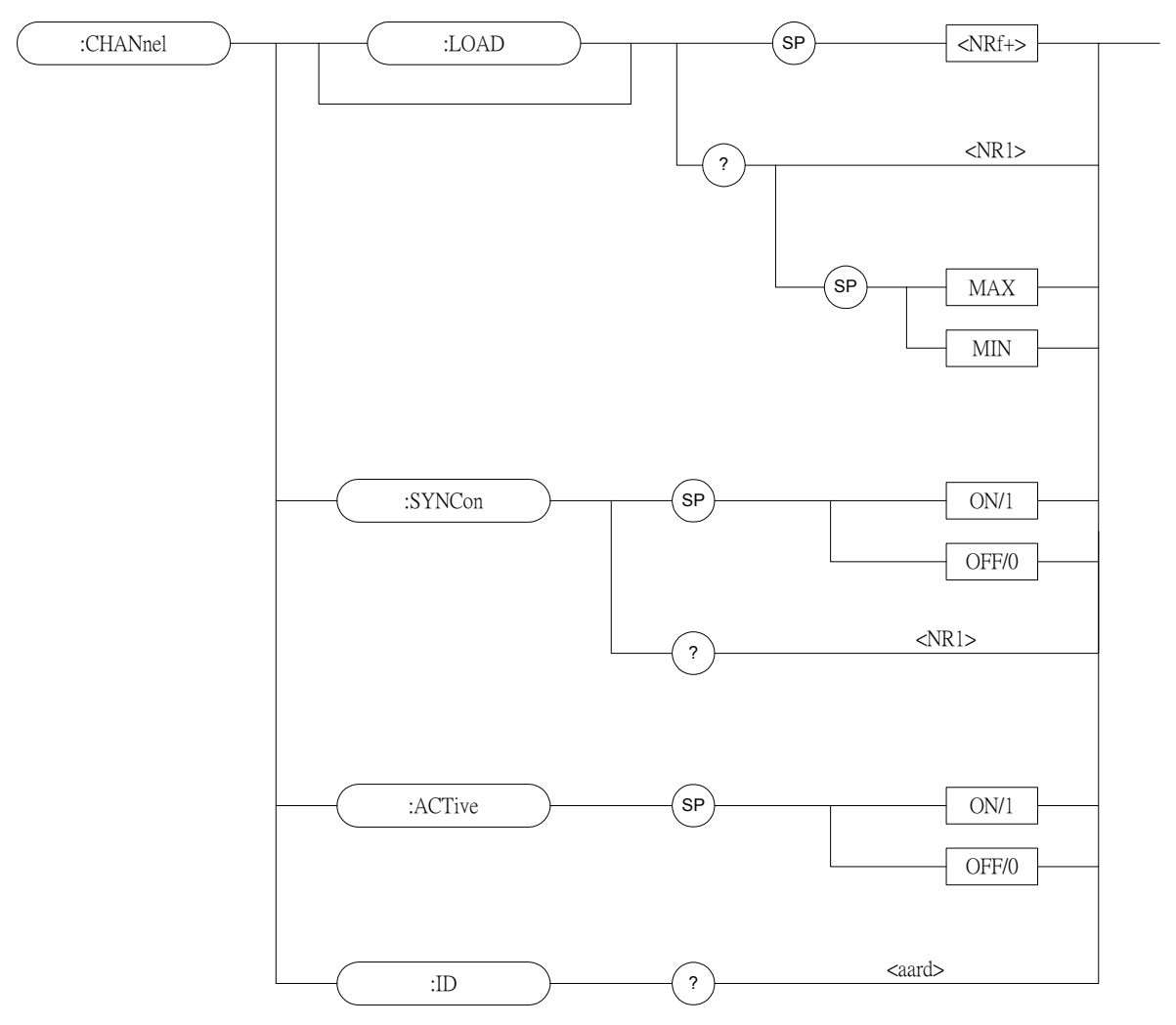

# *CHANnel:[LOAD]*

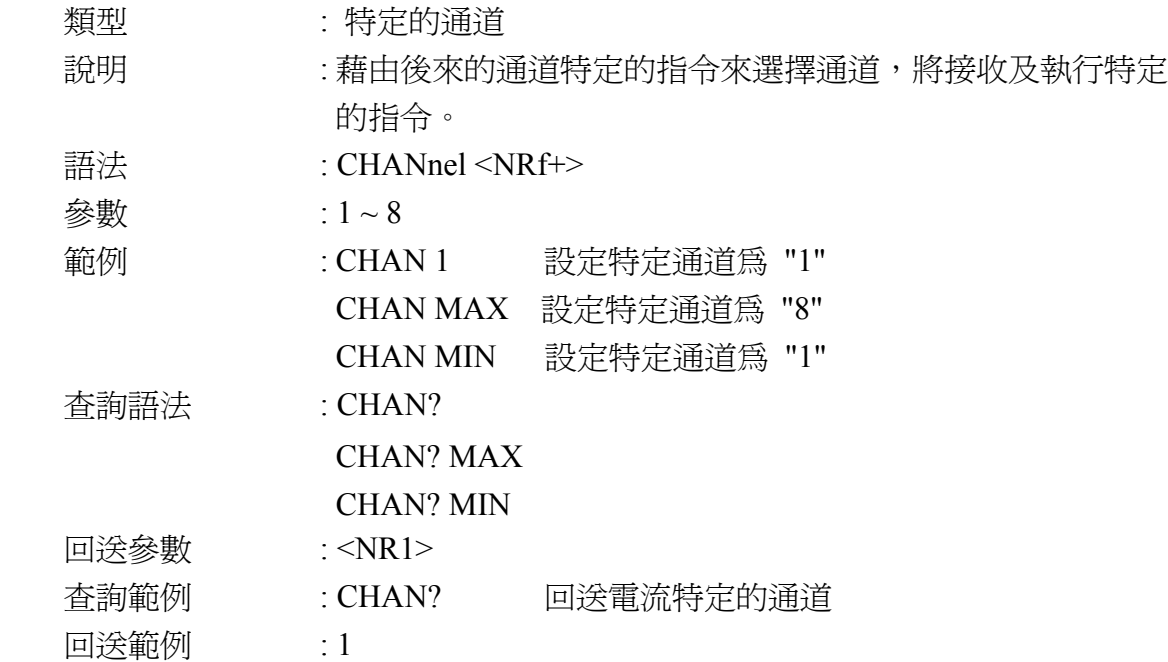

# *CHANnel:ACTive* 類型 : 特定的通道 說明 : 開啓或關閉負載模組 語法 : CHANnel : ACTive ON. 開啟負載模組。前面板顯示電 壓及電流的量測。 CHANnel : ACTive OFF. 關閉負載模組。前面板上的 LCD 顯示 OFF。 參數 : ON/1, OFF/0 範例 : CHAN : ACT ON

#### *CHANnel:SYNCon*

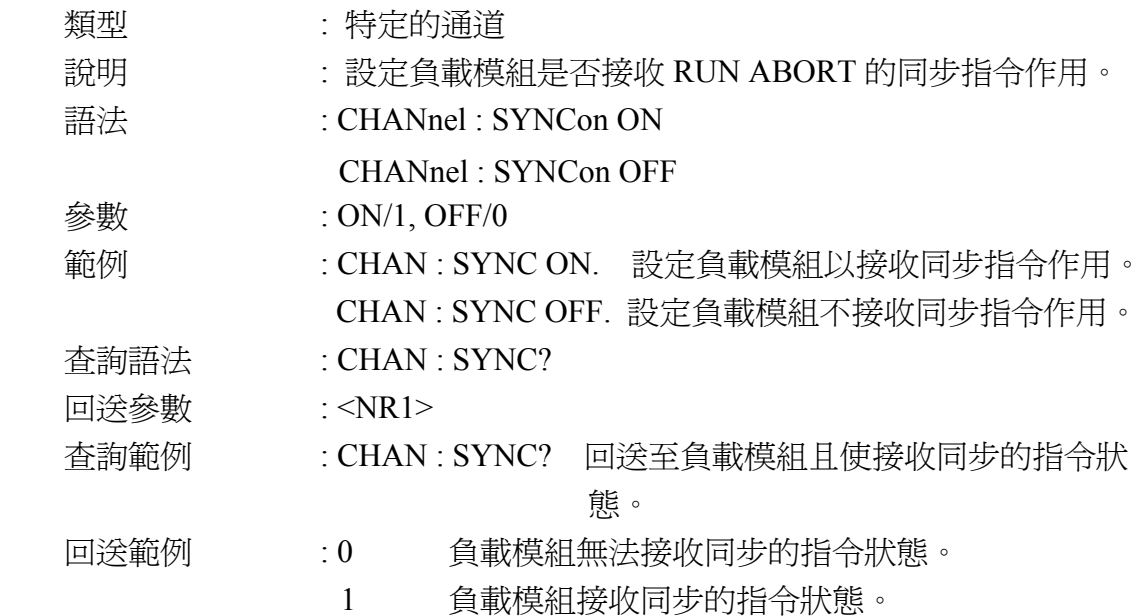

#### *CHAN:ID?*

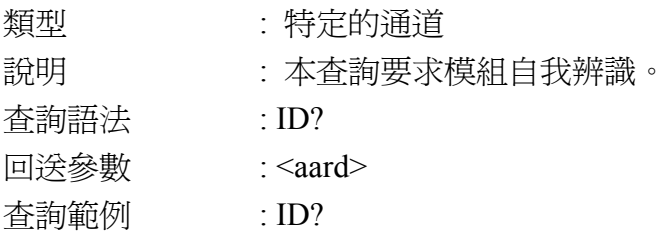

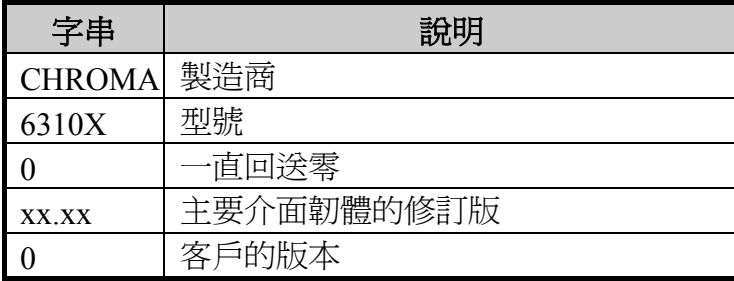

回送範例 : CHROMA,63102,0,01.00,0

# **7.2.3 CONFIGURE** 子系統

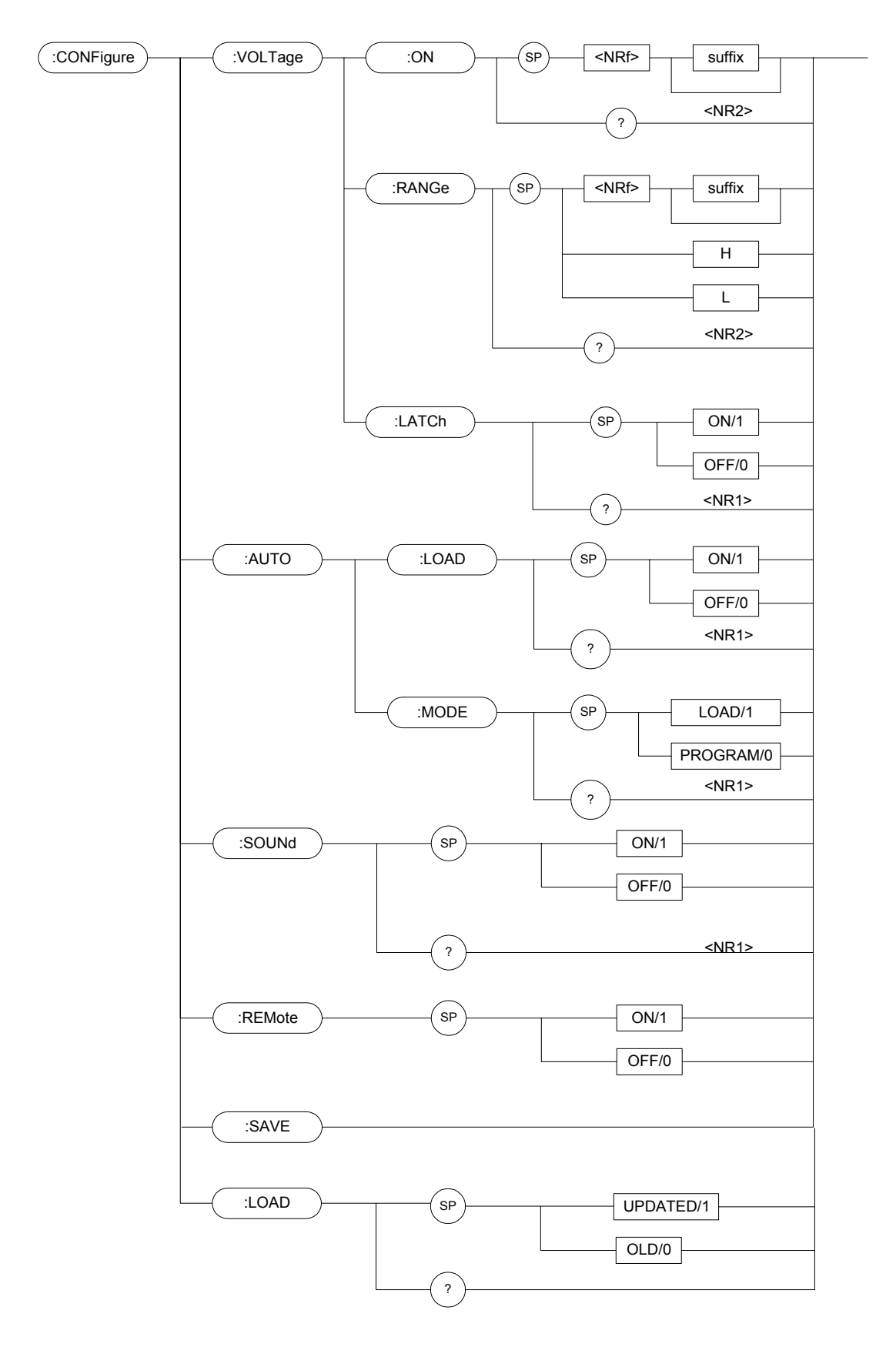

# *CONFigure:VOLTage:ON*

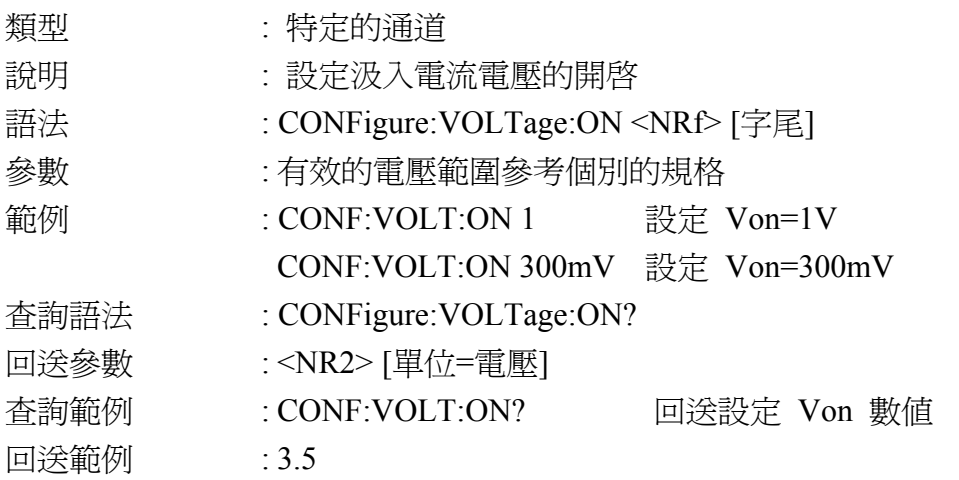

# *CONFigure:VOLTage:RANGe*

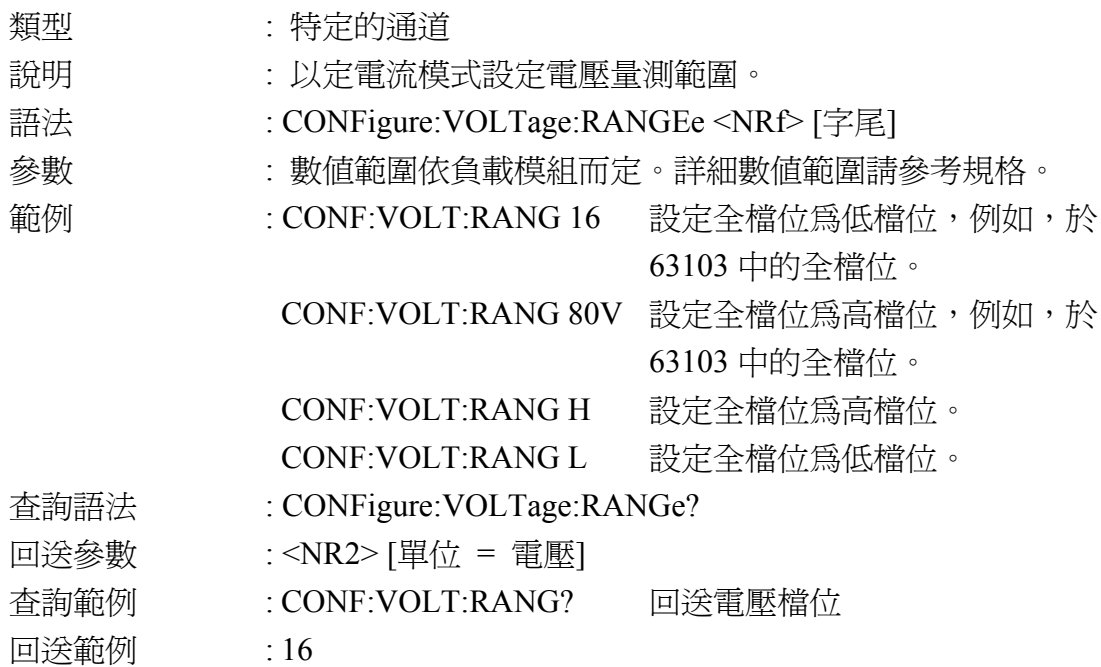

# *CONFigure:VOLTage:LATCh*

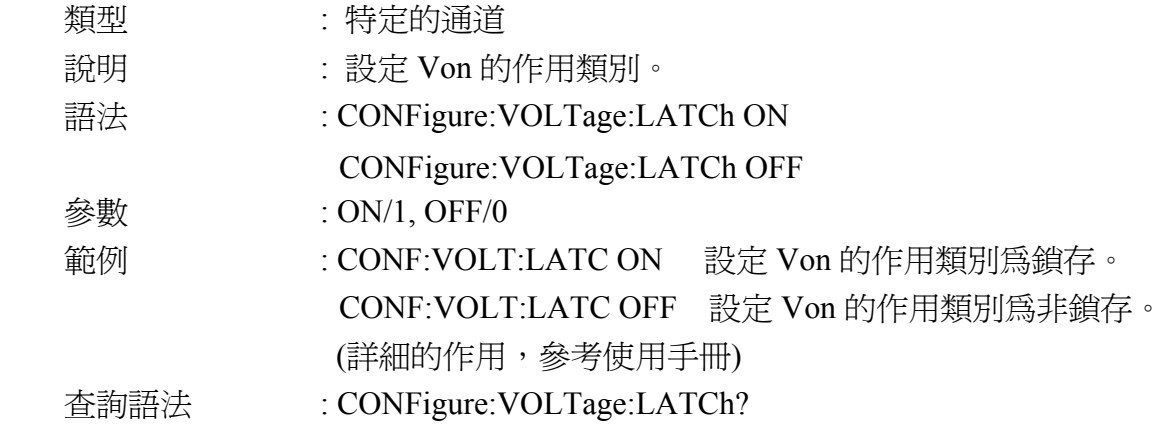

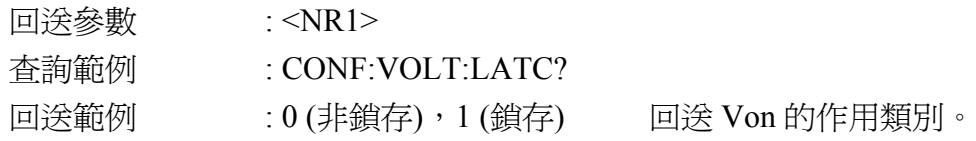

# *CONFigure:AUTO:LOAD*

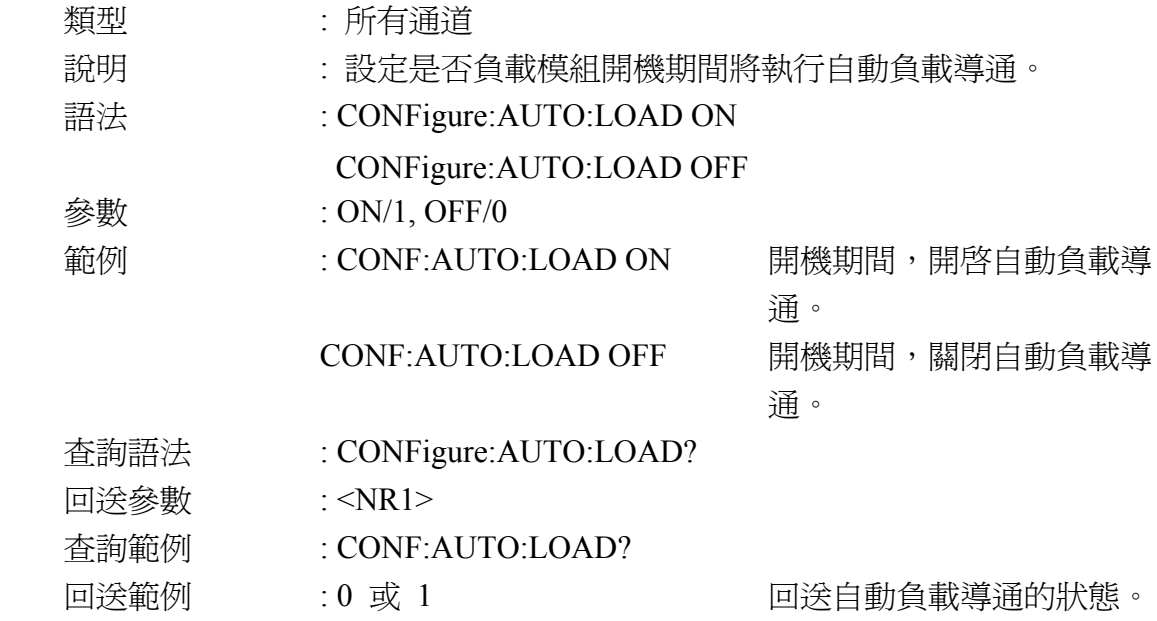

# *CONFigure:AUTO:MODE*

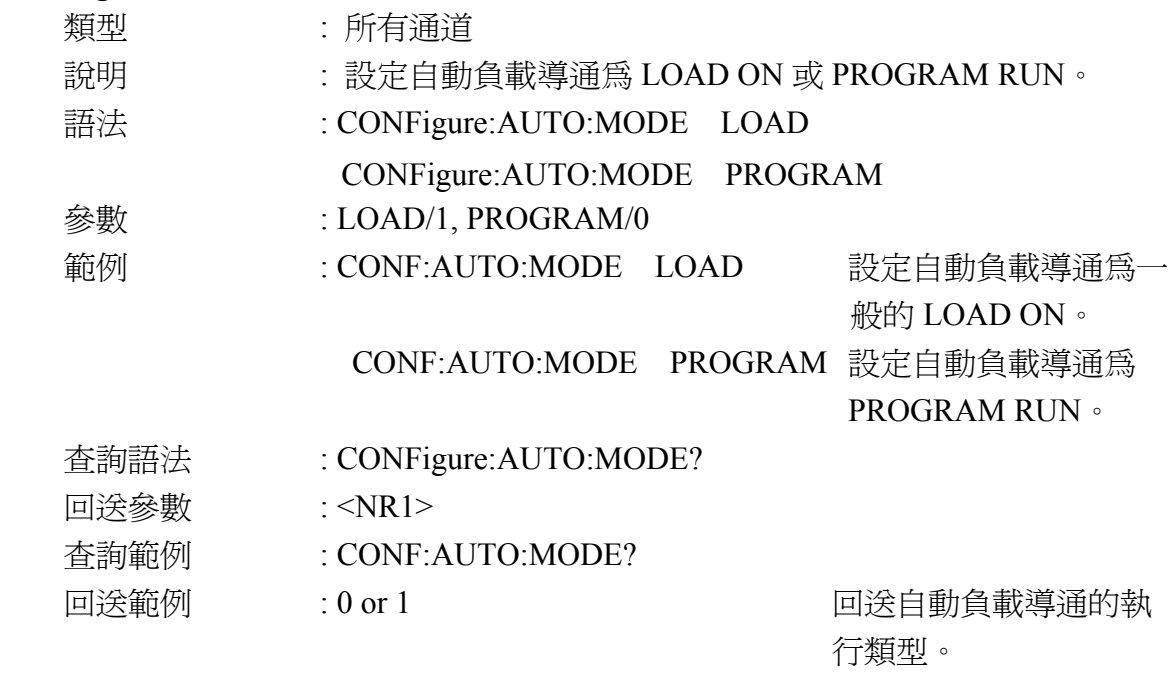

# *CONFigure:SOUND*

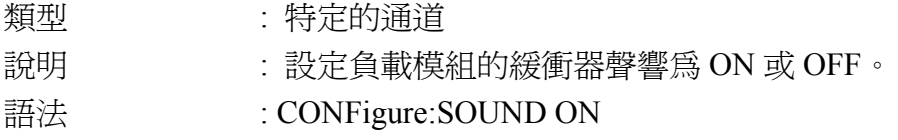

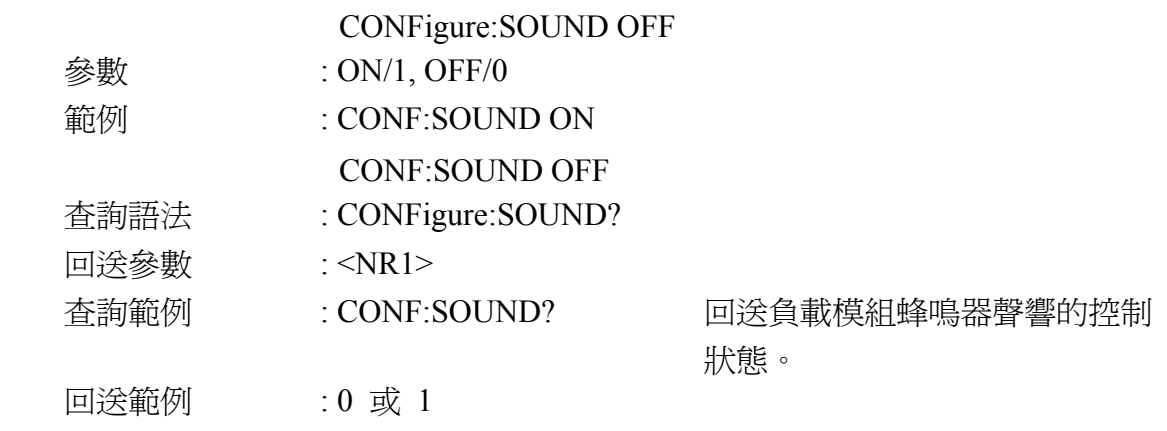

## *CONFigure:REMote*

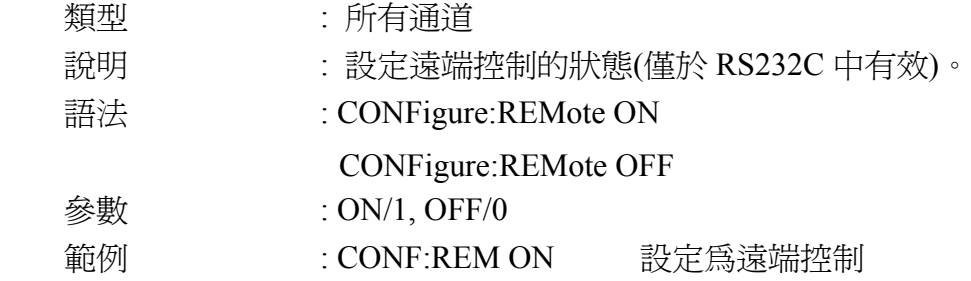

### *CONFigure:SAVE*

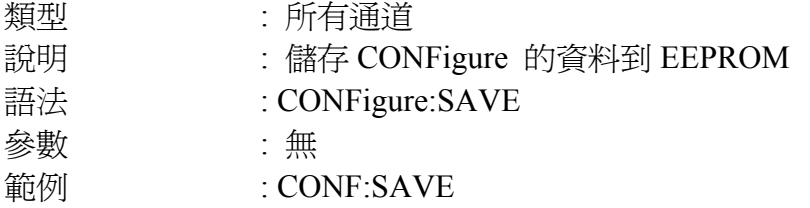

## *CONFigure:LOAD*

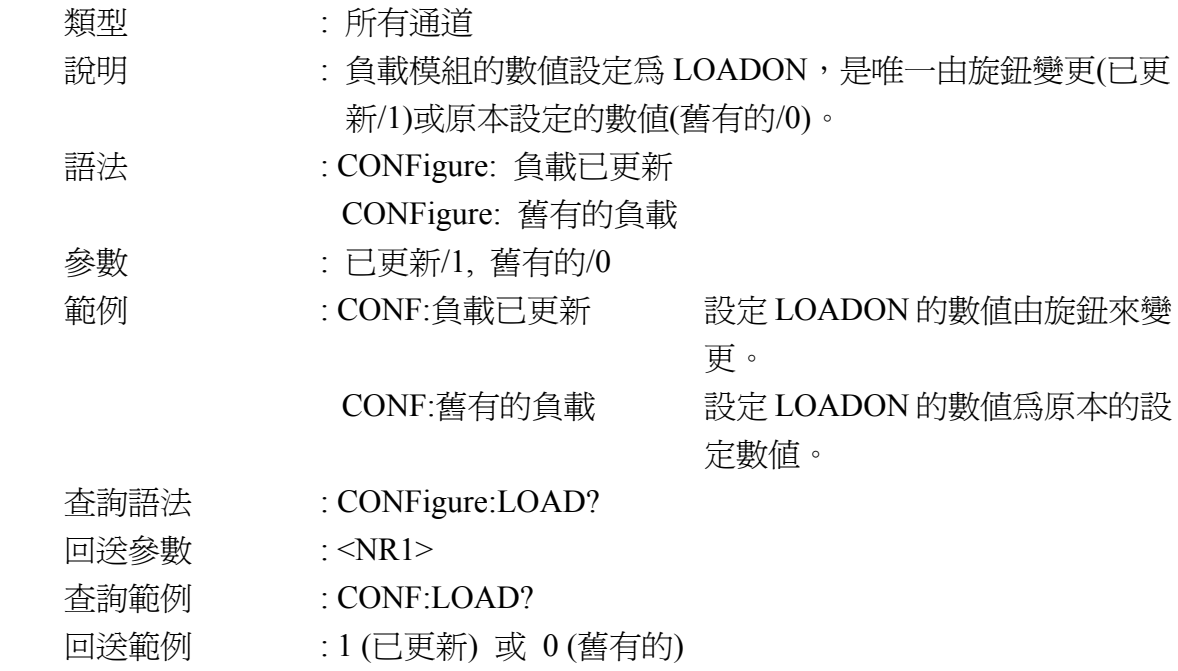

# **7.2.4 CURRENT** 子系統

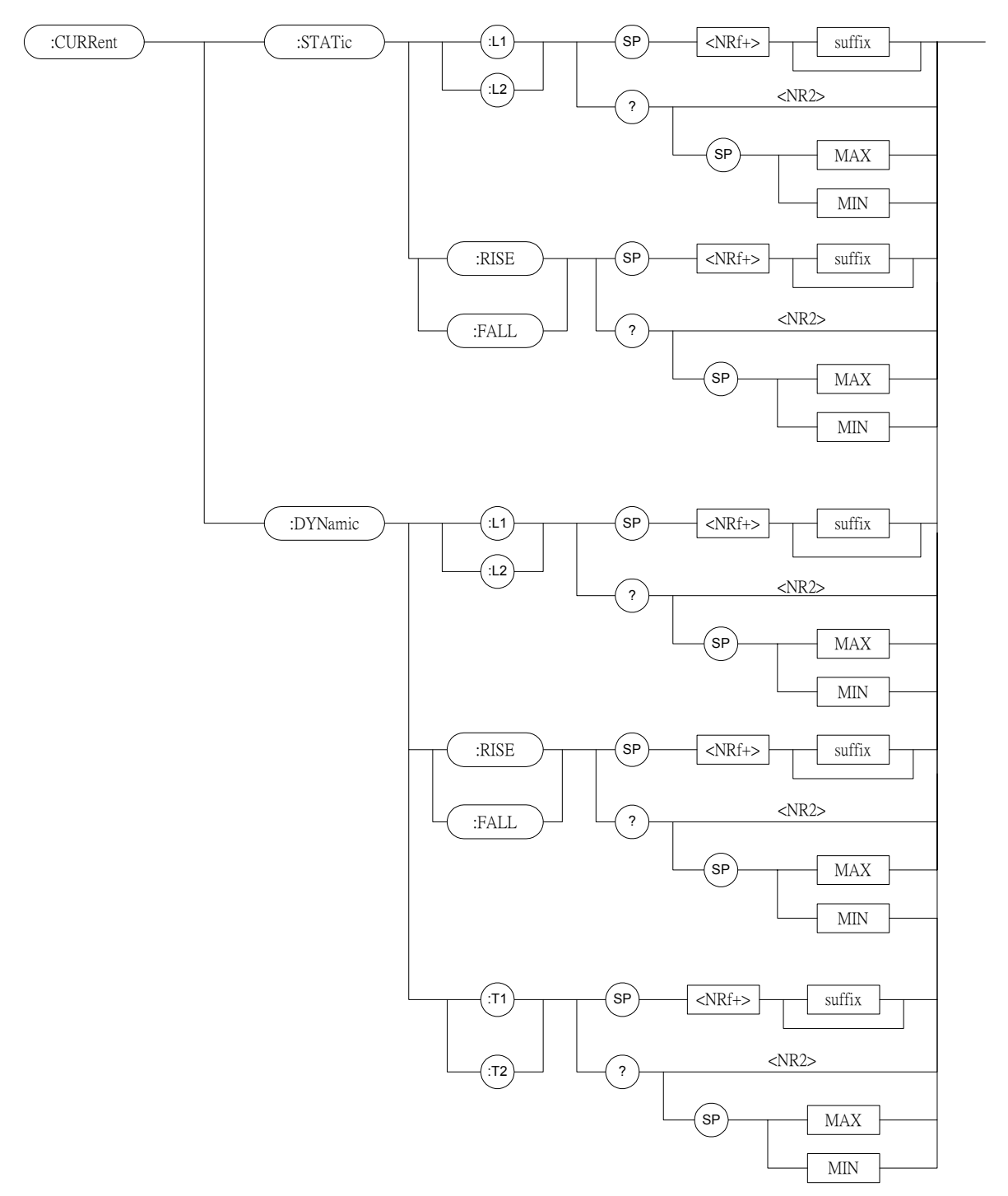

#### *CURRent:STATic:L1/L2*

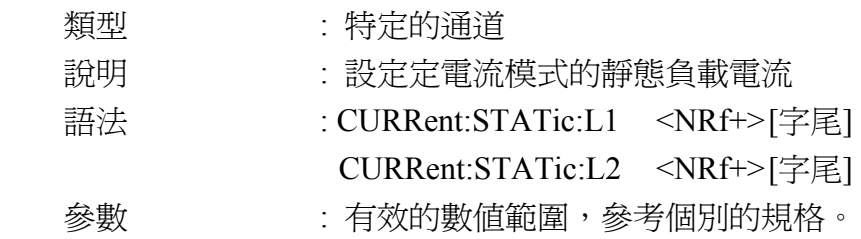

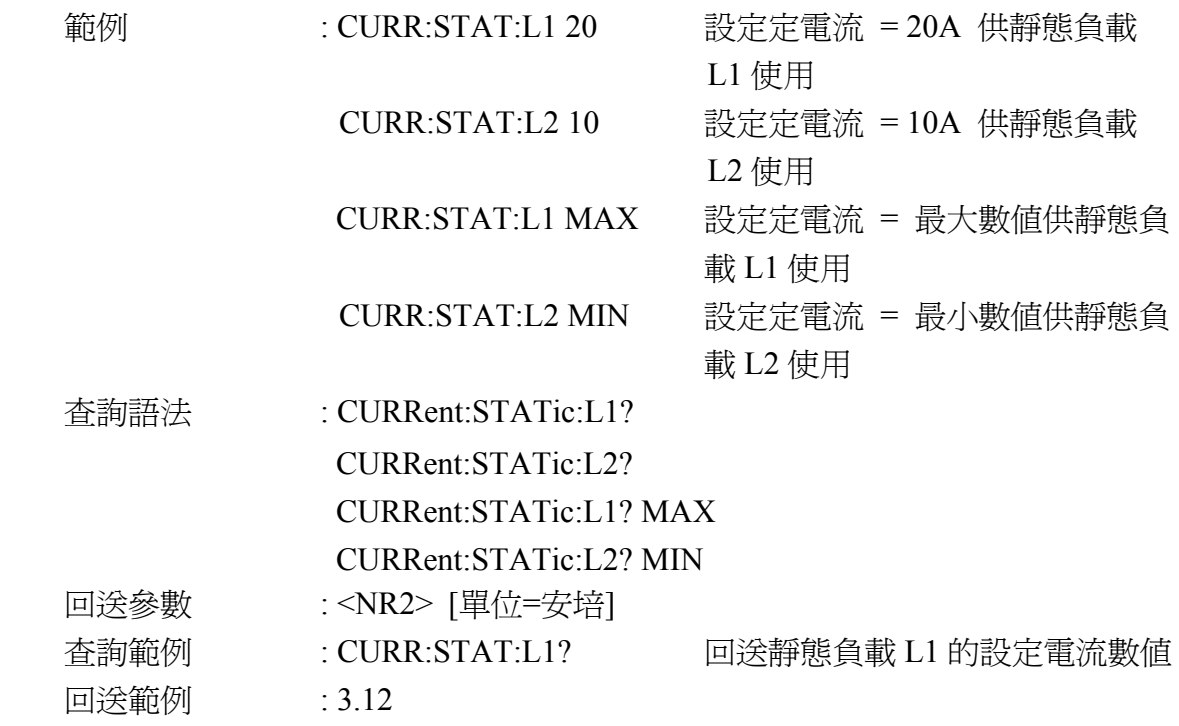

### *CURRent:STATic:RISE/FALL*

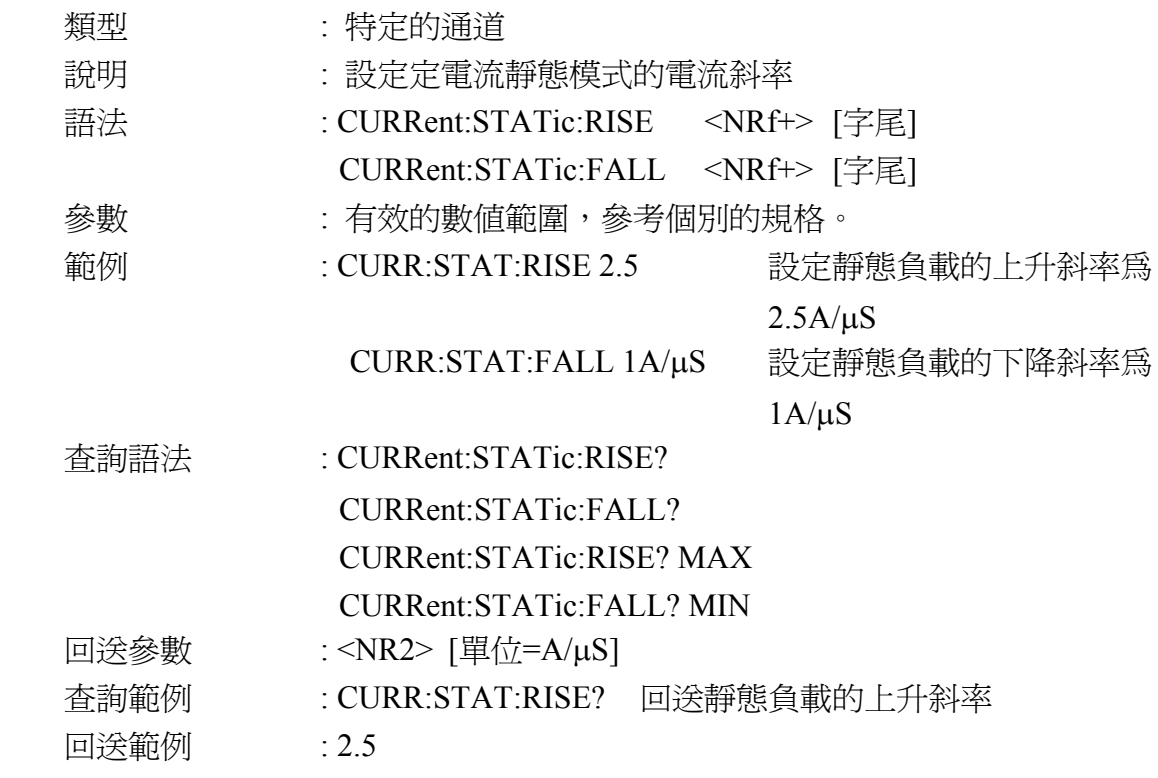

### *CURRent:DYNamic:L1/L2*

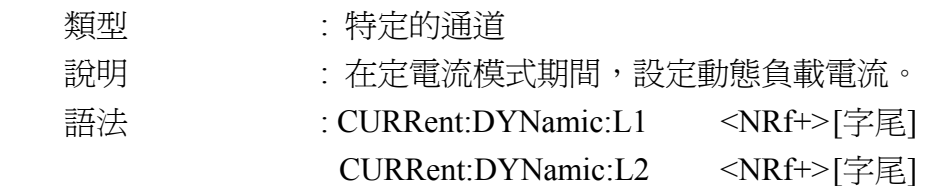

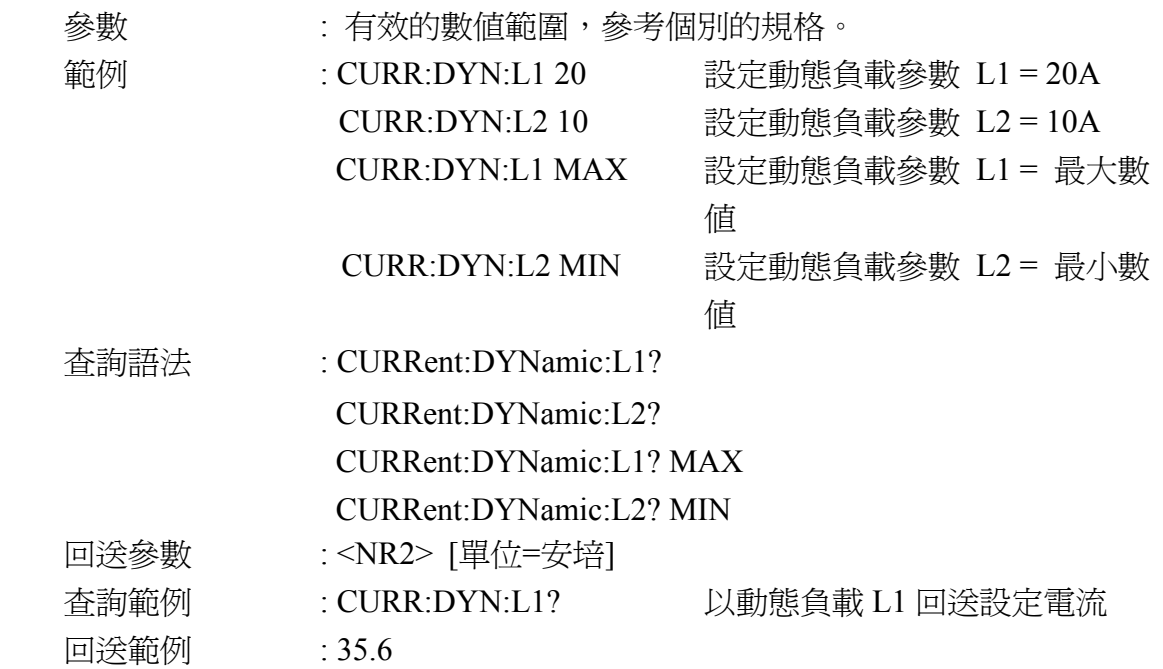

## *CURRent:DYNamic:RISE/FALL*

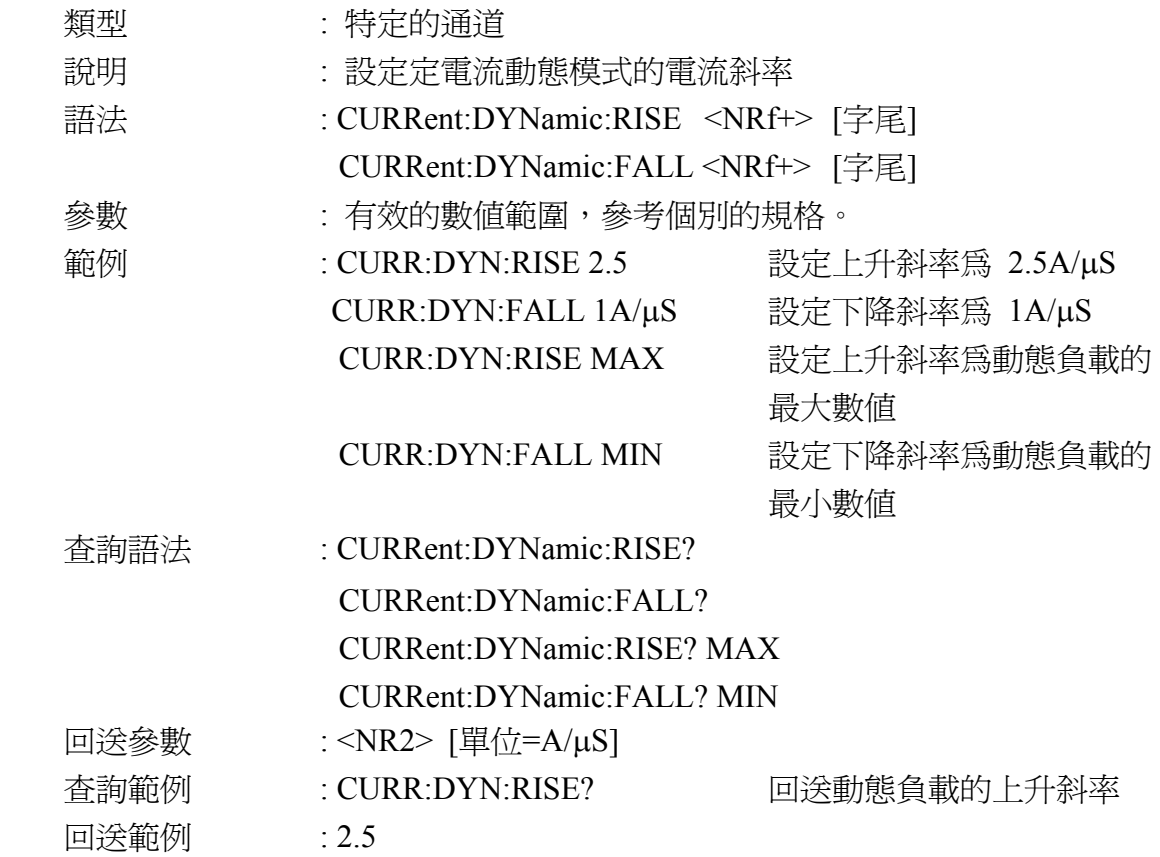

## *CURRent:DYNamic:T1/T2*

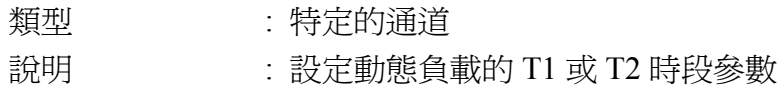

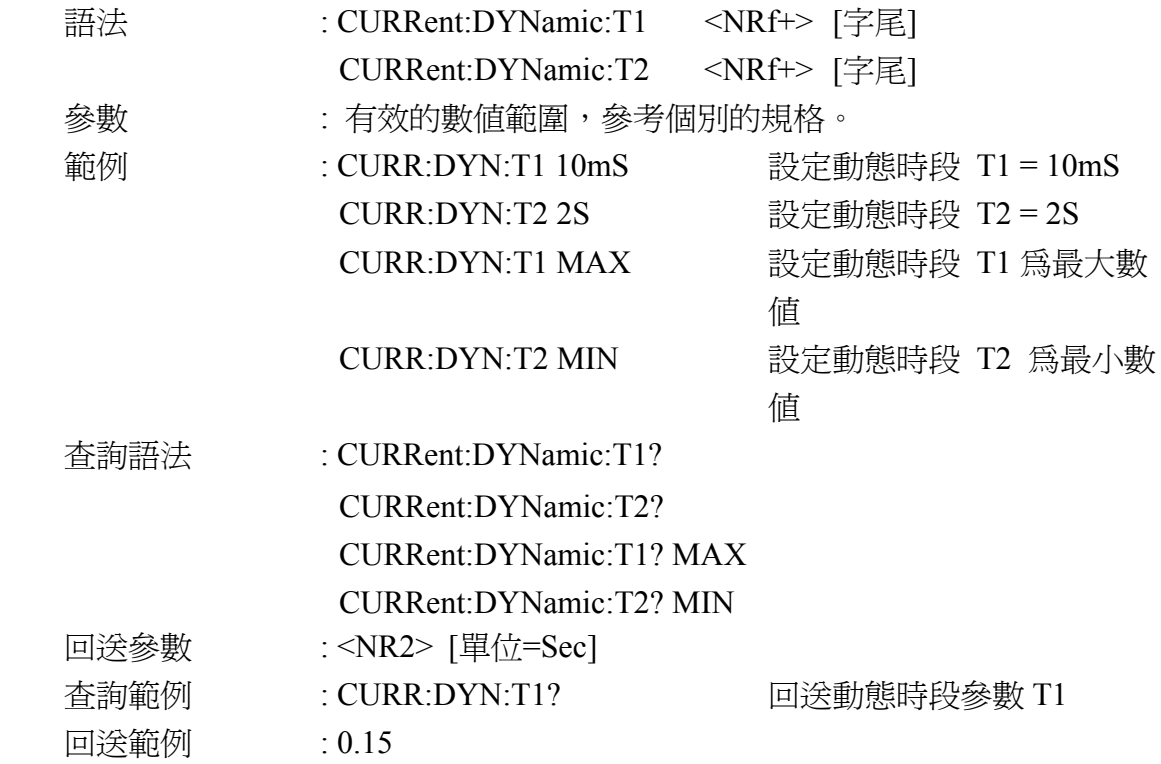

# **7.2.5 FETCH** 子系統

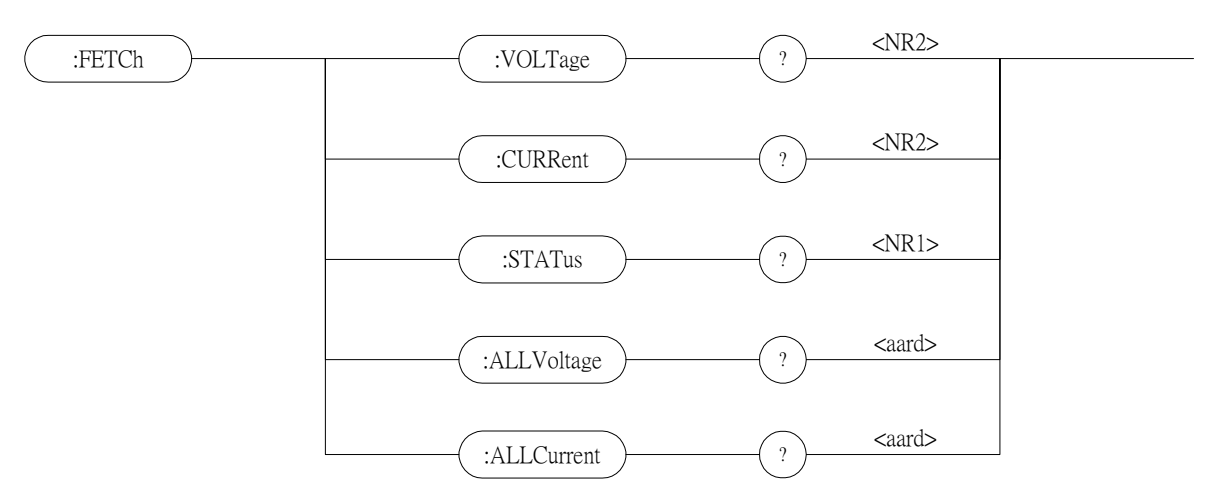

### *FETCh:VOLTage?*

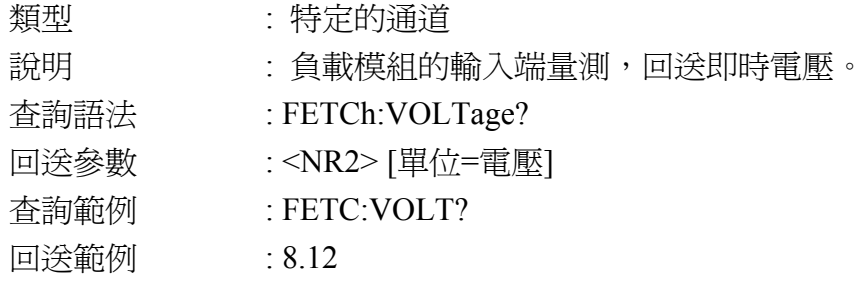

#### *FETCh:CURRent?*

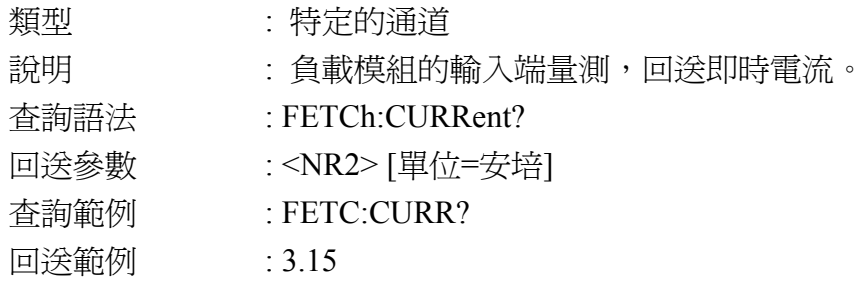

# *FETCh:STATus?*

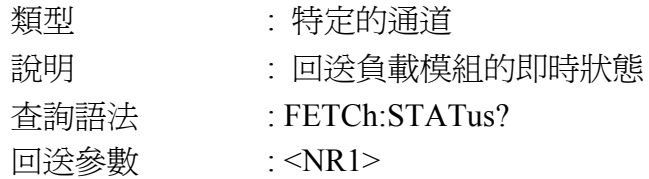

## *FETCh:ALLVoltage?*

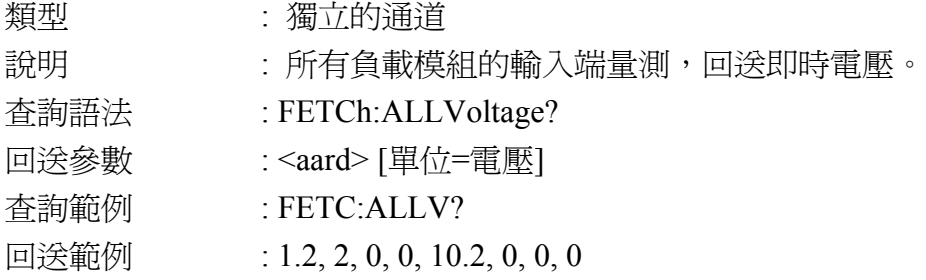

#### *FETCh:ALLCurrent?*

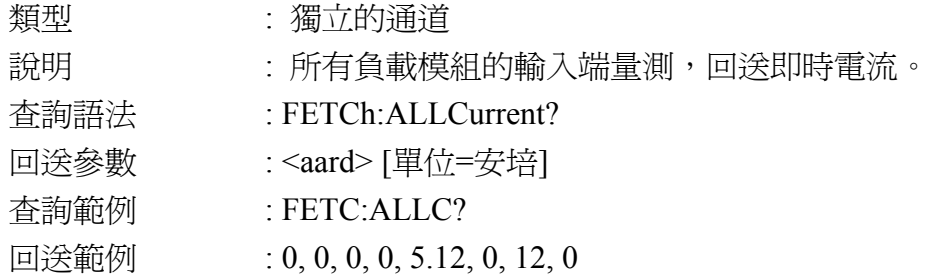

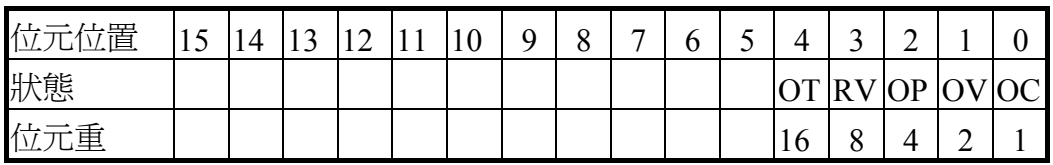

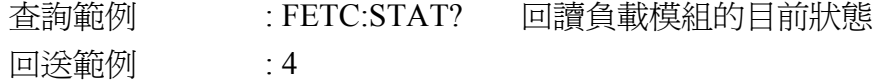

# **7.2.6 LOAD** 子系統

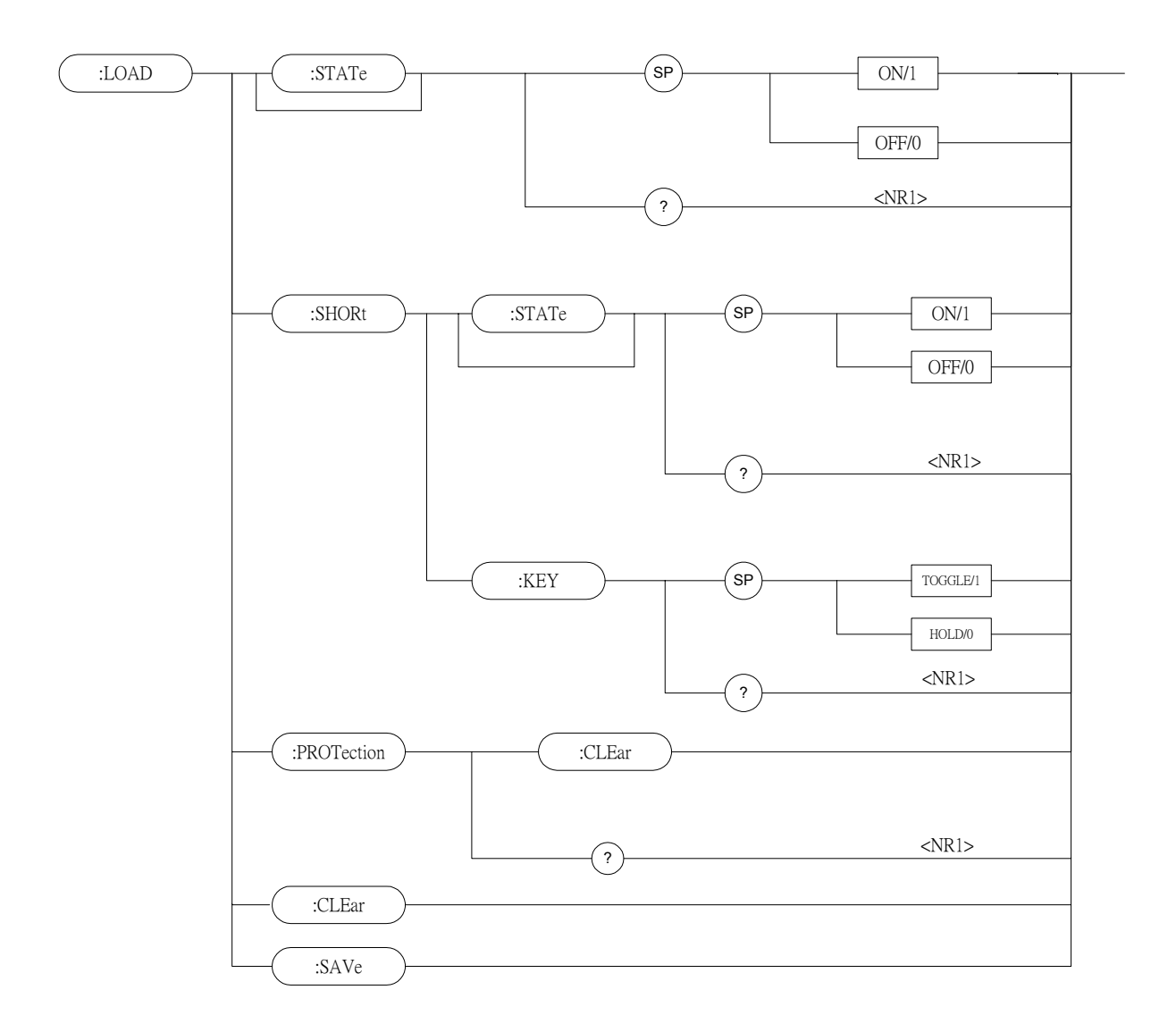

## *LOAD:[STATe]*

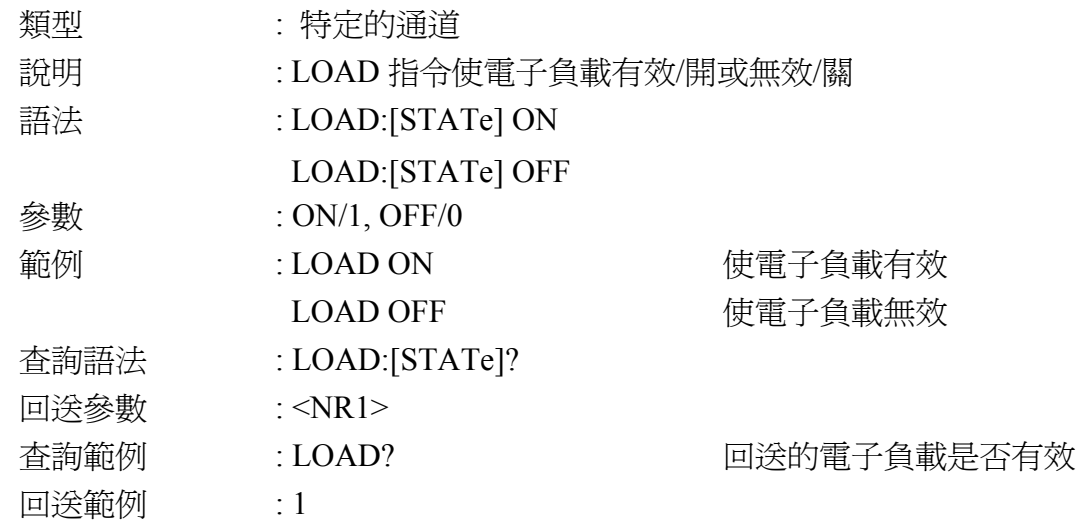

# *LOAD:SHORt:[STATe]*

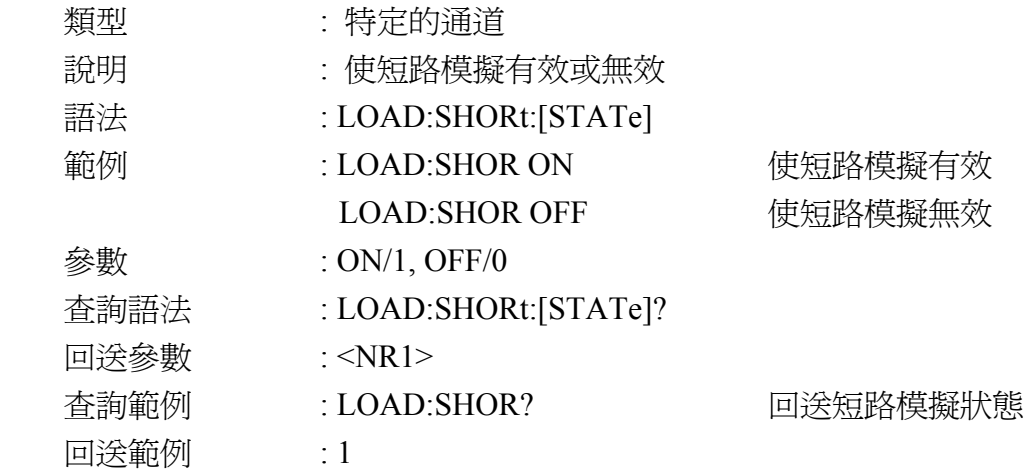

## *LOAD:SHORt:KEY*

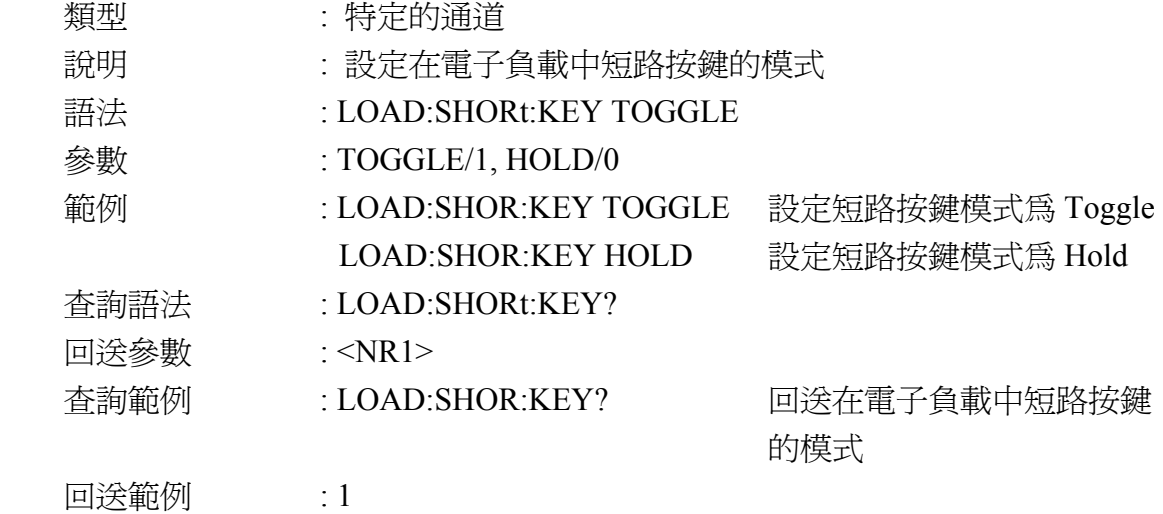

## *LOAD:PROTection:CLEar*

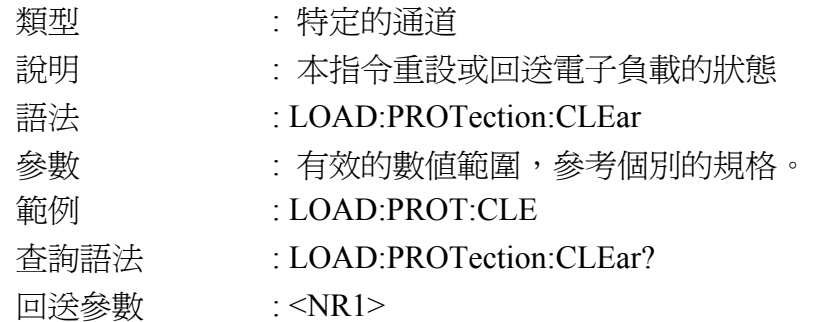

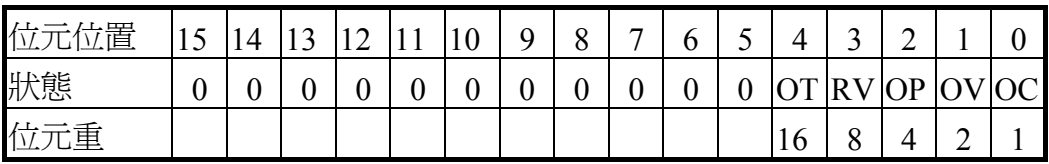

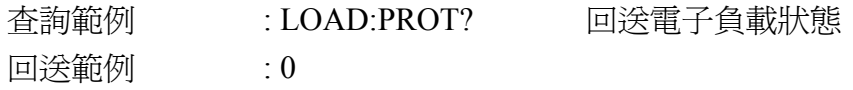

### *LOAD:CLEar*

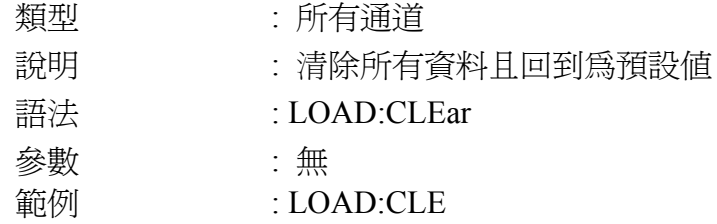

#### *LOAD:SAVe*

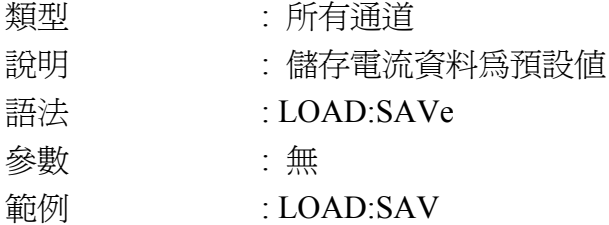

# **7.2.7 MEASURE** 子系統

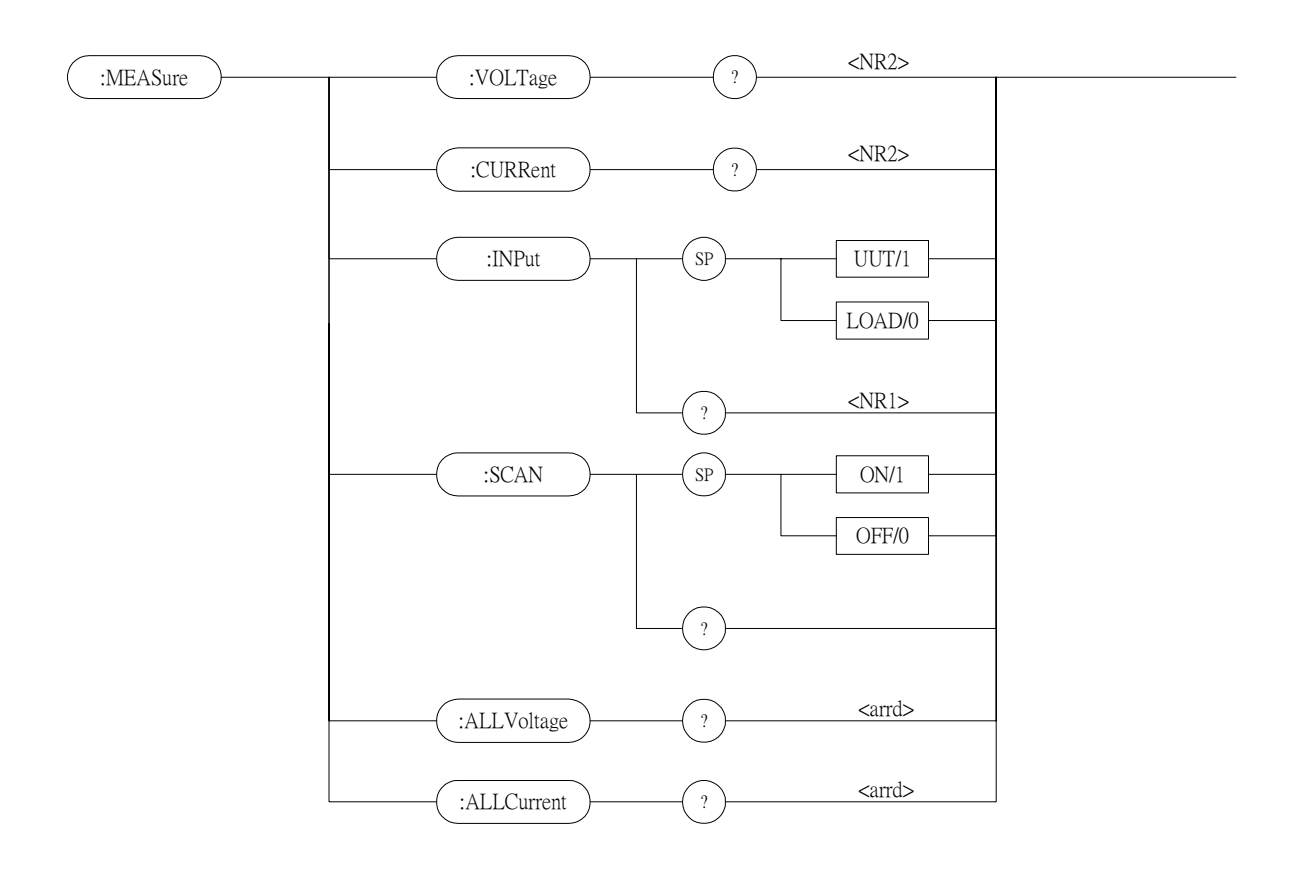

### *MEASure:VOLTage?*

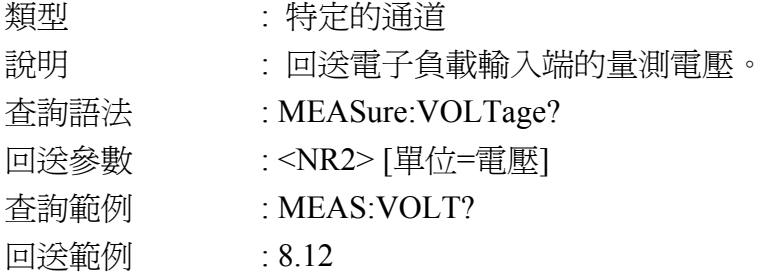

# *MEASure:CURRent?*

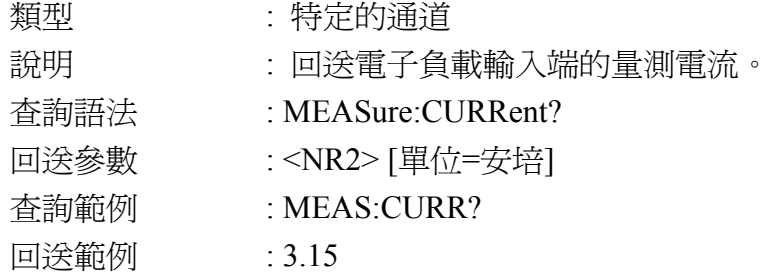

## *MEASure:INPut*

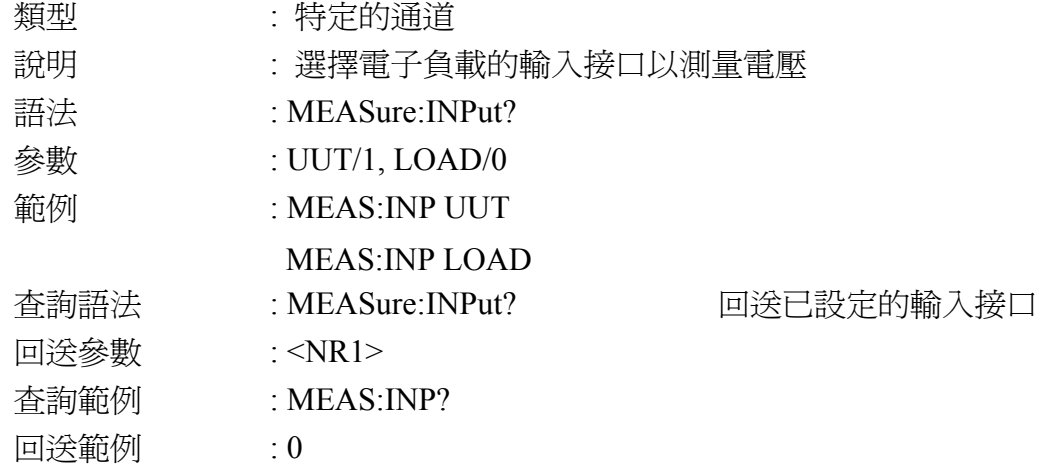

## *MEASure:SCAN*

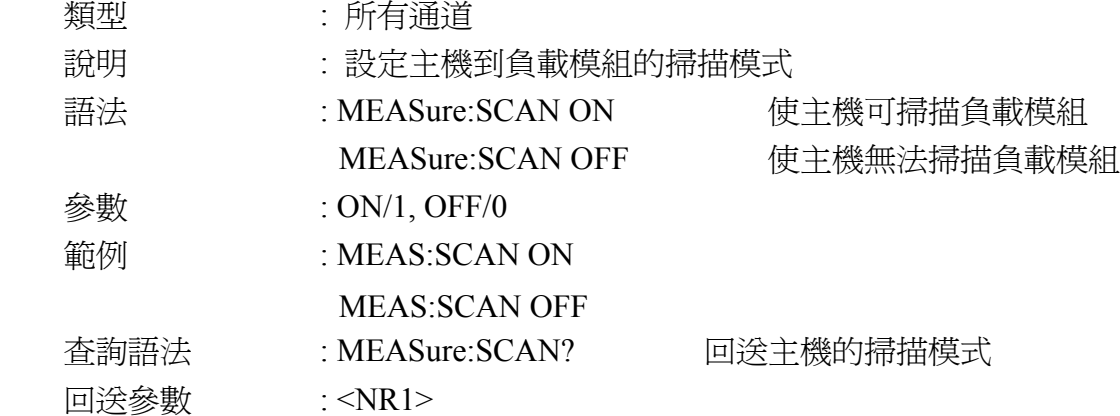

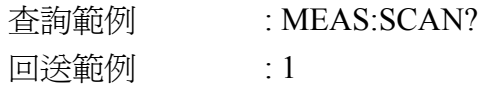

## *MEASure:ALLVoltage?*

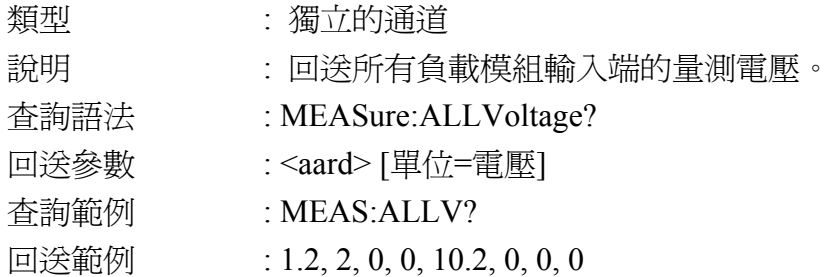

# *MEASure:ALLCurrent?*

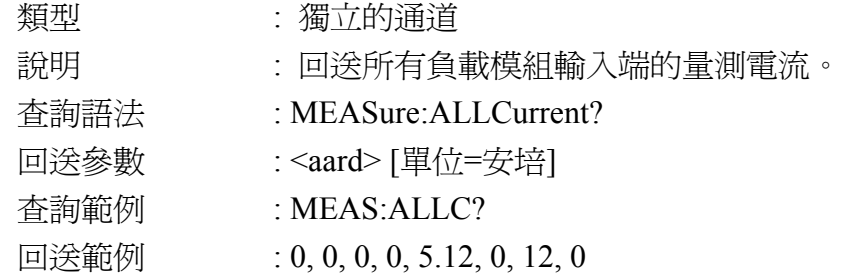

# **7.2.8 MODE** 子系統

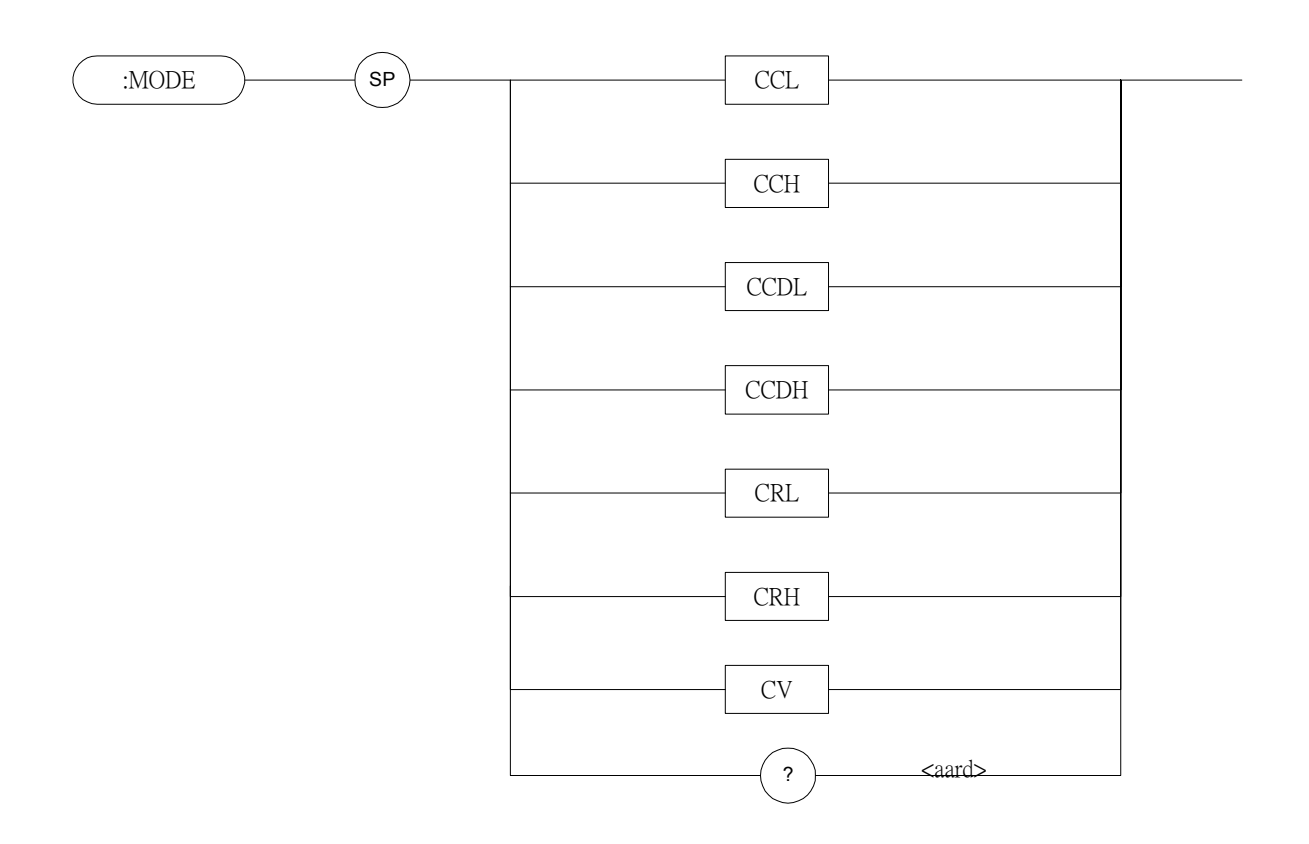

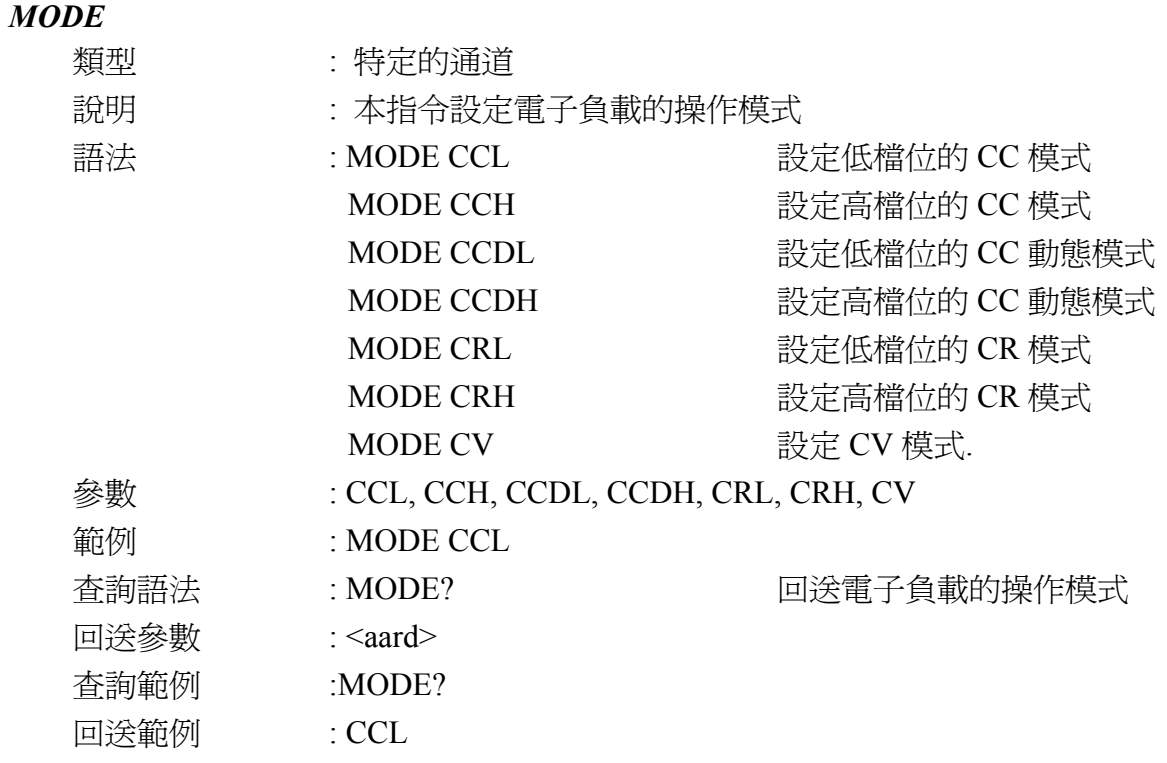

# **7.2.9 PROGRAM** 子系統

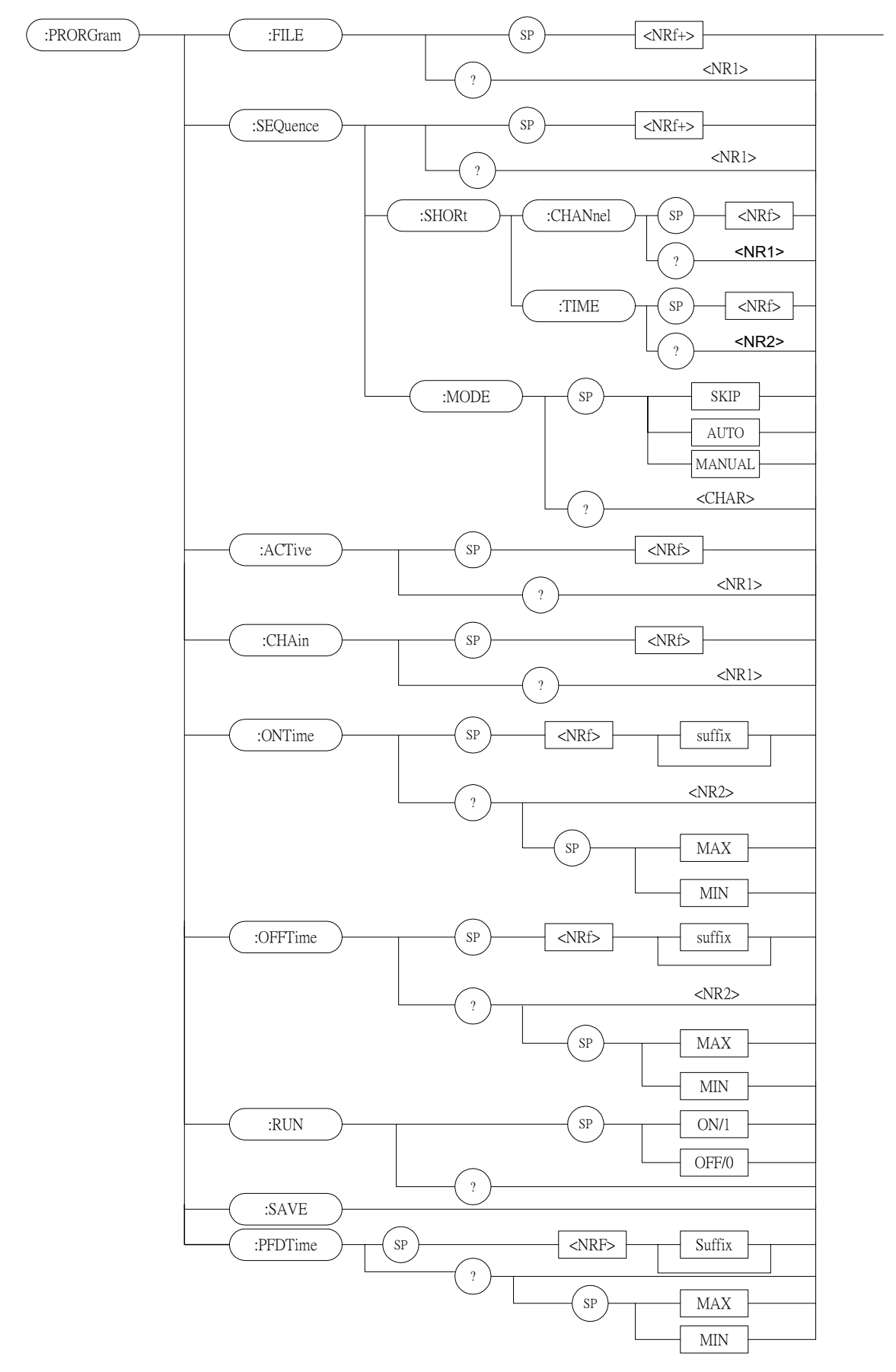

# *PROGram:FILE*

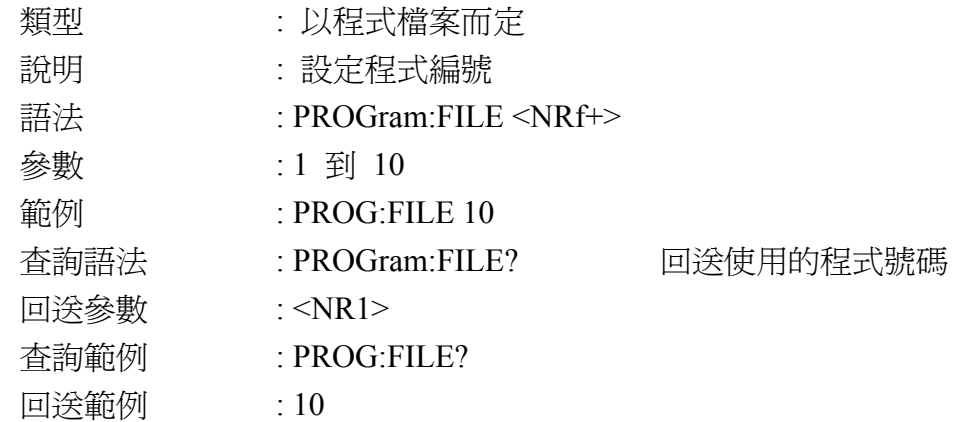

## *PROGram:SEQuence*

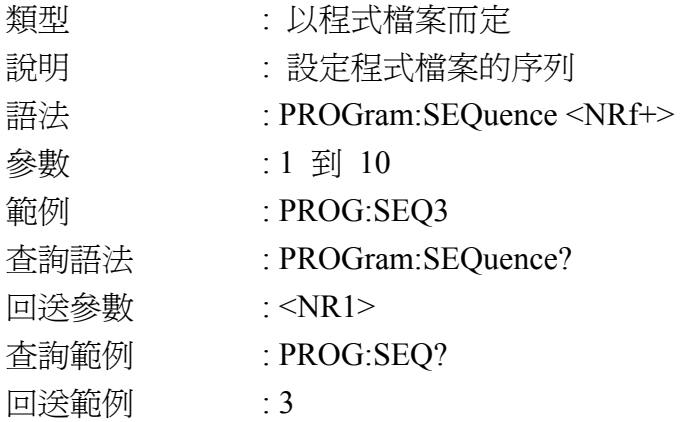

# *PROGram:SEQuence:MODE*

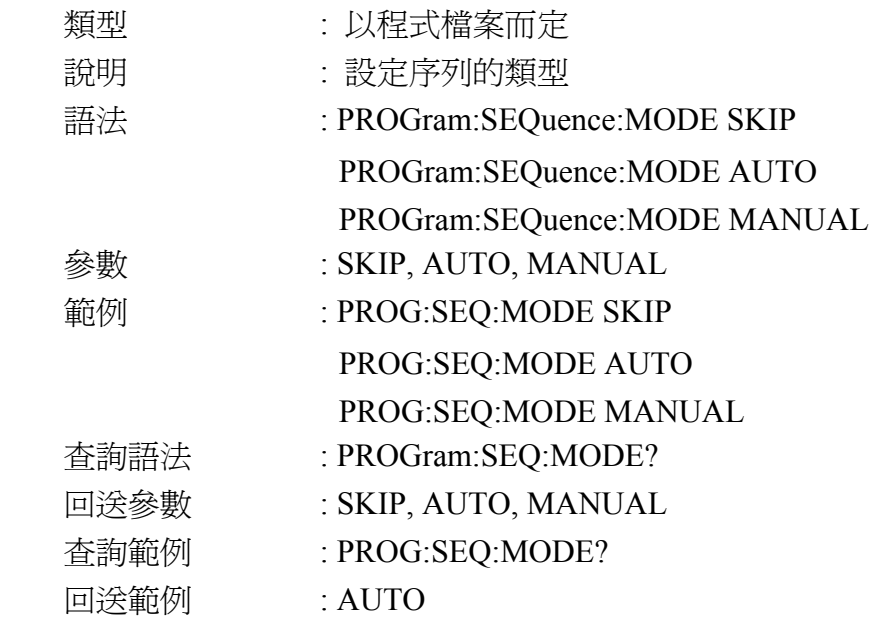

### *PROGram:SEQuence:SHORt:CHANnel*

- 類型 : 以程式檔案而定
- 說明 : 設定 PROGRAM 檔案 SEQuence 的短路通道
- 語法 : PROGram:SEQuence:SHORt:CHANnel <NRf>
- 参數 : 0-255

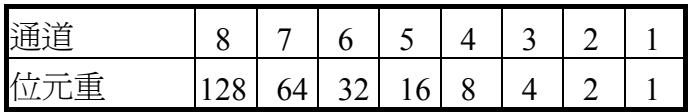

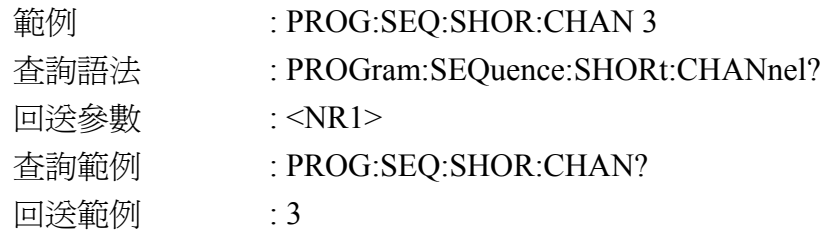

# *PROGram:SEQuence:SHORt:TIME*

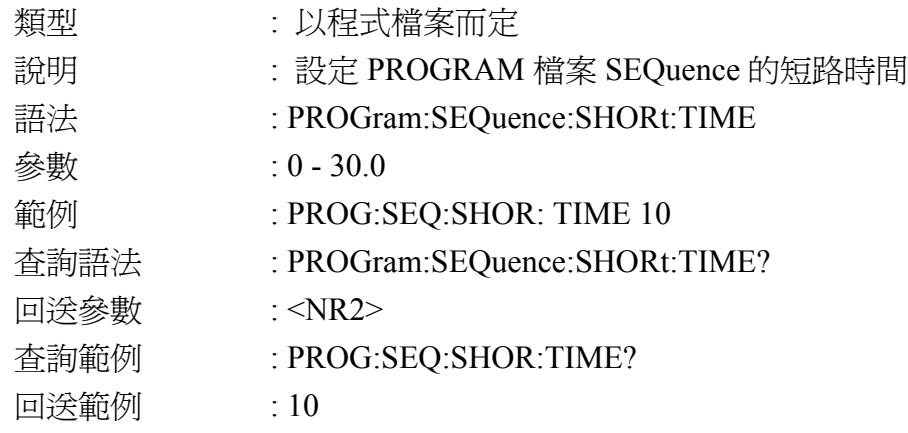

### *PROGram:ACTive*

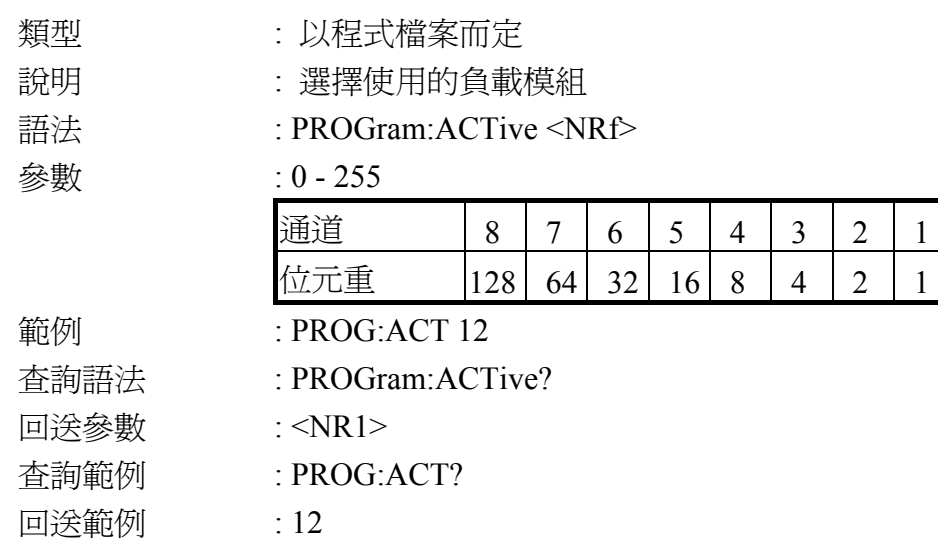

## *PROGram:CHAin*

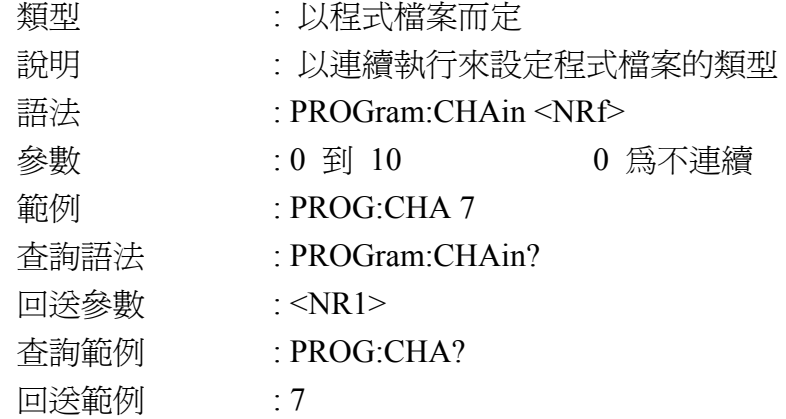

## *PROGram:ONTime*

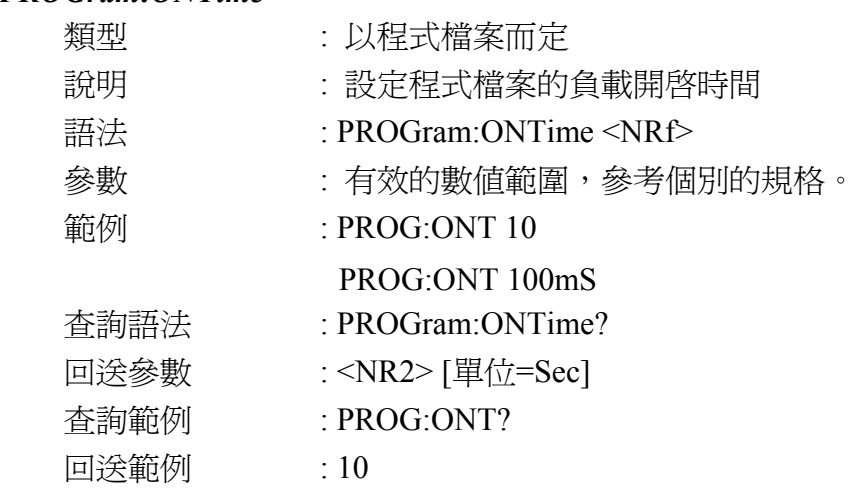

#### *PROGram:OFFTime*

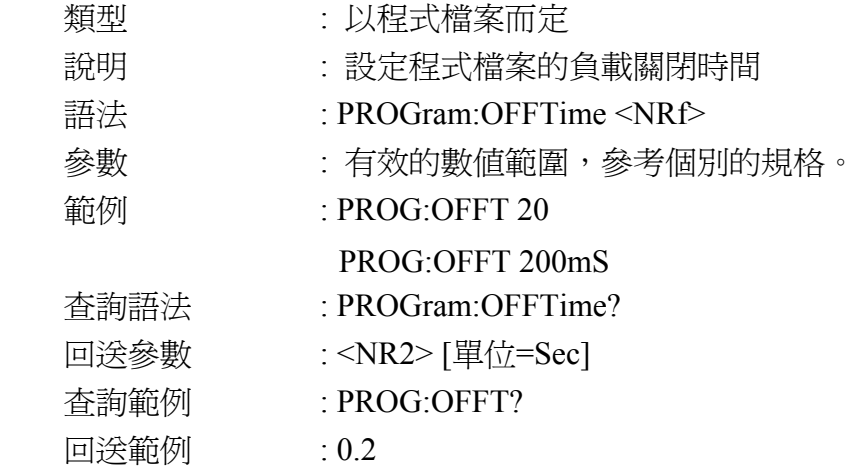

# *PROGram:PFDTime*

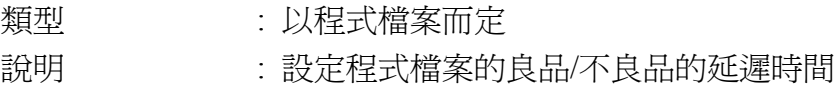

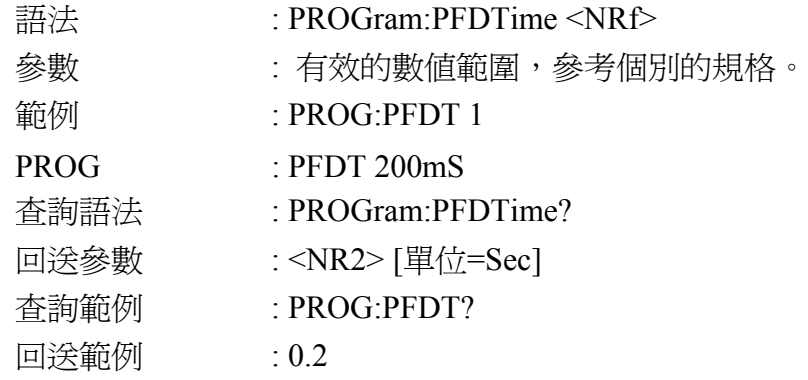

#### *PROGram:RUN*

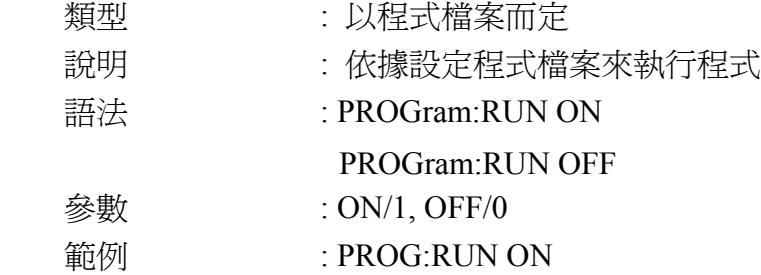

# *PROGram:SAVE*

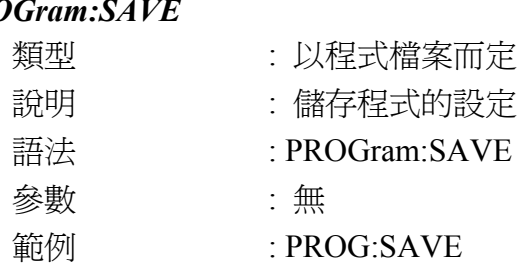

#### *PROGram:RUN*

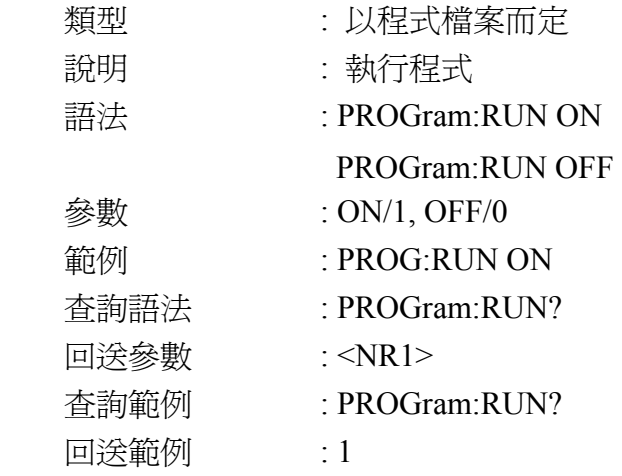

# *PROGram:KEY*

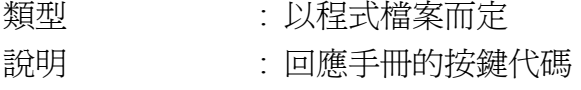
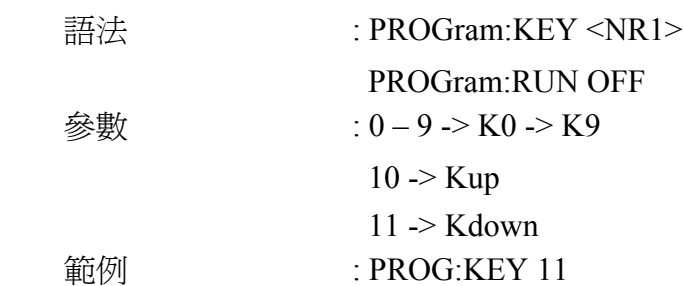

### **7.2.10 RESISTANCE** 子系統

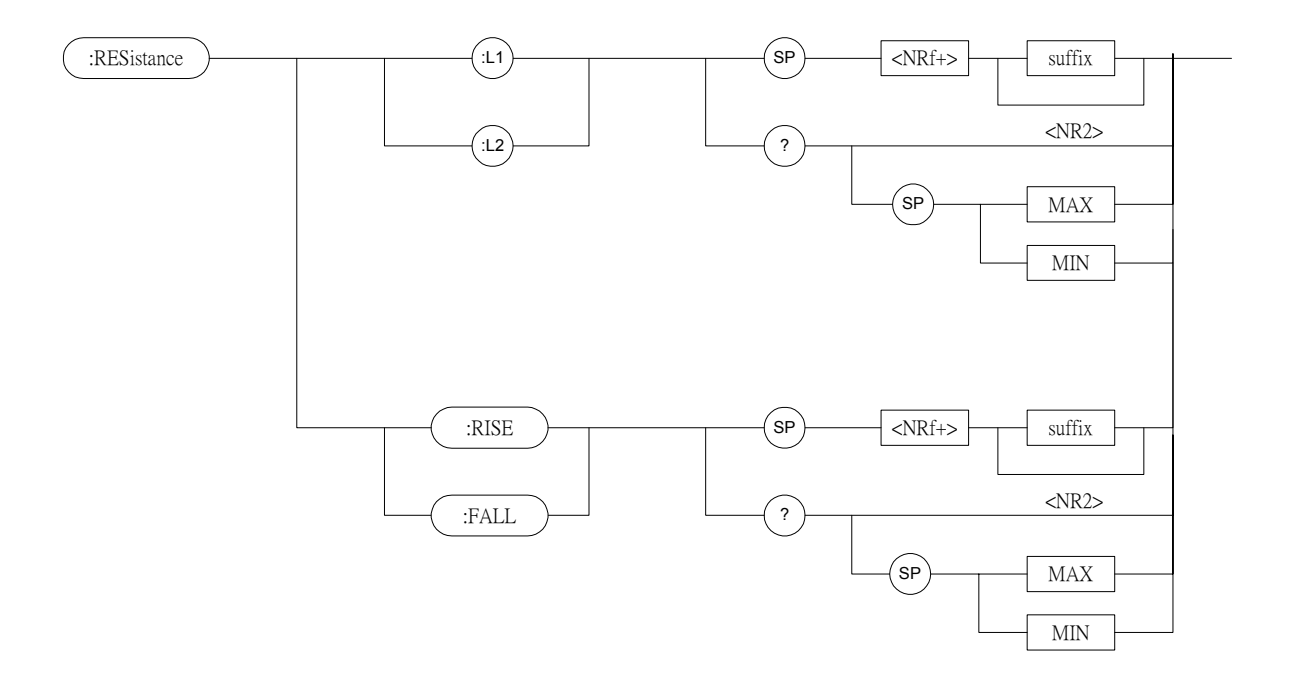

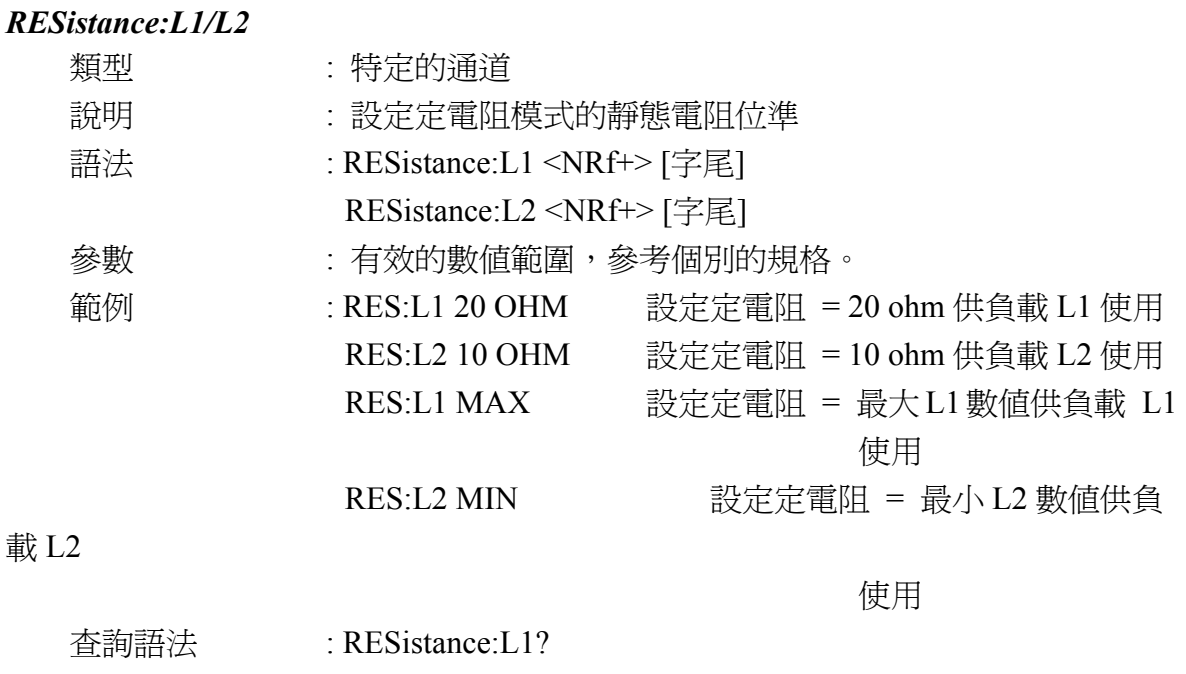

RESistance:L2?

#### RESistance:L1? MAX

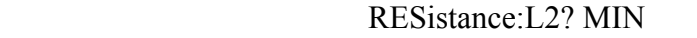

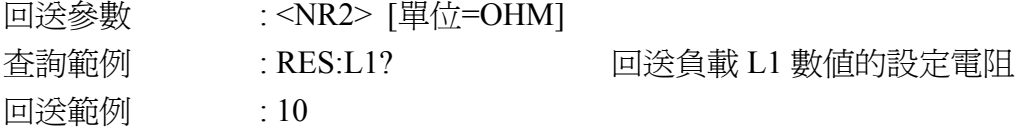

### *RESistance:RISE/FALL*

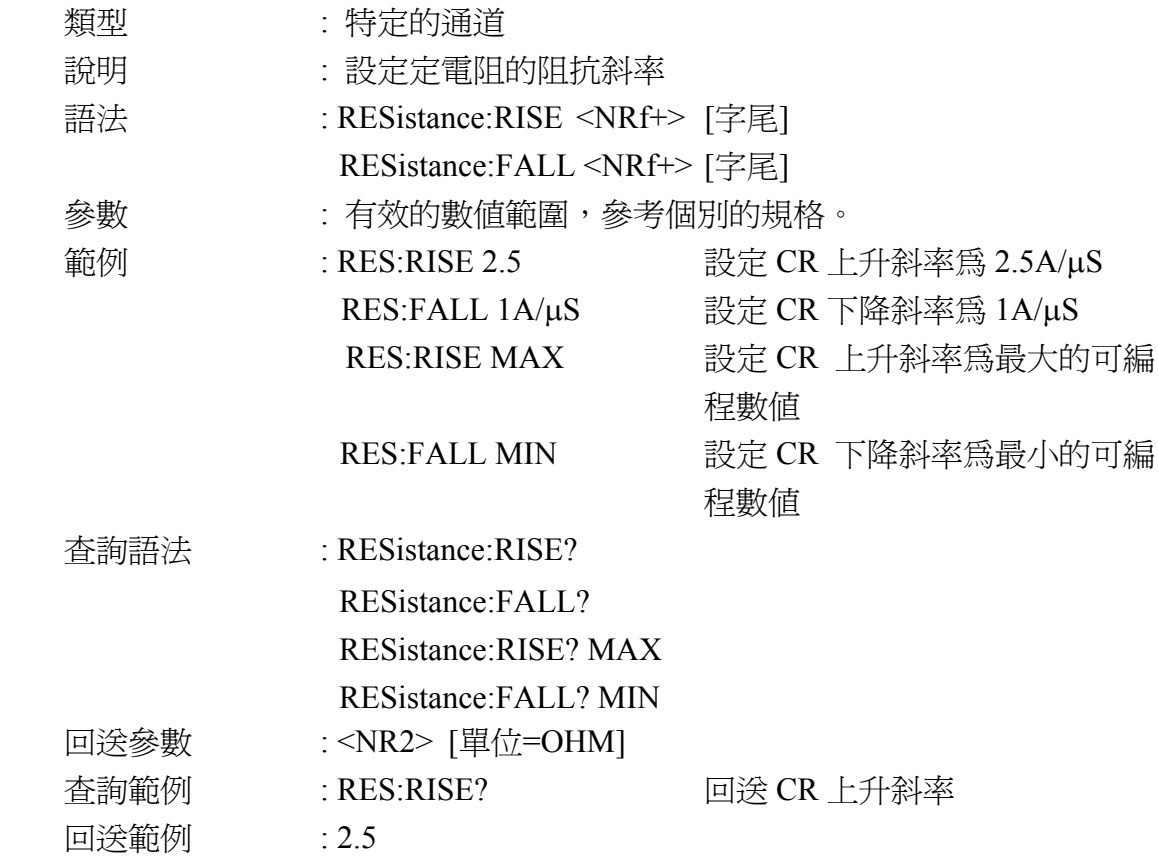

### **7.2.11 RUN** 子系統

:RUN

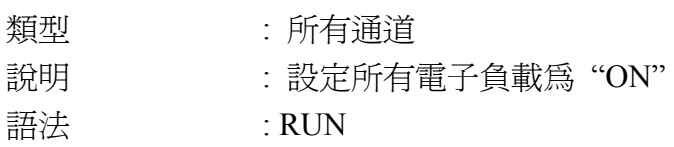

### **7.2.12 SHOW** 子系統

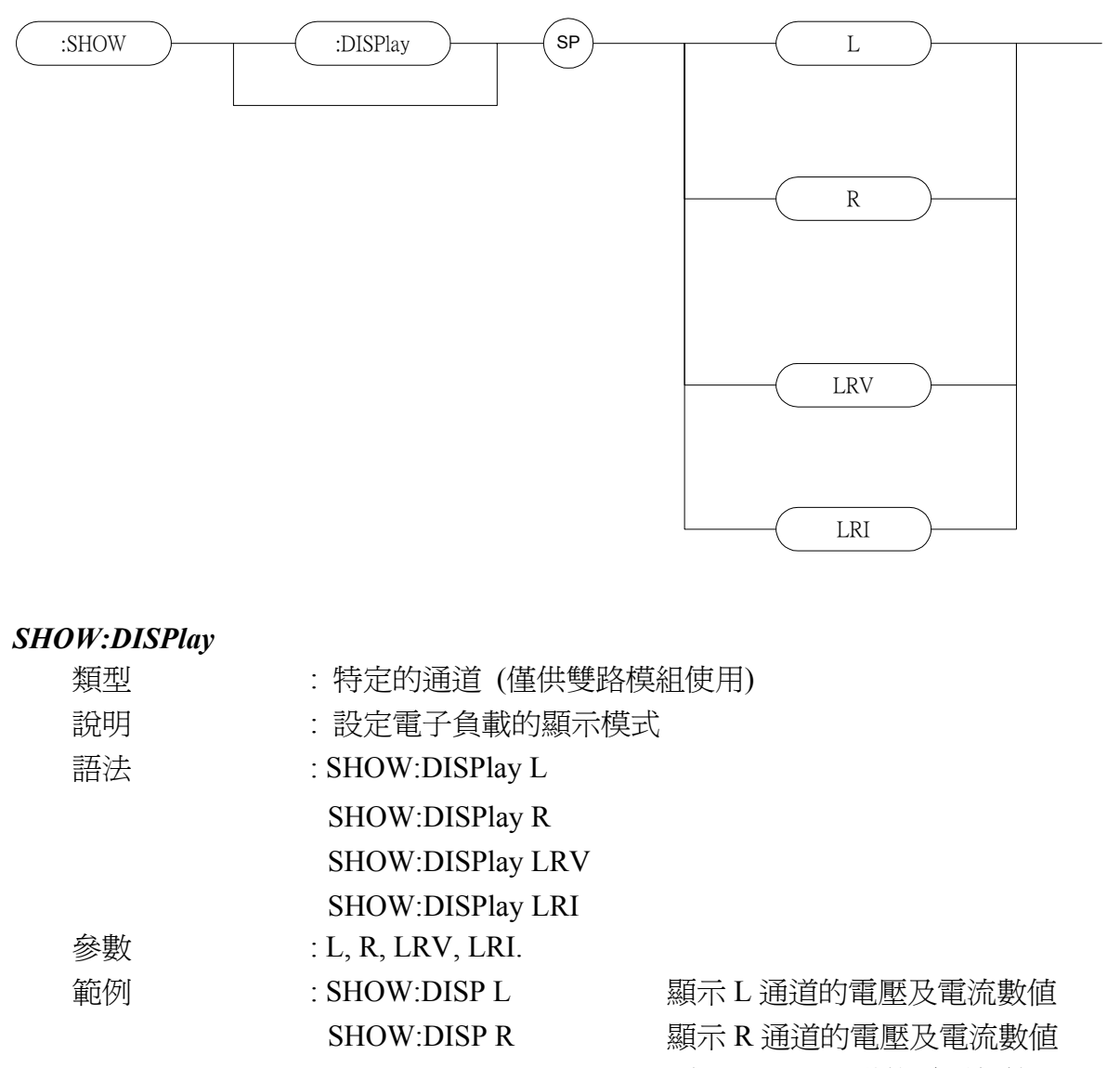

SHOW:DISP LRV 顯示 L 及 R 通道的電壓數值

SHOW:DISP LRI 顯示 L 及 R 通道的電流數值

#### **7.2.13 SPECIFICATION** 子系統

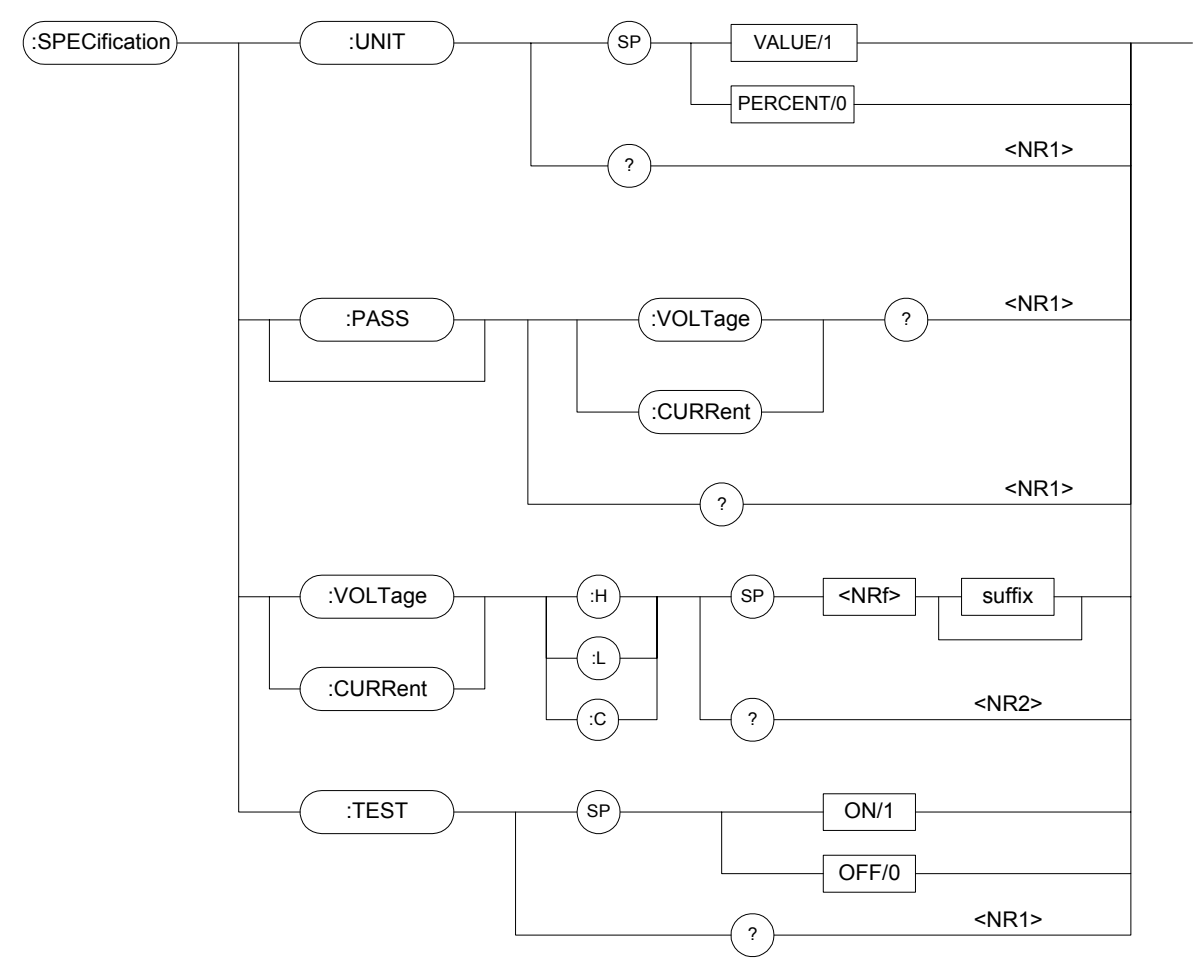

#### *SPECification:UNIT*

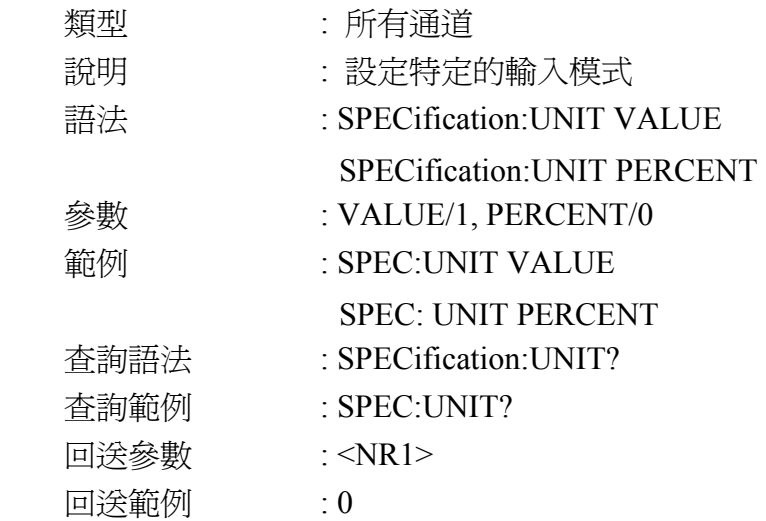

#### *SPECification:VOLTage?*

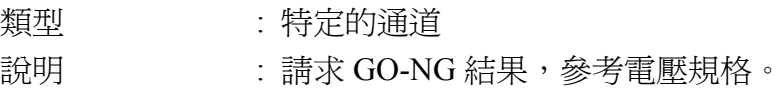

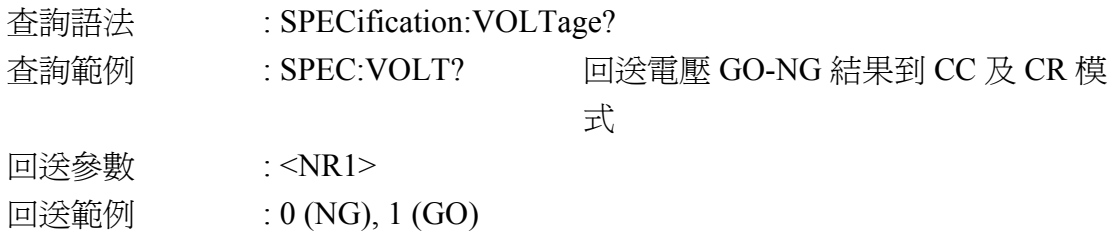

### *SPECification:CURRent?*

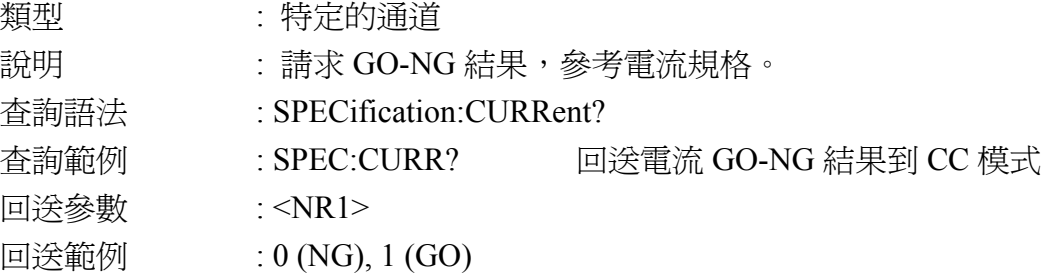

#### *SPECification?*

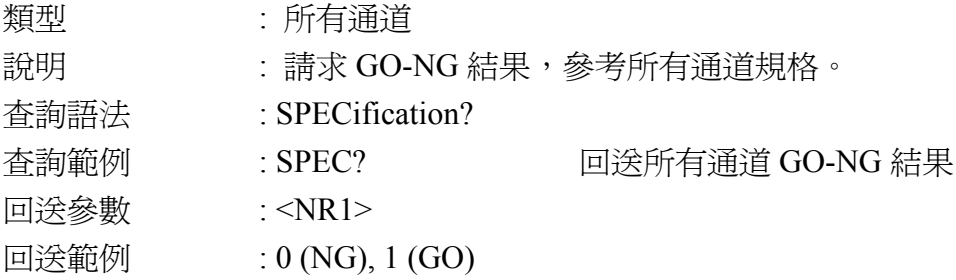

### *SPECification:VOLTage*

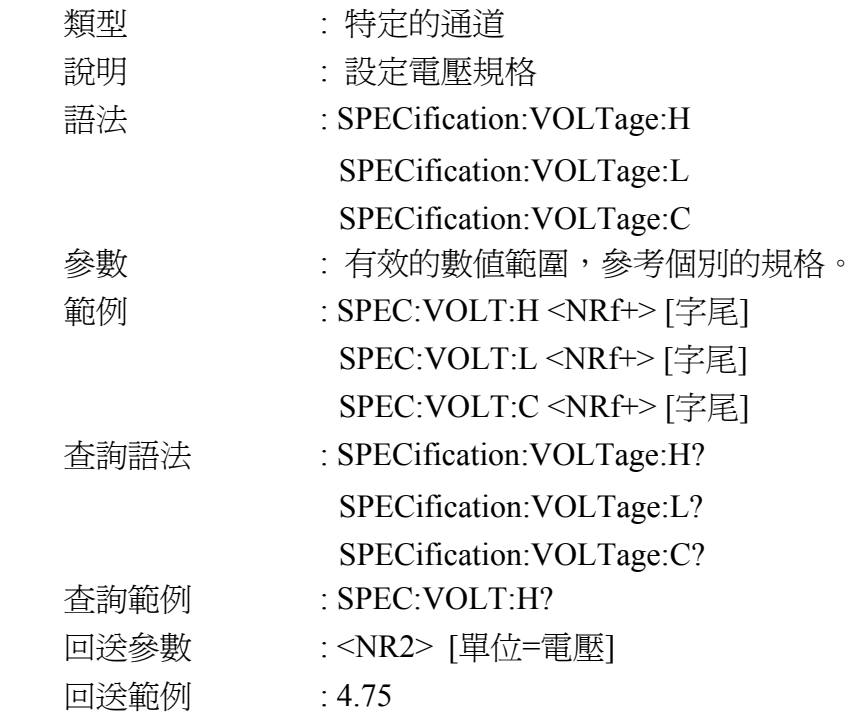

### *SPECification:CURRent*

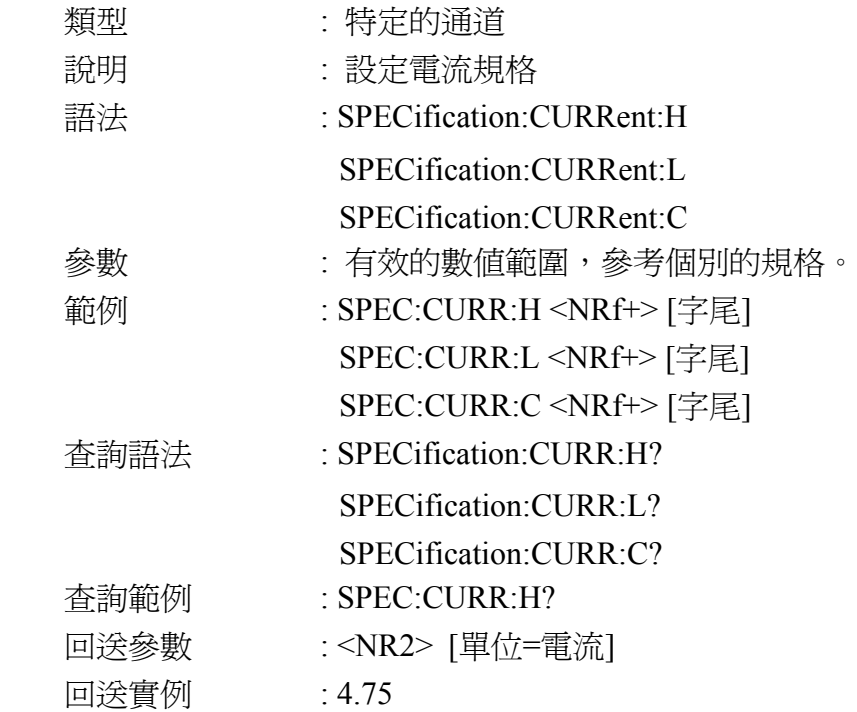

#### *SPECification:TEST*

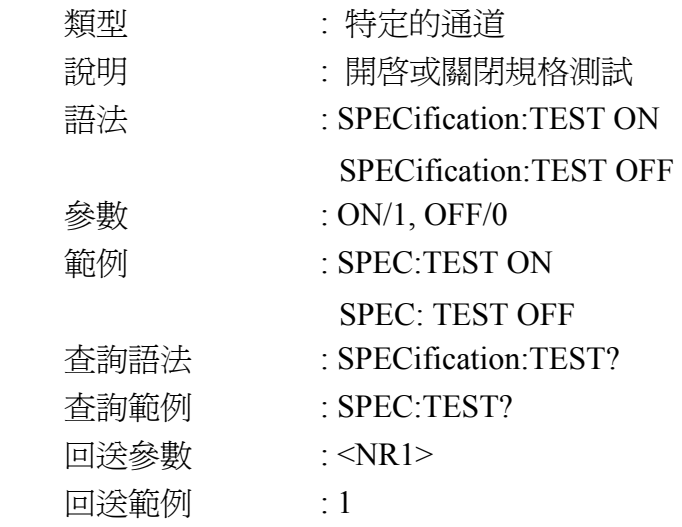

### **7.2.14 STATUS** 子系統

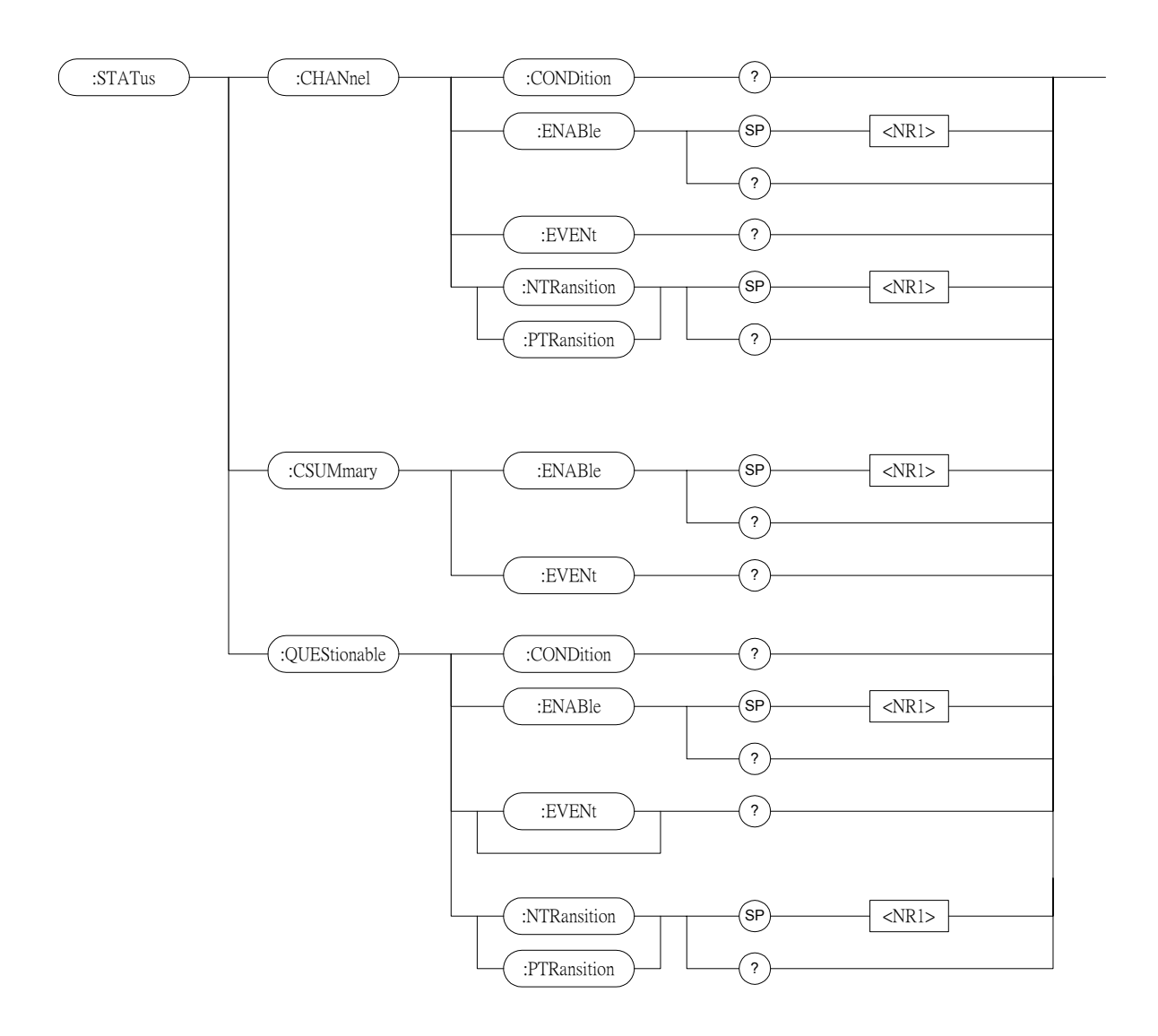

#### STATus:CHANnel:CONDition

| 類型   | :特定的通道                      |
|------|-----------------------------|
| 說明   | : 回送即時通道狀態                  |
| 査詢語法 | · STATus CHANnel CONDition? |
| 回送參數 | $\cdot$ <nr1></nr1>         |

 *Channel Status register (*通道狀態暫存器*)*的位元配置

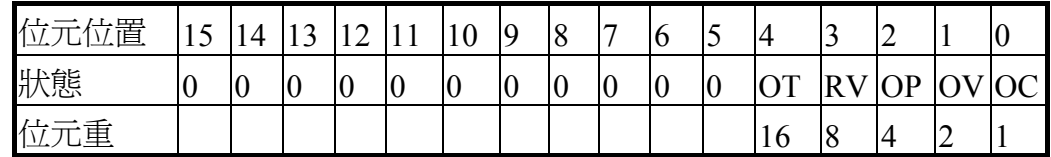

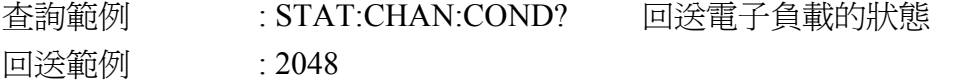

#### *STATus:CHANnel:ENABle*

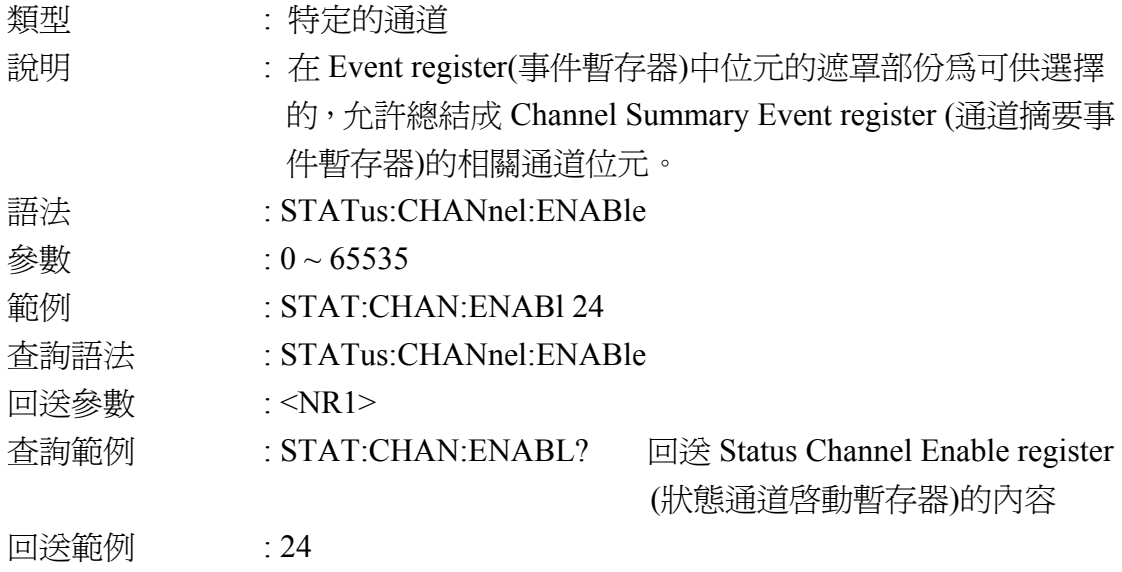

#### *STATus:CHANnel:EVENt?*

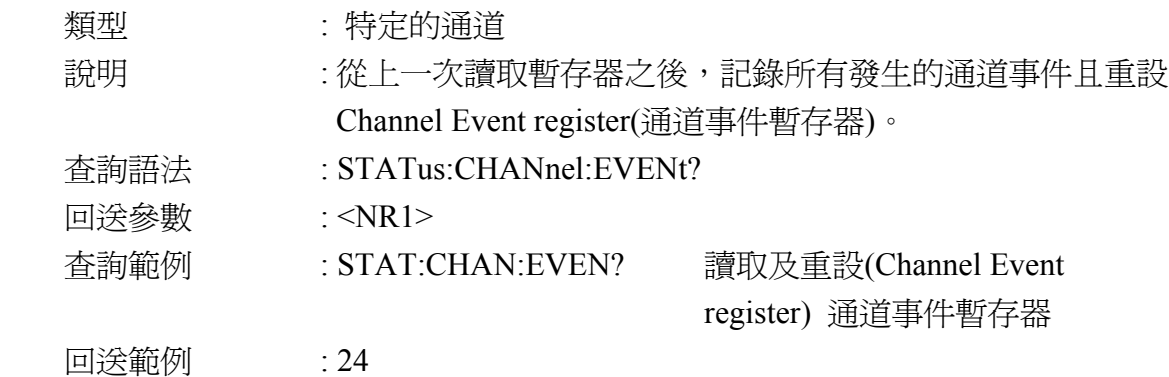

#### *STATus:CHANnel:PTRansition/NTRansition*

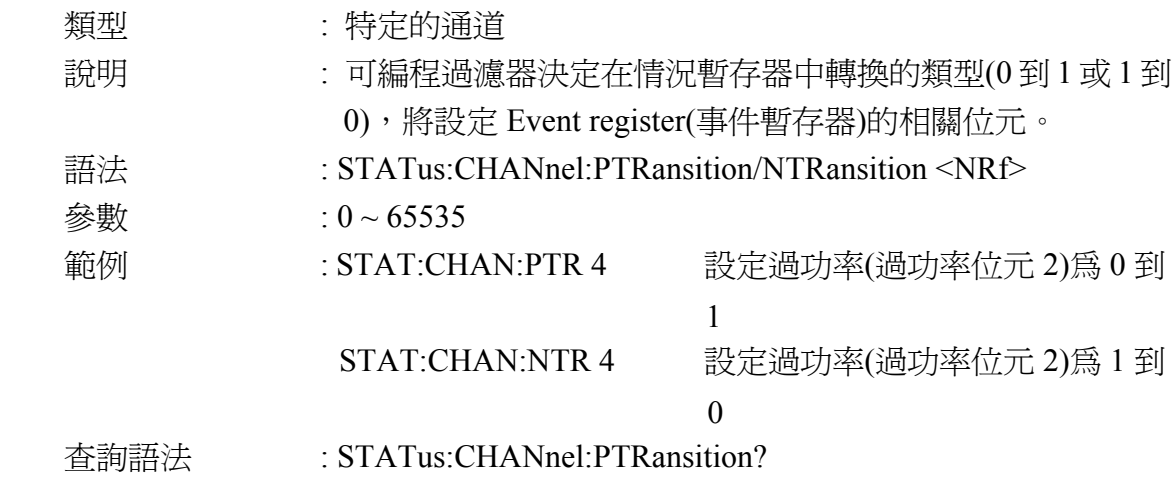

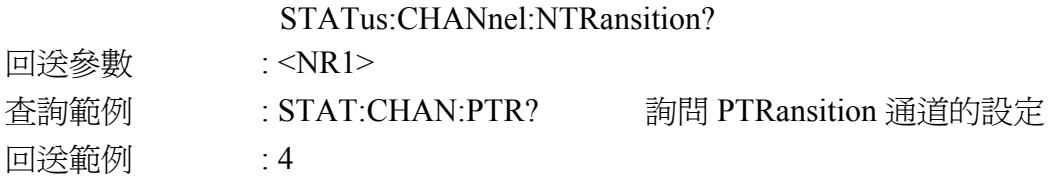

#### *STATus:CSUMmary:ENABle*

組

| 類型 | :特定的通道                                                                                |
|----|---------------------------------------------------------------------------------------|
| 說明 | : 在 Channel Event register(通道事件暫存器)中位元的遮罩部<br>份為可供選擇的,允許總結成 Status Byte register(狀態位元 |
|    | 暫存器)的 CSUM (通道摘要)位元。                                                                  |
| 語法 | : STATus:CSUMmary:ENABle                                                              |
| 參數 |                                                                                       |

*Channel Summary register(*通道摘要暫存器*)*的位元配置

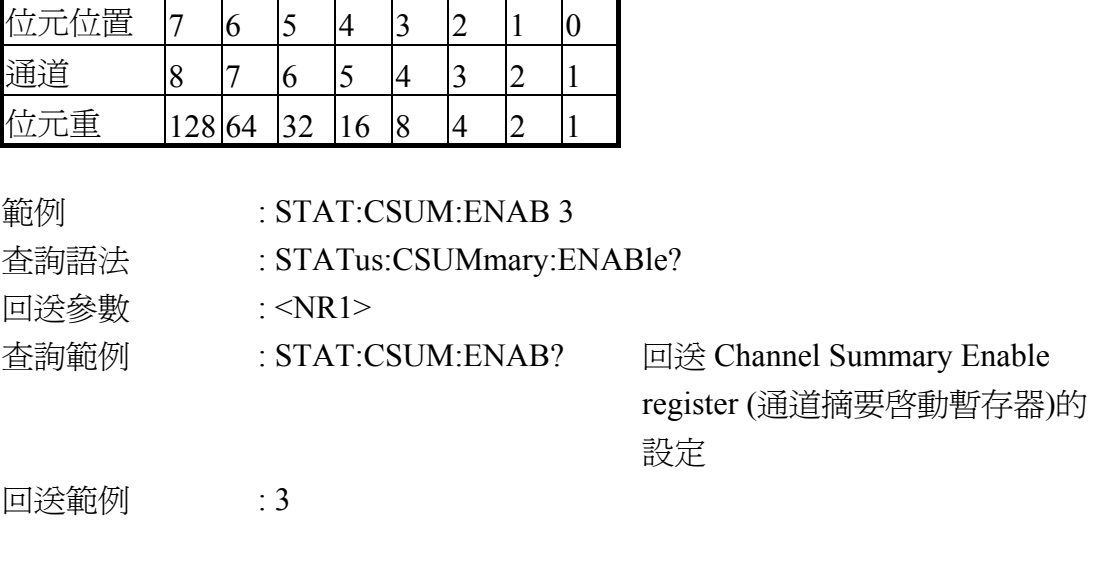

#### *STATus:CSUMmary:EVENt*

| 類型 | :特定的通道                           |
|----|----------------------------------|
| 說明 | :從上次讀取暫存器之後,在啓動 STAT:CHAN 事件上指出所 |
|    | 有通道。                             |
| 語法 | : $STATus:CSUMmary:EVENt$        |
| 參數 |                                  |
|    |                                  |

*Channel Summary register(*通道摘要暫存器*)*的位元配置

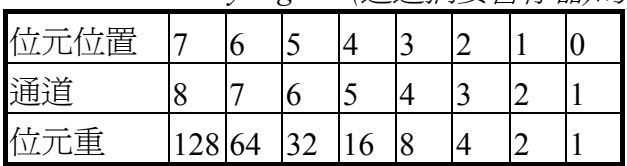

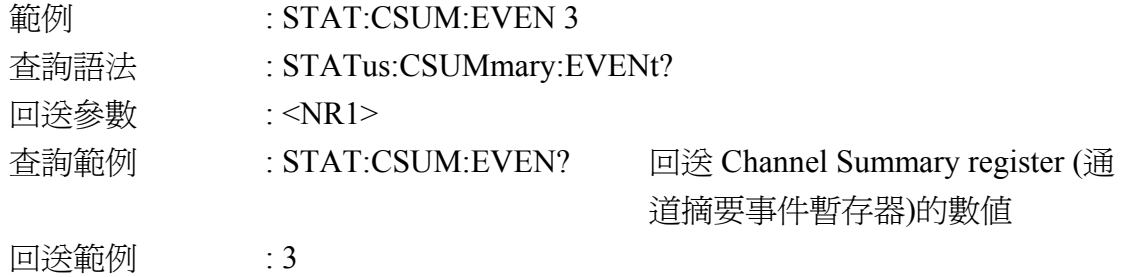

#### *STATus:QUEStionable:CONDition*

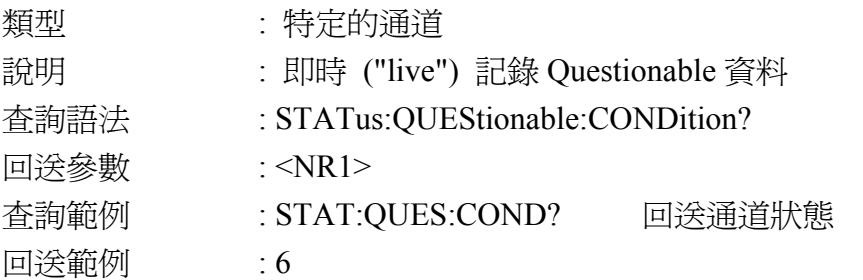

#### *STATus:QUEStionable:ENABle*

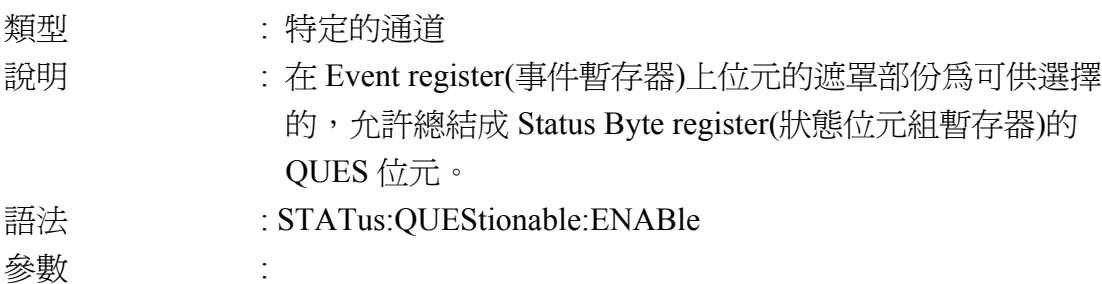

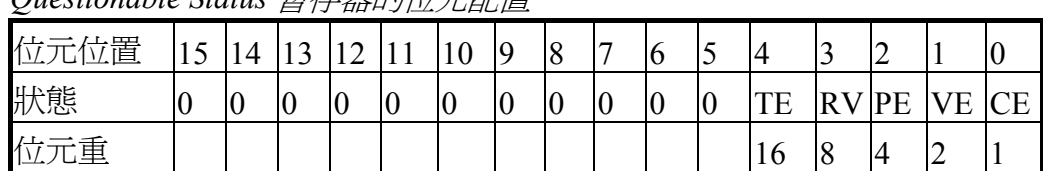

#### *Questionable Status* 暫存器的位元配置

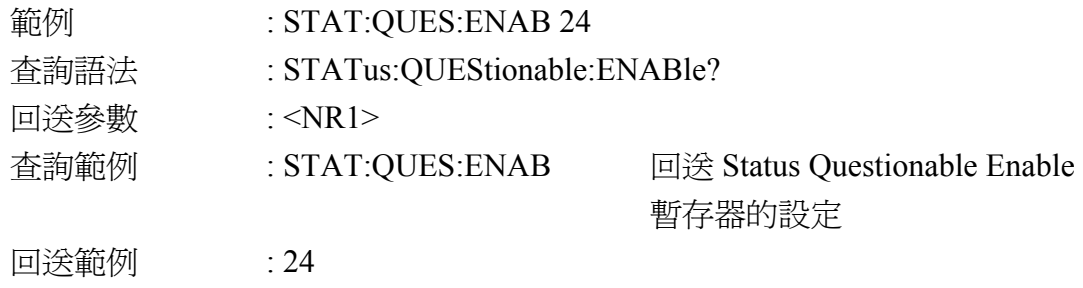

### *STATus:QUEStionable:EVENt?*

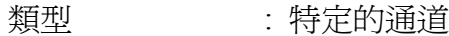

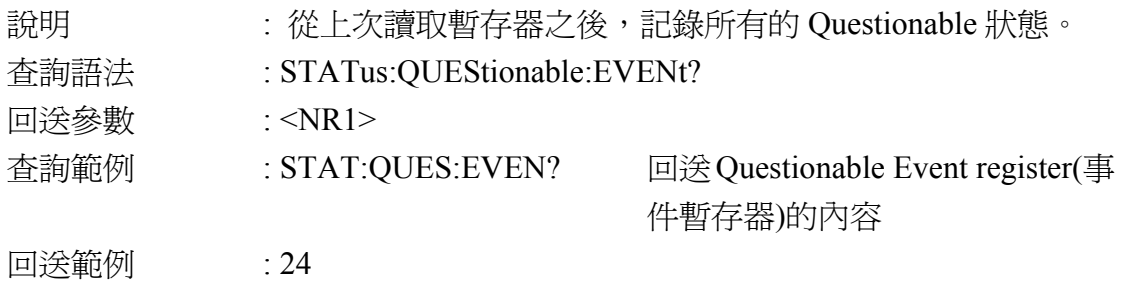

#### *STATus:QUEStionable:PTRansition/NTRansition*

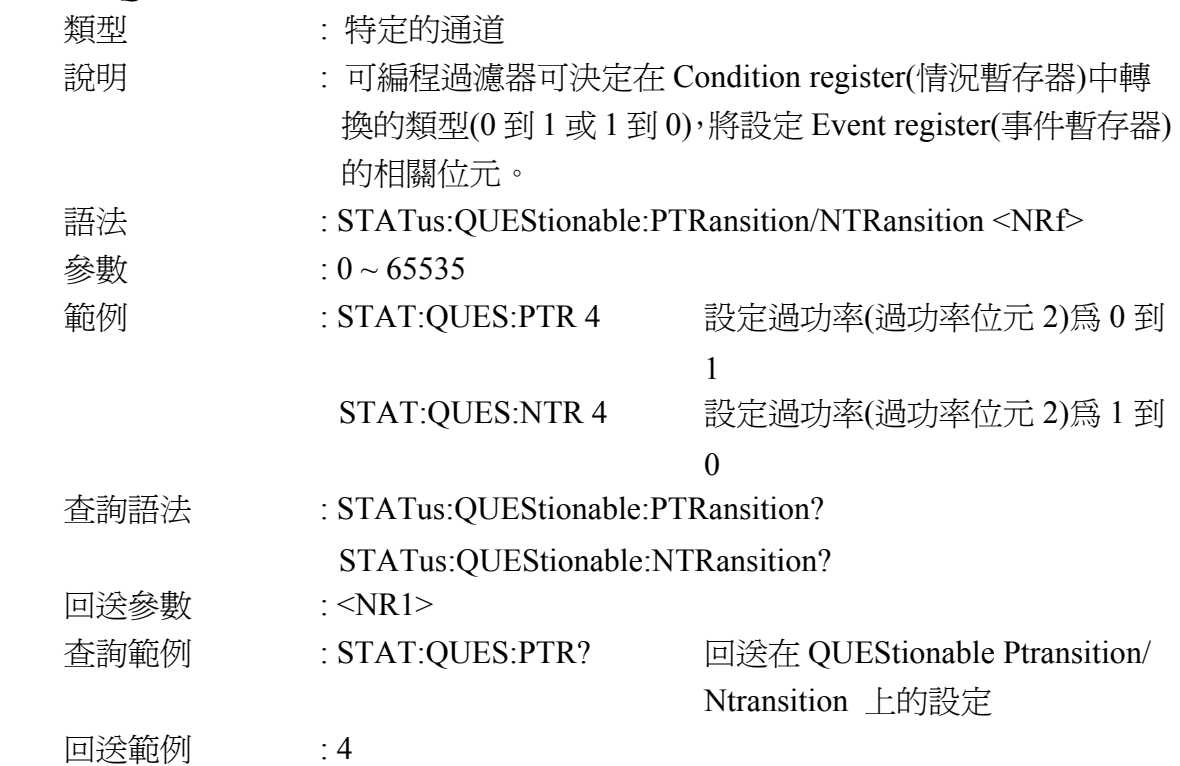

### **7.2.15 VOLTAGE** 子系統

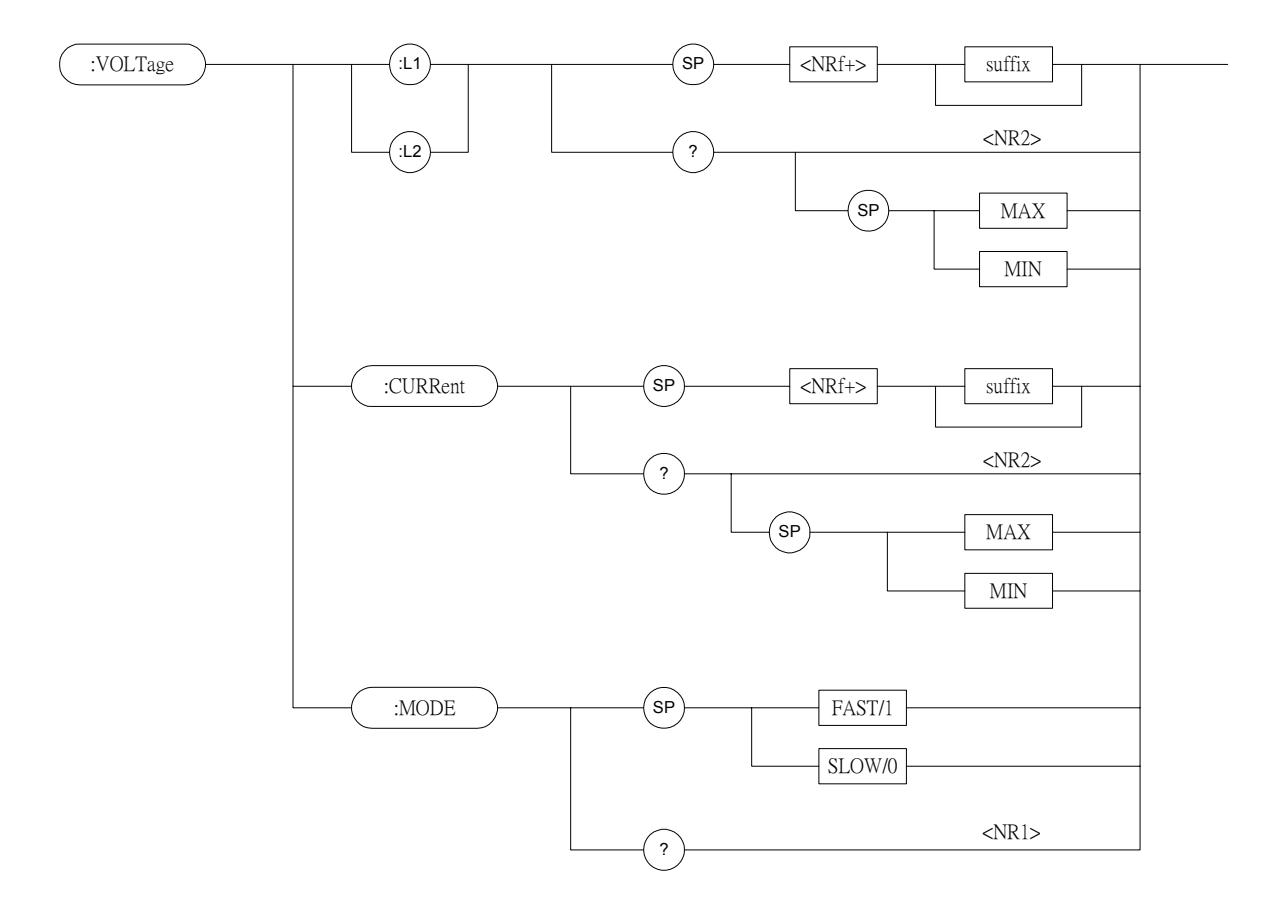

#### *VOLTage:L1/L2*

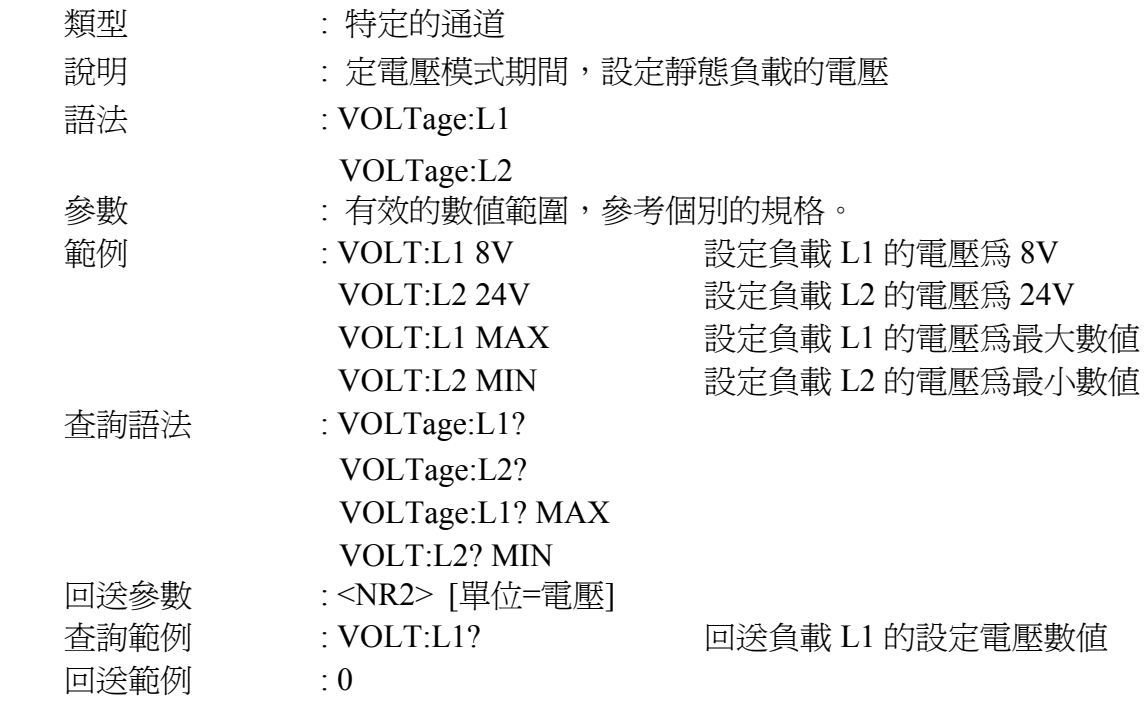

# *VOLTage:CURRent*

類型 : 特定的通道

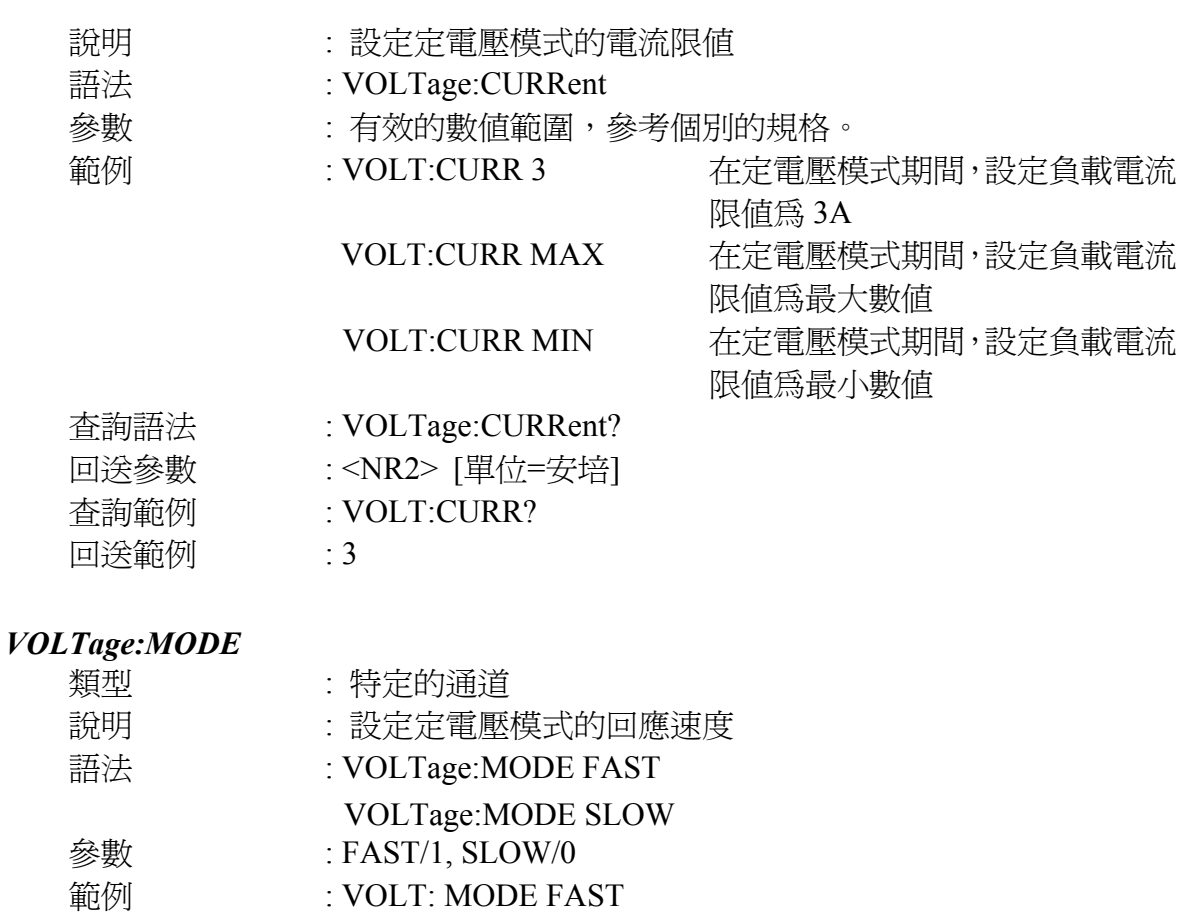

VOLT:MODE SLOW

查詢語法 : VOLTage:MODE?

查詢範例 : VOLT:MODE?

回送參數 : <NR1>

回送範例 : 0

# **8.** 狀態傳達

# **8.1** 簡介

本章節討論 Chroma 6310 系列電子負載的狀態資料結構,如圖 8-1 中所示(在下頁中)。 標準的暫存器,譬如事件狀態暫存器群組,輸出佇列,狀態位元組及服務請求啟動暫 存器執行標準 GPIB 功能及以 IEEE-488.2 標準數位介面來定義可編程儀器。其他狀態 暫存器群組實行電子負載的特定狀態傳達需求。電子負載的多路通道使用通道狀態及 通道摘要群組,使狀態訊息保存於每個通道的狀態暫存器中。

## **8.2** 共用的暫存器訊息

### ■ 情況暫存器 情況暫存器代表電子負載信號的目前狀態。讀取情況暫存器並不變更其位元的狀 態。僅變更於電子負載情況中,影響暫存器的內容。

### ■ PTR/NTR 濾波器,事件暫存器 事件暫存器攫取於情況暫存器中的情況位元相關的情況變更,或攫取電子負載中 特定的情況。當相關的情況使下列電子負載定義轉換時,事件成為真實的。

正向轉換 (0 到 1) 負向轉換 (1 到 0) 正向或負向轉換 (0 到 1 或 1 到 0)

PTR/NTR 濾波器決定在事件暫存器中設定哪一種情況轉換位元。通道狀態、 Questionable 狀態允許編程轉換。其他暫存器群組,如通道摘要,標準事件狀態 暫存器群組使用隱含上升(0 到 1)情況轉換來設定在事件暫存器中的位元。讀取 事件暫存器來清除暫存器(所有位元設定為零)。

*Enable* 暫存器

Enable 暫存器可使對應的 Event register(事件暫存器)中的位元為邏輯「或」函數, 編入 Channel Summary (通道摘要)位元中。

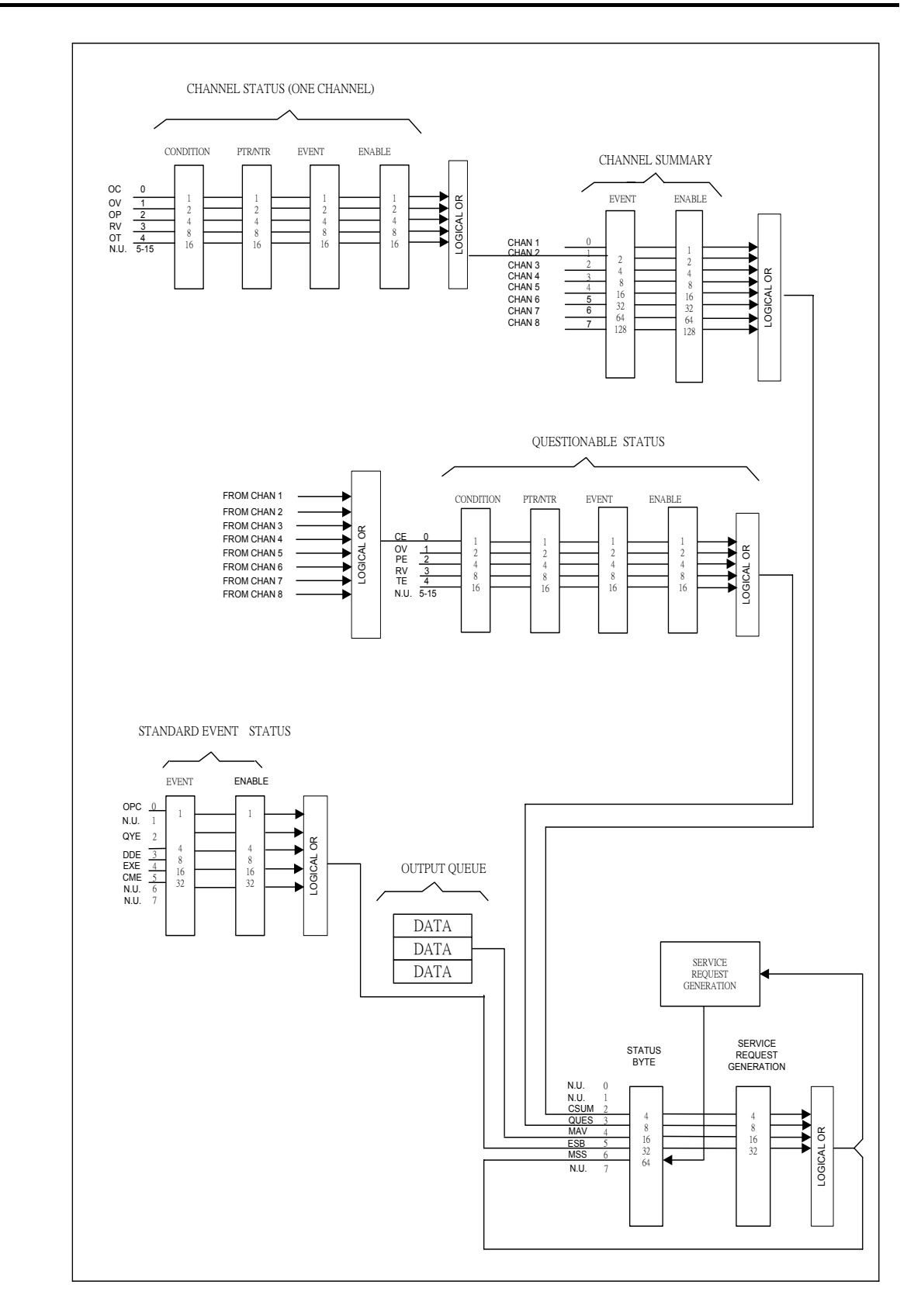

圖 8-1 電子負載的狀態暫存器

| 簡字符號      | 位元   數値         |    | 意義                                  |
|-----------|-----------------|----|-------------------------------------|
| $\bf{OC}$ | $\vert 0 \vert$ |    | <i>過電流。</i> 當通道發生過電流情況時,設定位元 0 且保留設 |
|           |                 |    | 定直到解除過電流情況且編程 LOAD:PROT:CLE。        |
| <b>OV</b> |                 |    | <i>過電壓。</i> 當通道發生過電壓情況時,設定位元1且保留設   |
|           |                 |    | 定直到解除過電壓情況且編程 LOAD:PROT:CLE。        |
| <b>OP</b> |                 | 4  | <i>過功率。</i> 當通道發生過功率情況時,設定位元2且保留設   |
|           |                 |    | 定直到解除過功率情況且編程 LOAD:PROT:CLE。        |
| <b>RV</b> | 3               | 8  | <i>輸入反向電壓。</i> 當通道有應用反向電壓時,設定位元3。   |
|           |                 |    | 保留設定直到解除反向電壓且編程 LOAD:PROT:CLE。      |
| ЮT        | 4               | 16 | <i>過溫。</i> 當通道發生過溫情況時,設定位元4且關閉通道。   |
|           |                 |    | 保留設定直到通道完全冷卻,低於過溫分界點且編程             |
|           |                 |    | LOAD:PROT:CLE 。                     |

表 8-1 通道狀態的位元說明

# **8.3 Channel Status (**通道狀態**)**

- Channel Status register (通道狀態暫存器)提供您一個或多個 channel status condition(通道狀態條件),指出特定的通道上發生的某些錯誤或故障。表 8-1 說 明應用於電子負載的 channel status condition (通道狀態條件)。
- 當設定 Channel Status Condition register (通道狀態條件暫存器)的位元時,對應條 件是真實的。
- 編程 PTR/NTR 濾波器以選擇在 Channel Status Condition register (通道狀態條件暫 存器)中的位元條件的轉換是哪一種方式,將設定在 Event register (事件暫存器) 中的相關位元。Channel Status Event register(通道狀態事件暫存器)的讀值將自我 重設為零。
- Channel Status Enable register(通道狀態啟動暫存器)可編程且指明哪一個 channel status event (通道狀態事件)位元是邏輯「或」函數, 且變成在 Channel Summary Event register (通道摘要事件暫存器)中的對應通道位元。

# **8.4 Channel Summary (**通道摘要**)**

- Channel Summary register (通道摘要暫存器)概述通道狀態條件,可達 8 個通道。
- 當設定 Channel Status Event register (通道狀態事件暫存器)的一個啓動位元時,將 使 Channel Summary Event register (通道摘要事件暫存器)中的相關通道位元也被 設定。
- Event register (事件暫存器)的讀值將重設爲零。
- Channel Summary Enable register (通道摘要啟動暫存器)可編程且指明哪一個通 道摘要事件位元是從現有的通道 logically-ORed,變成在狀態位元組暫存器中的 位元 2(CSUM 位元)。

### **8.5 Questionable Status**

- Questionable 狀態暫存器提供您一個或多個 questionable 狀態條件,指出至少一個 通道上發生的某些錯誤或故障。表 8-2 列出應用於電子負載的 questionable 狀態 條件。這些條件與通道狀態條件是相同的。完整的說明,參考表 8-1。
- 當設定 Ouestionable 狀態條件暫存器的相關位元時, 指示的條件為直實的。
- 編程 PTR/NTR 濾波器以選擇在 Ouestionable 狀態條件暫存器中的位元條件的轉 換是哪一種方式,將設定在事件暫存器中的相關位元。
- Questionable 狀態事件暫存器的讀值將重設爲零。
- Questionable 狀態啟動暫存器可編程且指明哪一個 questionable 狀態事件位元是 logically-ORed,且成為在狀態位元組暫存器中的位元 3(QUES 位元)。

| 簡字符號                          | 位元   數値 |    | 意義         |
|-------------------------------|---------|----|------------|
| CE/OC                         |         |    | 電流錯誤 (過電流) |
| $\overline{\text{O}}\text{V}$ |         |    | 過電壓        |
| PE/OP                         |         |    | 功率錯誤 (過功率) |
| <b>RV</b>                     |         | 8  | 輸入反向雷壓     |
| TE/OT                         |         | 16 | 溫度錯誤 (過溫)  |

表 8-2 Questionable 狀態的位元說明

# **8.6** 輸出佇列

- 輸出佇列儲存輸出訊息直到從電子負載讀取後
- 輸出佇列依序地以 FIFO(先進先出)的原則儲存訊息
- 當佇列中有資料時, 在狀態位元組暫存器中設定為位元 4(MAV 位元)

### **8.7** 標準事件狀態

- 所有發生的編程錯誤將在標準事件狀態暫存器中設定一個或多個錯誤的位元。表 8-3 說明應用於電子負載的標準事件。
- 標準事件狀態暫存器的讀值將重設為零。
- 標準事件啟動暫存器可編程且指明哪一個標準事件位元是 logically-ORed,且成 為在狀態位元組暫存器中的位元 5(ESB 位元)。

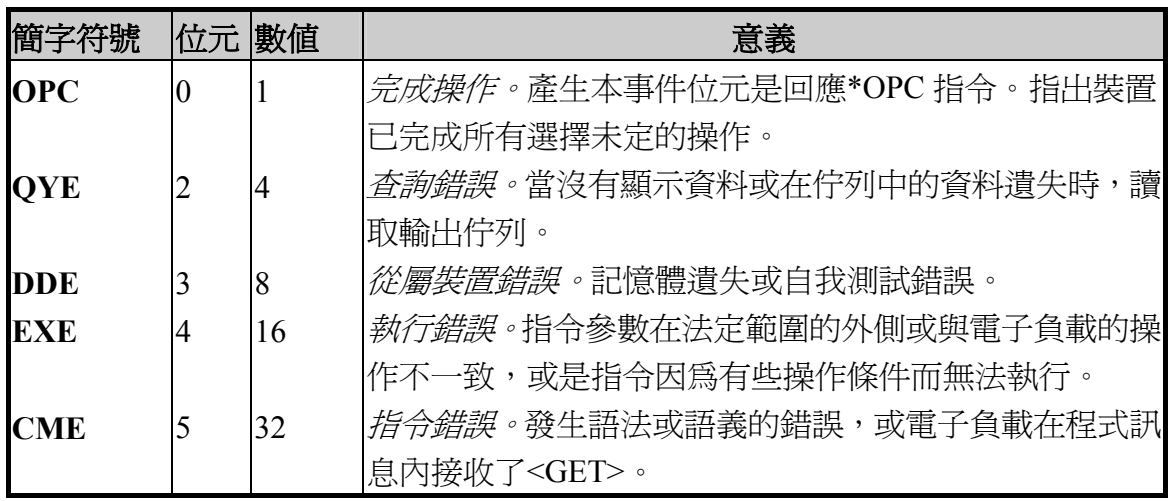

表 8-3 標準事件狀態的位元說明

# **8.8** 狀態位元組暫存器

- 狀態位元組暫存器概述所有狀態暫存器的所有狀態事件。表 8-4 敘述應用於電子 負載的狀態事件。
- 狀態位元組暫存器可以串列輪詢或\*STB?查詢來讀取。
- ROS 位元為串列輪詢後唯一可自動地清除的位元。
- 當狀態位元組暫存器以\*STB?杳詢來讀取時,狀態位元組暫存器的位元 6 將包括 MSS 位元。MSS 位元指示負載至少有一個理由可請求服務。\*STB? 並不影響狀 態位元組。
- 狀態位元組暫存器由\*CLS 指令來清除。

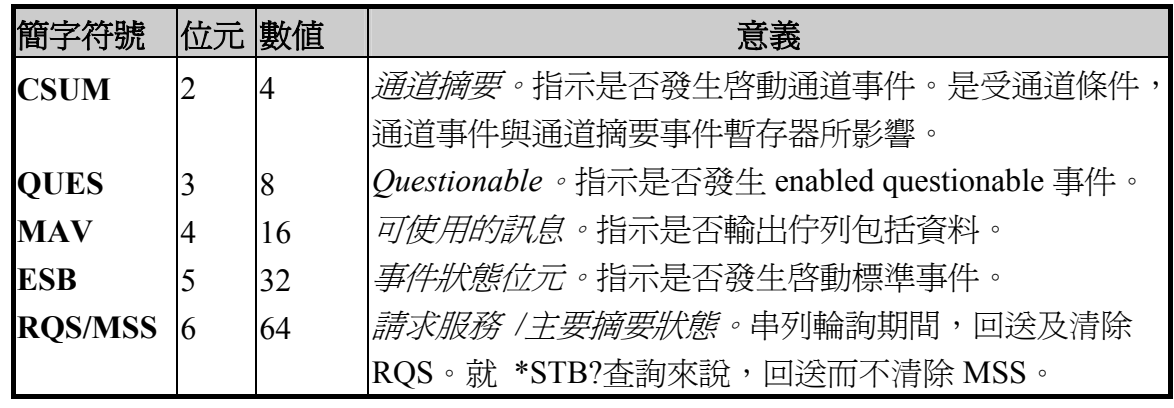

狀態位元組的位元說明

表 8-4 狀態位元組的位元說明

### **8.9** 服務請求啟動暫存器

■ 服務請求啓動暫存器可被編程來指定在狀態位元組暫存器中的哪一個位元將產 生服務請求。

# **9.** 使用範例

#包含 "dec1.h"

在本章節中控制電子負載的基本範例,提供給 GPIB 的使用。這裡所使用的 GPIB 是 NI(National Instruments)的產品

範例 :

 #包含 <stdio.h> #包含 <stdlib.h> #包含 <sring.h> #包含 <iostream.h> #包含 <time.h> static int MTA, MLA; static int bd; const char  $LA = 0x20$ ,  $TA = 0x40;$ static void setNi( int pad, char \*cardName ) {  $MTA = TA + pad;$  $MLA = LA + pad;$ if ( (bd = ibfind ( cardName )  $) < 0$  ) { puts ( "GPIB 卡發現錯誤" ); exit  $(1)$ ; } if ( ibpad ( bd, pad ) & ERR ) { puts ( "GPIB 卡位址賦值錯誤" ); exit ( 3 ); } ibtmo ( bd, 10 ); ibsic ( bd );

```
ibsre ( bd, 1 ); 
 } 
static void Niwrite( int pad, char *cmdStr ) 
 {
   char cmd[4]; 
  cmd[0] = UNL;cmd[1] = UNT;
  cmd[2] = MTA;
  cmd[3] = LA + pad; // 
  ibcmd( bd, cmd, 4 );ibwrt ( bd, cmdStr, _fstrlen( cmdStr ) ); 
  ibcmd( bd, cmd, 2 ); 
 }
static char rxBuf[ 64 ] 
static void Niread( int pad, char *queryStr ) 
 { 
   char cmd[4];
   Niwrite( pad, queryStr ); 
   cmd[0] = UNL;
   cmd[1] = UNT;
   cmd[ 2 ] = TA + pad;
   cmd[ 3 ] = MLA;
    // 
   ibcmd( bd, cmd, 4 );ibrd( bd, rxBuf, sizeof( rxBuf ) - 1 ); 
   rxBuf[ ibcnt ] = '\lozenge ';
   ibcmd( bd, cmd, 2); 
 }
```
void main( )

```
 { 
 setNi( 0, "GPIB" ); // 設定 PC 的 GPIB CARD 的狀態
  // 
 Niread( 8, "*IDN?"); // 回讀 6314 的識別碼
 cout << rxBuf << " \n\r "; // 顯示於 PC 的書面上
  // 
 Niwrite( 8, "CHAN 1"); // 設定 CHANNEL 為 1
  // 
 Niread( 8, "CHAN:ID?" ); // 回讀通道 1 的識別碼
 cout << rxBuf << " \n\r "; // 顯示於 PC 的書面上
  //
 Niwrite( 8, "MODE CCL" ); // 設定通道 1 模式為 CCL
 Niwrite ( 8, "CURR:STATIC:L1 1" ): // 設定 CCL 的 L1 電流為 1A
  // 
 Niread( 8, "LOAD ON" ); <br> // 開啓汲入電流
  // 
 Niread( 8, "MEAS: VOLT?" ); // 測量電壓的讀值
 cout << rxBuf << " \n\r "; \parallel 顯示於 PC 的書面上
  // 
 Niread( 8, "MEAS:CURR?" ); // 測量電流的讀值
 cout << rxBuf << " \n\r "; // 顯示於 PC 的畫面
 Niread( 8, "LOAD OFF" ); // 停止汲入電流
  // 
  ibsic ( bd );
 ibonl(bd, 0);
 ibsre ( bd, 0 ); }
```
以上的範例請參考*第三章*,且根據設定及控制來增加相關的指令。

#### 程式運行的範例

您可使用下列控制程序以運行程式。

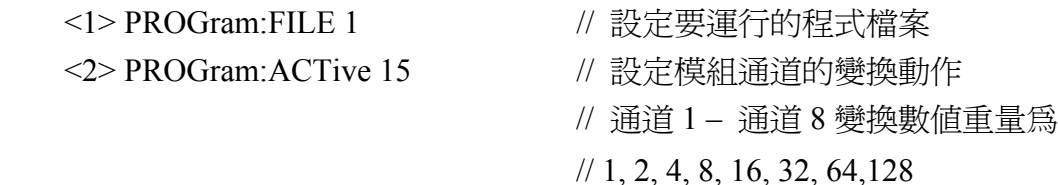

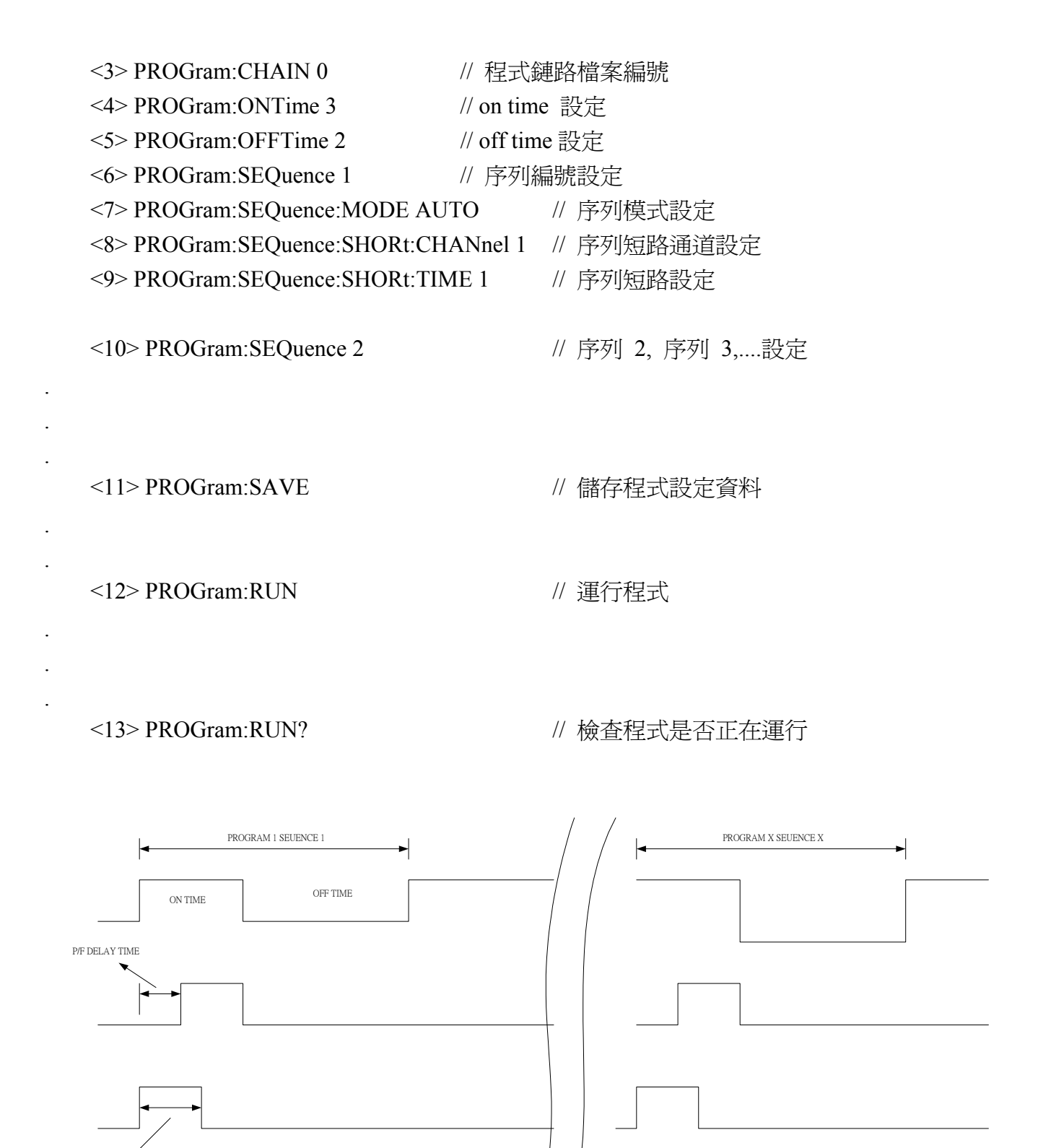

SHORT TIME